### almlu cisco.

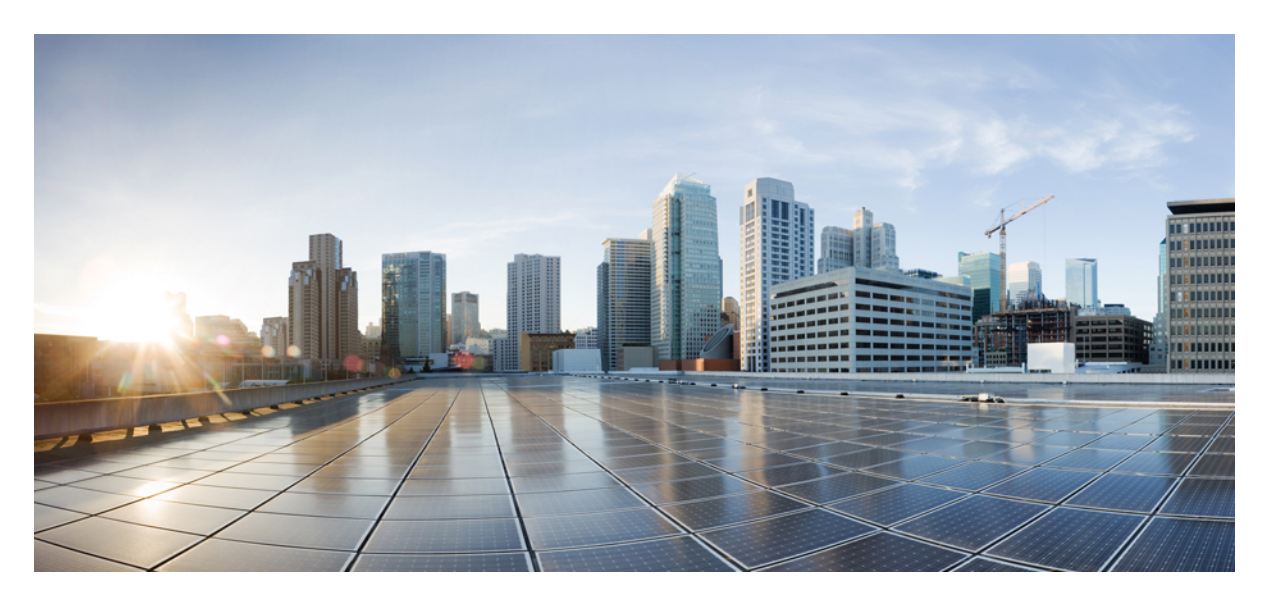

### **Cisco Nexus 9000 Series NX-OS Intelligent Traffic Director Configuration Guide, Release 10.4(x)**

**First Published:** 2023-08-18

#### **Americas Headquarters**

Cisco Systems, Inc. 170 West Tasman Drive San Jose, CA 95134-1706 USA http://www.cisco.com Tel: 408 526-4000 800 553-NETS (6387) Fax: 408 527-0883

THE SPECIFICATIONS AND INFORMATION REGARDING THE PRODUCTS REFERENCED IN THIS DOCUMENTATION ARE SUBJECT TO CHANGE WITHOUT NOTICE. EXCEPT AS MAY OTHERWISE BE AGREED BY CISCO IN WRITING, ALL STATEMENTS, INFORMATION, AND RECOMMENDATIONS IN THIS DOCUMENTATION ARE PRESENTED WITHOUT WARRANTY OF ANY KIND, EXPRESS OR IMPLIED.

The Cisco End User License Agreement and any supplemental license terms govern your use of any Cisco software, including this product documentation, and are located at: [http://www.cisco.com/go/softwareterms.](http://www.cisco.com/go/softwareterms)Cisco product warranty information is available at [http://www.cisco.com/go/warranty.](http://www.cisco.com/go/warranty) US Federal Communications Commission Notices are found here [http://www.cisco.com/c/en/us/products/us-fcc-notice.html.](http://www.cisco.com/c/en/us/products/us-fcc-notice.html)

IN NO EVENT SHALL CISCO OR ITS SUPPLIERS BE LIABLE FOR ANY INDIRECT, SPECIAL, CONSEQUENTIAL, OR INCIDENTAL DAMAGES, INCLUDING, WITHOUT LIMITATION, LOST PROFITS OR LOSS OR DAMAGE TO DATA ARISING OUT OF THE USE OR INABILITY TO USE THIS MANUAL, EVEN IF CISCO OR ITS SUPPLIERS HAVE BEEN ADVISED OF THE POSSIBILITY OF SUCH DAMAGES.

Any products and features described herein as in development or available at a future date remain in varying stages of development and will be offered on a when-and if-available basis. Any such product or feature roadmaps are subject to change at the sole discretion of Cisco and Cisco will have no liability for delay in the delivery or failure to deliver any products or feature roadmap items that may be set forth in this document.

Any Internet Protocol (IP) addresses and phone numbers used in this document are not intended to be actual addresses and phone numbers. Any examples, command display output, network topology diagrams, and other figures included in the document are shown for illustrative purposes only. Any use of actual IP addresses or phone numbers in illustrative content is unintentional and coincidental.

The documentation set for this product strives to use bias-free language. For the purposes of this documentation set, bias-free is defined as language that does not imply discrimination based on age, disability, gender, racial identity, ethnic identity, sexual orientation, socioeconomic status, and intersectionality. Exceptions may be present in the documentation due to language that is hardcoded in the user interfaces of the product software, language used based on RFP documentation, or language that is used by a referenced third-party product.

Cisco and the Cisco logo are trademarks or registered trademarks of Cisco and/or its affiliatesin the U.S. and other countries. To view a list of Cisco trademarks, go to this URL: [www.cisco.com](https://www.cisco.com/c/en/us/about/legal/trademarks.html) go [trademarks.](https://www.cisco.com/c/en/us/about/legal/trademarks.html) Third-party trademarks mentioned are the property of their respective owners. The use of the word partner does not imply a partnership relationship between Cisco and any other company. (1721R)

© 2023 Cisco Systems, Inc. All rights reserved.

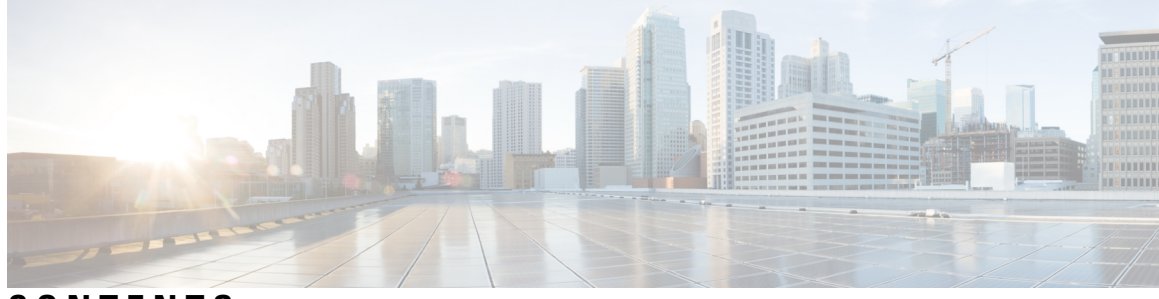

### **CONTENTS**

#### **Trademarks ?**

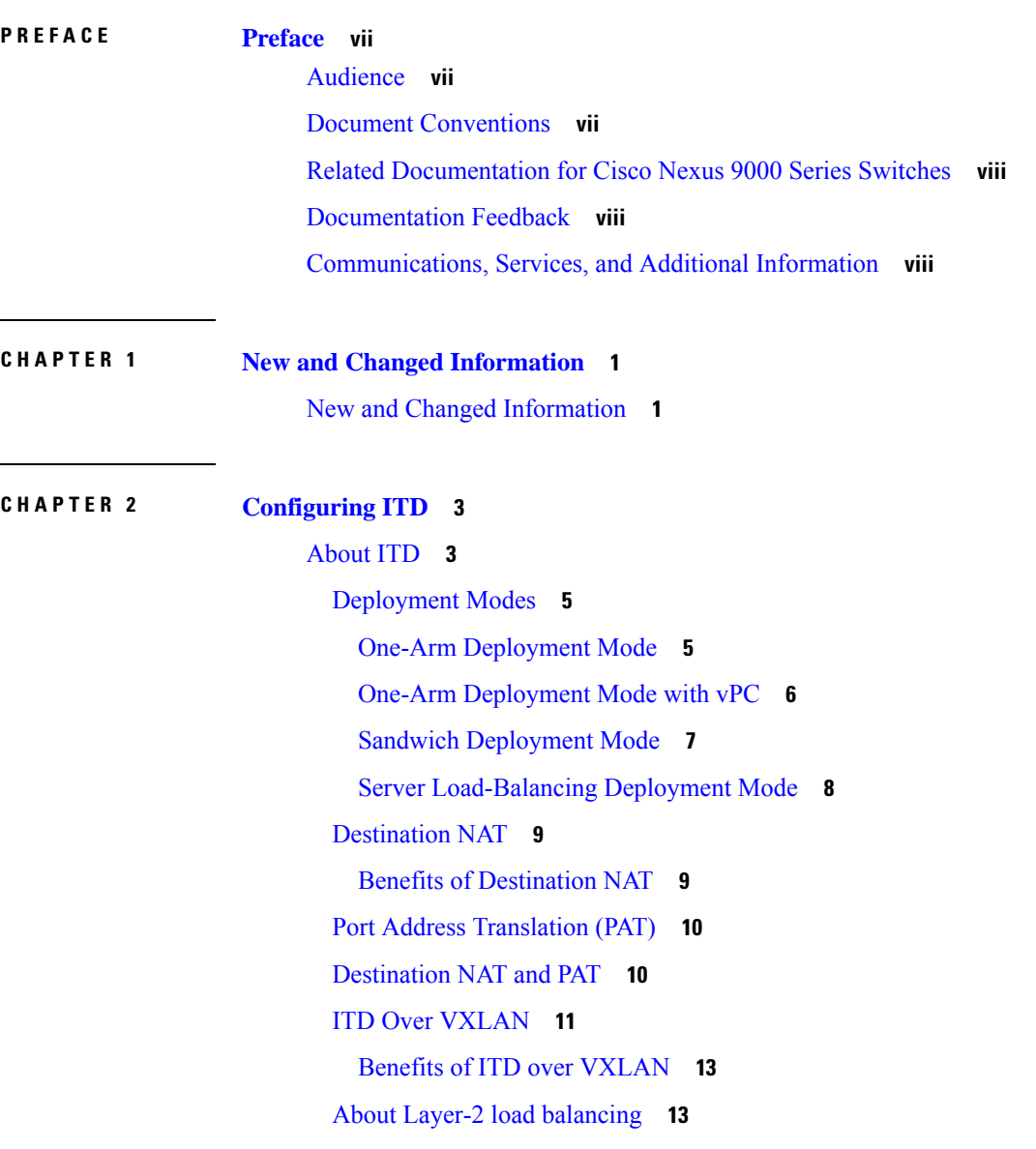

Layer-2 load [balancing](#page-23-0) Features **14** Benefits of ITD Layer -2 load [balancing](#page-23-1) **14** Examples of the [Deployment](#page-23-2) Use Cases **14** Topology [Examples](#page-23-3) for ITD-L2 **14** [Prerequisites](#page-25-0) for Layer-2 load balancing **16** Device [Groups](#page-26-0) **17** ITD [Clustering](#page-26-1) **17** [Multiple](#page-26-2) Device Groups in an ITD Service **17** VRF [Support](#page-27-0) **18** [Router](#page-27-1) ACLs **18** Include and [Exclude](#page-28-0) ACLs **19** Virtual IP Address [Filtering](#page-29-0) **20** Port [Number-Based](#page-29-1) Filtering **20** [Hot-Standby](#page-29-2) **20** Multiple Ingress [Interfaces](#page-29-3) **20** System Health [Monitoring](#page-30-0) **21** Health of an Interface [Connected](#page-30-1) to a Node **21** [User-defined](#page-30-2) track ID for Probes **21** Peer [Synchronization](#page-31-0) **22** Failaction [Reassignment](#page-31-1) **22** [Failaction](#page-31-2) Node Reassign **22** Failaction Node [Least-Bucket](#page-31-3) **22** Failaction Bucket [Distribute](#page-32-0) **23** Failaction [Node-Per-Bucket](#page-32-1) **23** ITD [Fail-Action](#page-32-2) Drop on Node Failure **23** Failaction [Optimization](#page-33-0) **24** ITD NAT with bucket [distribute](#page-33-1) for vPC **24** No Failaction [Reassignment](#page-33-2) **24** No Failaction [Reassignment](#page-33-3) with a Probe Configured **24** No Failaction [Reassignment](#page-33-4) without a Probe Configured **24** [Maintenance](#page-34-0) Mode for ITD Nodes **25** ITD Node [Hold-Down](#page-34-1) on Failure **25** ITD Subsecond [Convergence](#page-34-2) **25** Licensing [Requirements](#page-36-0) **27**

[Supported](#page-36-1) Platforms **27** Guidelines and [Limitations](#page-36-2) for ITD **27** ITD Support [Summary](#page-44-0) **35** Default [Settings](#page-46-0) for ITD **37** [Configuring](#page-47-0) ITD **38** [Enabling](#page-47-1) ITD **38** [Configuring](#page-47-2) a Device Group **38** [Configuring](#page-51-0) an ITD Service **42** [Configuration](#page-54-0) Examples for ITD **45** [Configuration](#page-83-0) Example: One-Arm Deployment Mode **74** [Configuration](#page-84-0) Example: One-Arm Deployment Mode with vPC **75** [Configuration](#page-86-0) Example: Sandwich Deployment Mode **77** Configuration Example: Server [Load-Balancing](#page-87-0) Deployment Mode **78** [Configuration](#page-88-0) Example: ITD as WCCP Replacement (Web-Proxy Deployment Mode) **79** Configuration Example: Peer [Synchronization](#page-90-0) for Sandwich Mode **81** [Configuration](#page-92-0) Example: Firewall on a Stick **83** [Configuration](#page-99-0) Example: Firewall in Dual-Switch Sandwich Mode with vPCs **90** [Configuration](#page-101-0) Example: Firewall in Layer 3 Clustering **92** [Configuration](#page-105-0) Examples for ITD Layer 2 **96** Verifying Layer-3 ITD [Configuration](#page-106-0) **97** Related [Documents](#page-107-0) **98**

#### **Contents**

Г

 $\mathbf I$ 

i.

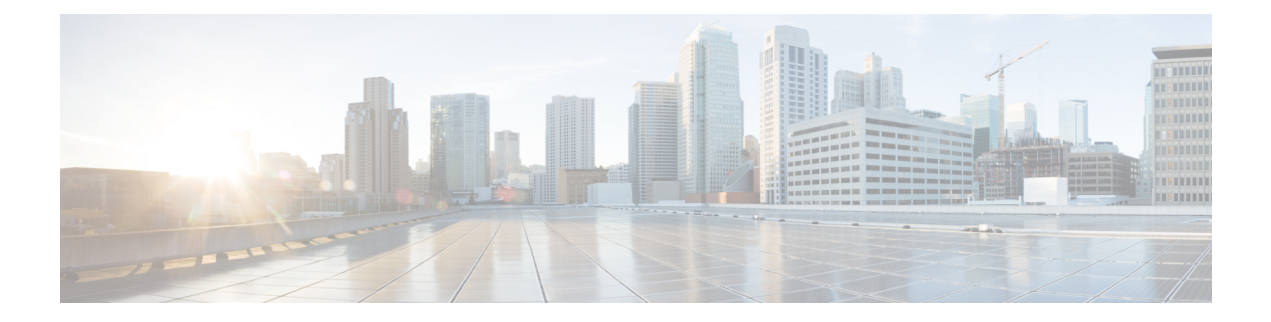

# <span id="page-6-0"></span>**Preface**

This preface includes the following sections:

- [Audience,](#page-6-1) on page vii
- Document [Conventions,](#page-6-2) on page vii
- Related [Documentation](#page-7-0) for Cisco Nexus 9000 Series Switches, on page viii
- [Documentation](#page-7-1) Feedback, on page viii
- [Communications,](#page-7-2) Services, and Additional Information, on page viii

## <span id="page-6-2"></span><span id="page-6-1"></span>**Audience**

This publication is for network administrators who install, configure, and maintain Cisco Nexus switches.

## **Document Conventions**

Command descriptions use the following conventions:

 $\mathbf{I}$ 

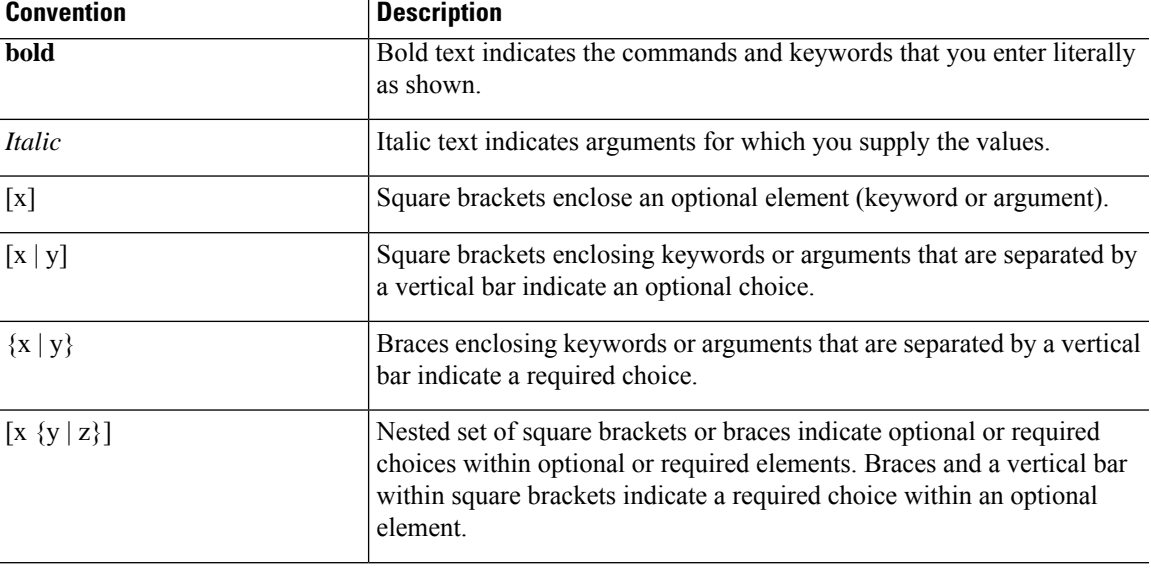

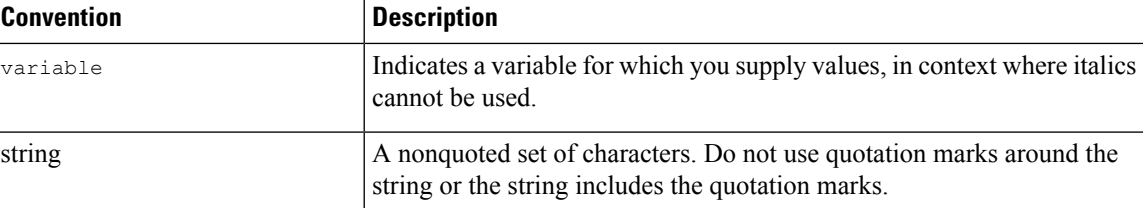

Examples use the following conventions:

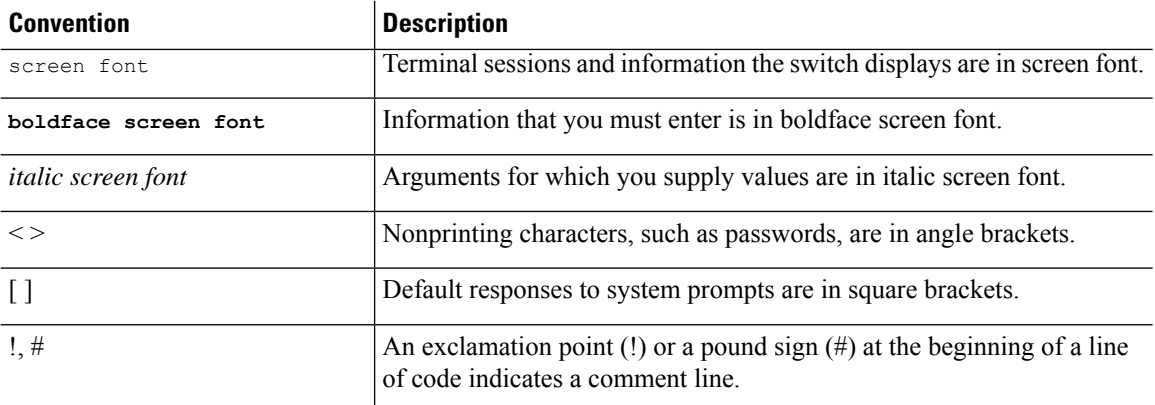

## <span id="page-7-1"></span><span id="page-7-0"></span>**Related Documentation for Cisco Nexus 9000 Series Switches**

The entire Cisco Nexus 9000 Series switch documentation set is available at the following URL: [http://www.cisco.com/en/US/products/ps13386/tsd\\_products\\_support\\_series\\_home.html](http://www.cisco.com/en/US/products/ps13386/tsd_products_support_series_home.html)

### <span id="page-7-2"></span>**Documentation Feedback**

To provide technical feedback on this document, or to report an error or omission, please send your comments to nexus9k-docfeedback@cisco.com. We appreciate your feedback.

## **Communications, Services, and Additional Information**

- To receive timely, relevant information from Cisco, sign up at Cisco Profile [Manager](https://www.cisco.com/offer/subscribe).
- To get the business impact you're looking for with the technologies that matter, visit Cisco [Services.](https://www.cisco.com/go/services)
- To submit a service request, visit Cisco [Support](https://www.cisco.com/c/en/us/support/index.html).
- To discover and browse secure, validated enterprise-class apps, products, solutions and services, visit Cisco [Marketplace.](https://www.cisco.com/go/marketplace/)
- To obtain general networking, training, and certification titles, visit [Cisco](http://www.ciscopress.com) Press.
- To find warranty information for a specific product or product family, access Cisco [Warranty](http://www.cisco-warrantyfinder.com) Finder.

#### **Cisco Bug Search Tool**

Cisco Bug [Search](https://www.cisco.com/c/en/us/support/web/tools/bst/bsthelp/index.html) Tool (BST) is a web-based tool that acts as a gateway to the Cisco bug tracking system that maintains a comprehensive list of defects and vulnerabilitiesin Cisco products and software. BST provides you with detailed defect information about your products and software.

**Preface**

 $\mathbf I$ 

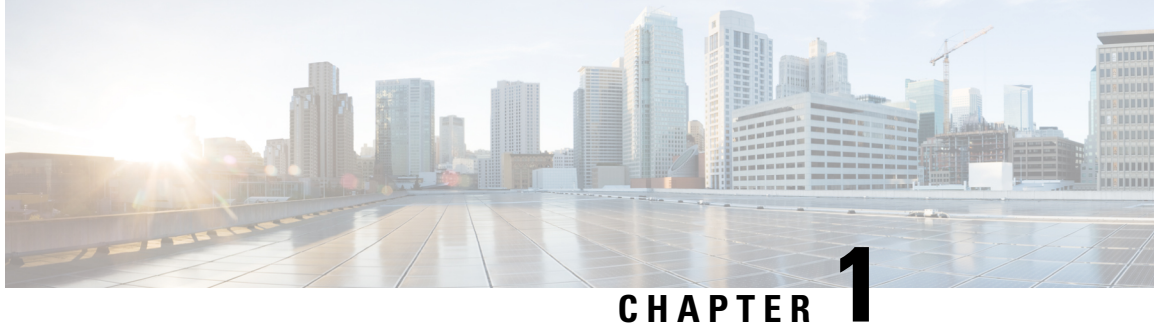

# <span id="page-10-0"></span>**New and Changed Information**

• New and Changed [Information,](#page-10-1) on page 1

## <span id="page-10-1"></span>**New and Changed Information**

Thistable summarizesthe new and changed featuresfor the *Cisco Nexus 9000 Series NX-OS IntelligentTraffic Director Configuration Guide, Release 10.4(x)* and tells you where they are documented.

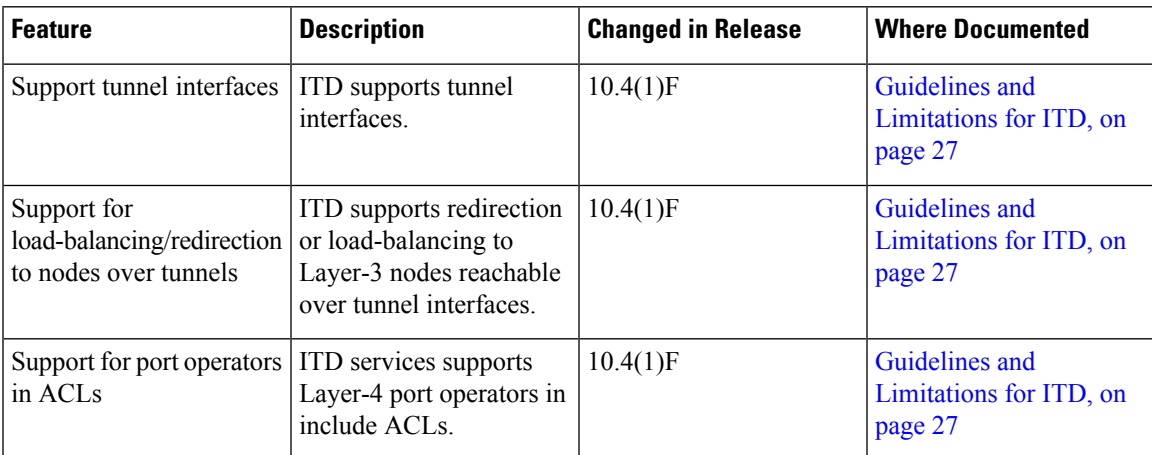

 $\mathbf I$ 

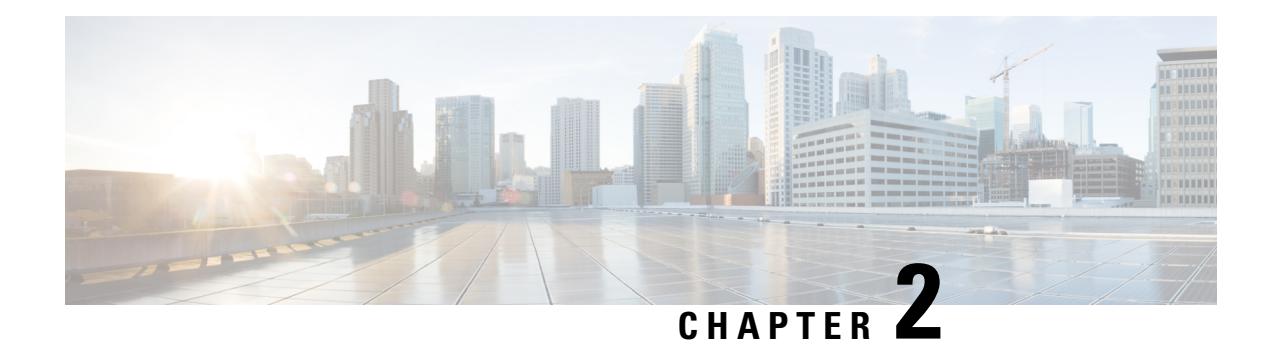

# <span id="page-12-0"></span>**Configuring ITD**

This chapter describes how to configure the Intelligent Traffic Director (ITD) on the Cisco NX-OS device.

- [About](#page-12-1) ITD, on page 3
- Licensing [Requirements,](#page-36-0) on page 27
- Supported [Platforms,](#page-36-1) on page 27
- Guidelines and [Limitations](#page-36-2) for ITD, on page 27
- ITD Support [Summary,](#page-44-0) on page 35
- Default [Settings](#page-46-0) for ITD, on page 37
- [Configuring](#page-47-0) ITD, on page 38

## <span id="page-12-1"></span>**About ITD**

Intelligent Traffic Director (ITD) is an intelligent, hardware-based, multi-terabit solution that allows you to build a scalable architecture for Layer 3 and Layer 4 traffic distribution, load balancing, and redirection.

#### **Benefits of ITD:**

- Multi-terabit solution at line rate
- Transparency to end device and stateless protocol benefits
- Reduced complexities and architecture scaling for alternative features like Web Cache Communication Protocol (WCCP) and policy-based routing
- Simplified provisioning and ease of deployment
- Legacy service appliances can co-exist with new ones
- Removes the requirement for an expensive external load balancer
- No certification, integration, or qualification needed between the devices and the Cisco NX-OS switch
- Order of magnitude OPEX savings : reduction in configuration, and ease of deployment
- CAPEX savings : No service module or external L3/L4 load-balancer needed. Every Nexus port can be used as load-balancer

#### **ITD features:**

• Hardware based multi-terabit/s L3/L4 load-balancing at wire-speed

- Zero latency load-balancing
- Redirect line-rate traffic to any devices, for example web cache engines, Web Accelerator Engines (WAE), video-caches, etc
- Capability to create clusters of devices, for example, Firewalls, Intrusion Prevention System (IPS), or Web Application Firewall (WAF), Hadoop cluster
- IP-stickiness
- Hardware based multi-terabit/s L3/L4 load-balancing at wire-speed
- Zero latency load-balancing
- Redirect line-rate traffic to any devices, for example web cache engines, Web Accelerator Engines (WAE), video-caches, etc
- Capability to create clusters of devices, for example, Firewalls, Intrusion Prevention System (IPS), or Web Application Firewall (WAF), Hadoop cluster
- IP-stickiness
- Resilient (like resilient ECMP), Consistent hash
- Virtual IP based L4 load-balancing
- Weighted load-balancing and Failaction are supported among nodes
- Load-balances to large number of devices/servers
- ACL along with redirection and load balancing simultaneously
- Bi-directional flow-coherency. Traffic from A–>B and B–>A goes to same node
- The servers/appliances don't have to be directly connected to Nexus switch
- Monitoring the health of servers/appliances with IP SLA-based probes
- $N + M$  redundancy (N number of nodes and M number of hot-standbys)
- Automatic failure handling of servers/appliances
- VRF support, vPC support
- Support for both Ingress and Egress interfaces on default or non-default VRF.

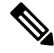

**Note**

For ITD NAT VRF configuration, refer to the *Configuring IP ACLs* section of the **Cisco Nexus 9000 Series NX-OS Security Configuration Guide.**

- NAT GX scale has support for 2048 entries to support 2K NAT translations.
- Supports both IPv4 and IPv6 (all platforms do not support IPv6)
- The feature does not add any load to the supervisor CPU
- Handles unlimited number of flows
- Nondisruptive node addition or deletion
- Simultaneous redirection and load balancing
- Rate sharing across multiple ITD services in the same switch

#### **Use case examples:**

- Load-balance to cluster of Firewalls.
- Scale IPS, IDS and WAF by load-balancing to NX-OS devices
- Scale the NFV solution by load-balancing to low cost VM/container based NFV
- Scale the WAAS / WAE solution. Traffic redirection mechanism for the Wide Area Application Services (WAAS) or Web Accelerator Engine (WAE) solution
- Scale the VDS-TC (video-caching) solution
- Scale Layer-7 load-balancers, by distributing traffic to L7 LBs
- Replaces ECMP or the port channel to avoid rehashing . ITD is resilient, and doesn't cause re-hashing on node add/delete/failure
- Server load balancing in DSR (Direct Server Return) mode
- Scales up NG intrusion prevention systems(IPSs) and web application firewalls(WAFs) by load balancing to NX-OS devices
- Load balances to Layer 5 through Layer 7 load balancers

### <span id="page-14-1"></span><span id="page-14-0"></span>**Deployment Modes**

#### **One-Arm Deployment Mode**

You can connect servers to the switch in one-arm deployment mode. In this topology, the server is not in the direct path of client or server traffic, which enables you to plug a server into the network with no changes to the existing topology or network.

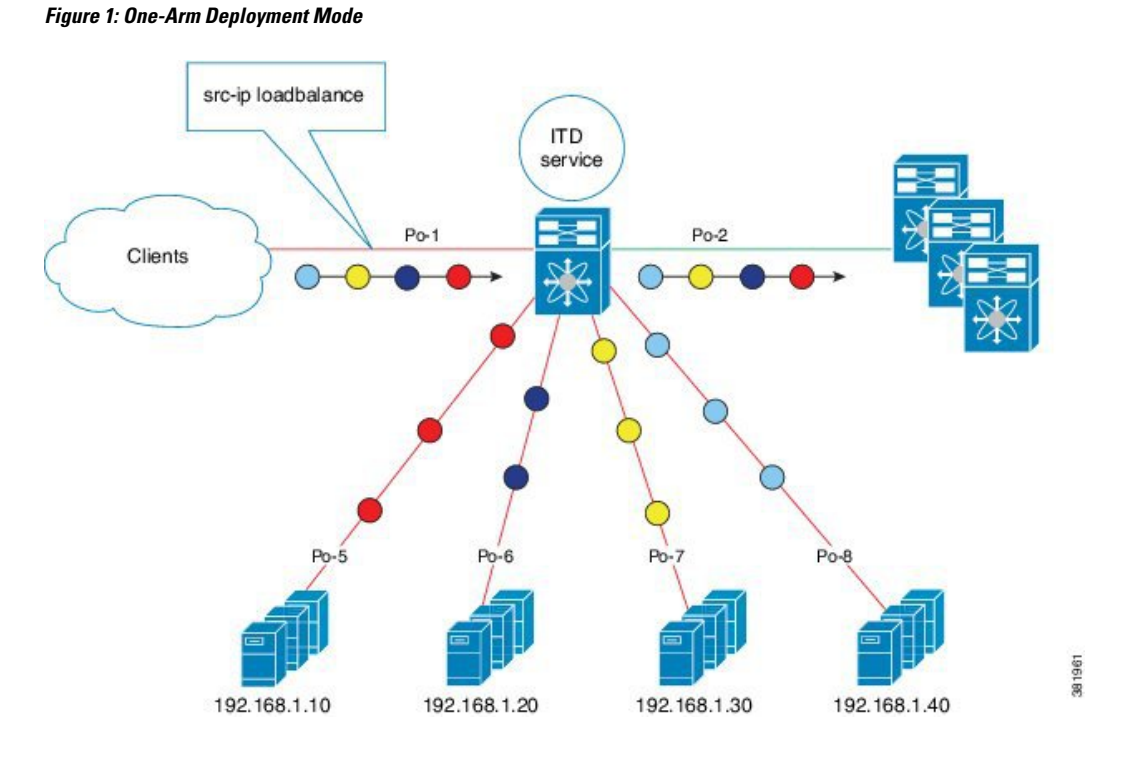

#### <span id="page-15-0"></span>**One-Arm Deployment Mode with vPC**

ITD supports an appliance pool connected to a virtual port channel (vPC). The ITD service runs on each switch, and ITD programs each switch to provide flow-coherent traffic passing through the nodes.

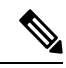

#### **Note**

It is recommended to use failaction bucket distribute for VPC scenarios (not using ITD NAT) to keep consistent behavior across peers on failures of nodes reachable over VPC.

Ш

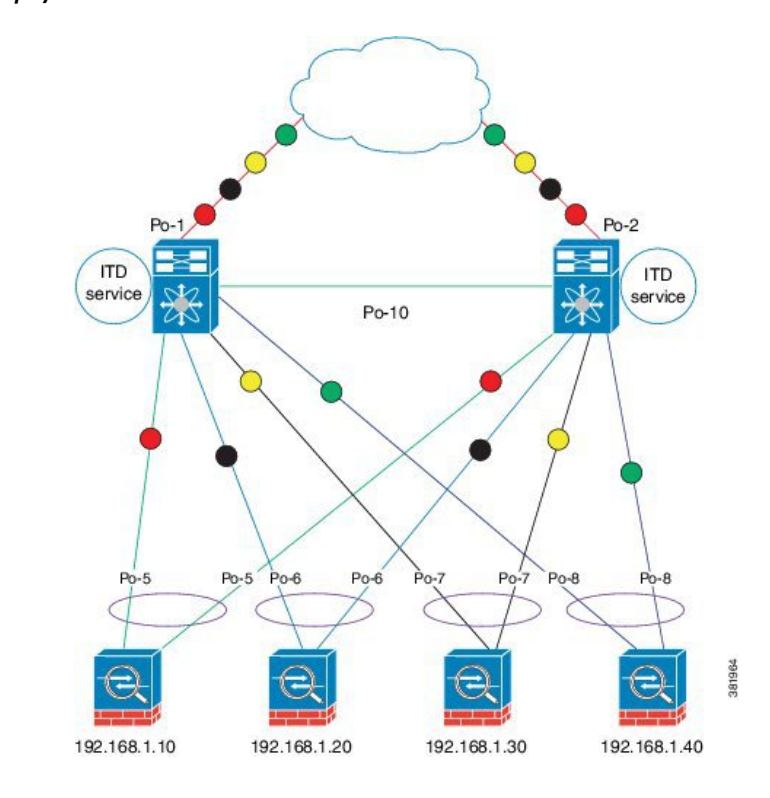

**Figure 2: One-Arm Deployment Mode with vPC**

#### <span id="page-16-0"></span>**Sandwich Deployment Mode**

The sandwich deployment mode uses two switches to provide stateful handling of traffic.

The main requirement in this mode is that both the forward and reverse traffic of a flow must go through the same appliance. Examples include firewalls and load balancer deployments, where traffic between the client and the server must flow through the same appliance.

The key features are:

- An ITD service for each network segment, one for the outside network and another for the inside network.
- A source IPaddressload-balancing scheme where the ITD service operates on the interface that connects to the outside world in an ingress direction.
- A destination IP address load-balancing scheme where the ITD service operates on the interface that connects to the servers in the ingress direction.
- If a user-defined access-list (include ACL) is used in the ITD service in the outside network, an access-list with reversed ACE rules should be created and applied as a user ACL in the ITD service in the inside network.

#### **Figure 3: Sandwich Deployment Mode**

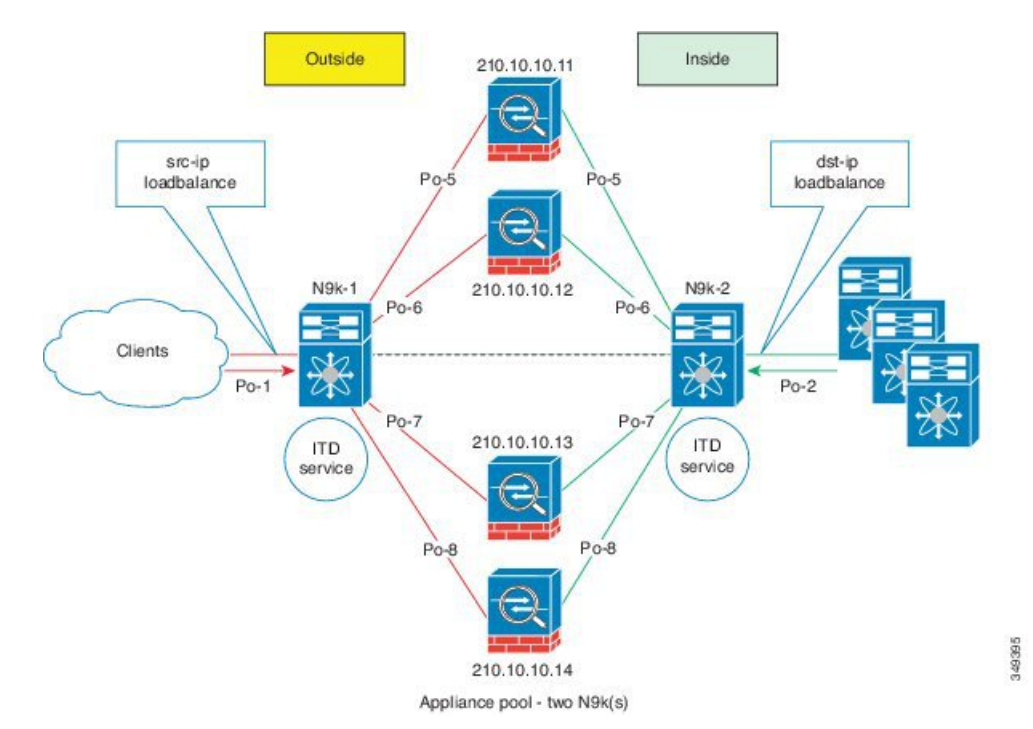

#### <span id="page-17-0"></span>**Server Load-Balancing Deployment Mode**

The ITD service can be configured to host a virtual IP (VIP) on the switch. Internet traffic destined for the VIP will be load balanced to the active nodes. The ITD service is not a stateful load balancer.

 $\overline{\mathscr{C}}$ 

**Note** You need to configure the ITD service manually and in a similar manner on each switch.

Ш

#### **Figure 4: ITD Load Distribution with VIP**

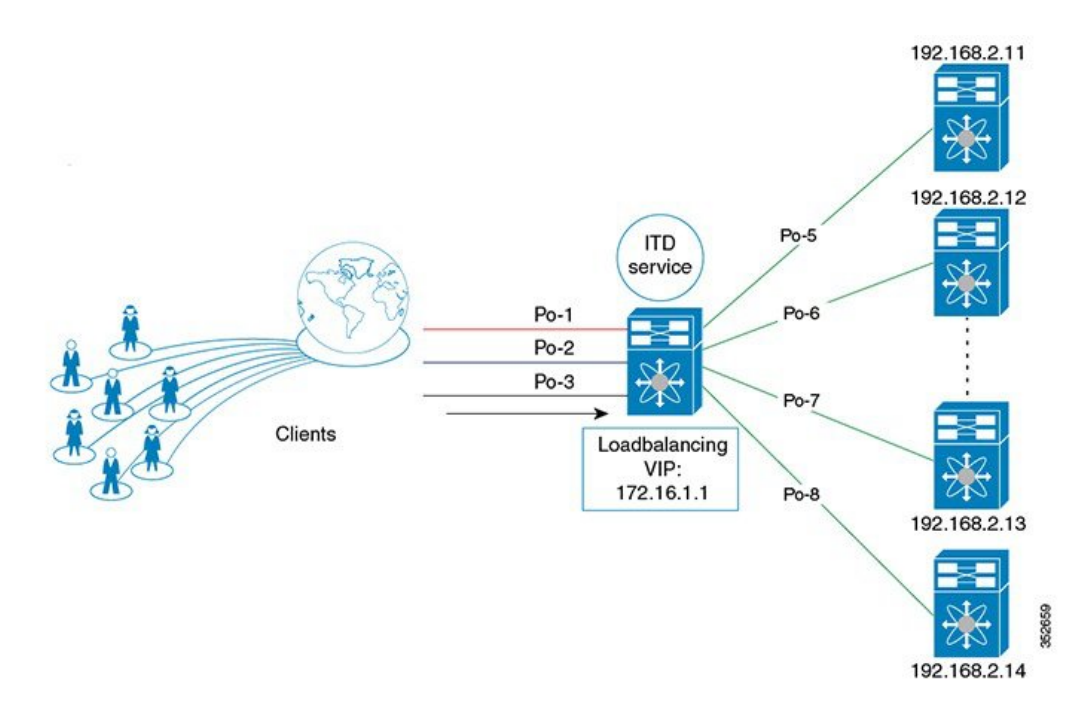

### <span id="page-18-1"></span><span id="page-18-0"></span>**Destination NAT**

Network Address Translation (NAT) is a commonly deployed feature in load balancing, firewall, and service appliances. Destination NAT is one of the types of NAT that is used in load balancing.

#### **Benefits of Destination NAT**

The following are the benefits of using NAT in ITD deployments:

- Not all the servers in the server pool are required to host the virtual IP address, as in DSR (Direct Server Return) mode of deployment.
- The client, which is not required to be aware of the Server IP, always sends the traffic to the virtual IP address.
- The load balancer detects server failures, and redirects the traffic to the appropriate server, without the client being aware of the status of the primary server.
- NAT provides security by hiding the real server IP from the client.
- NAT provides increased flexibility in moving the real servers across different server pools.

Among the different types of NAT, Destination NAT is deployed commonly in load balancing because of the following advantages it provides:

- The traffic from source or client to the virtual IP address is rewritten and redirected to server.
- The traffic from the source or client to the destination or server, which is the forward path, is handled as follows: the traffic from the source or client to virtual IP address is translated and redirected as the traffic from source to the destination or server.

• The traffic from the destination to the source or client, which is the reverse path, is re-translated with the virtual IP address as the source IP address.

The following figure illustrates the NAT with Virtual IP Address:

**Figure 5: NAT with Virtual IP Address**

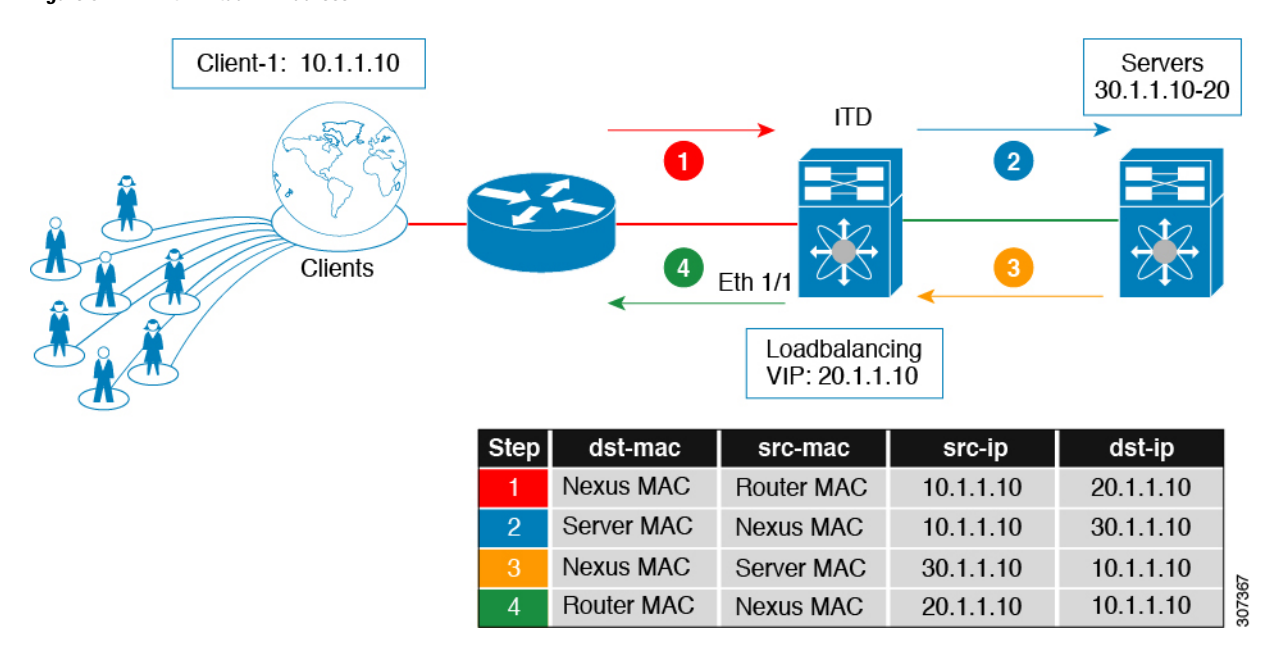

### <span id="page-19-0"></span>**Port Address Translation (PAT)**

PAT translates multiple real addresses to a single mapped IP address by translating the real address and source port to the mapped address and a unique port. If available, the real source port number is used for the mapped port. However, if the real port is not available, by default the mapped ports are chosen from the same range of ports as the real port number: 0 to 511, 512 to 1023, and 1024 to 65535. PAT lets you use a single mapped address, thus conserving routable addresses.

### <span id="page-19-1"></span>**Destination NAT and PAT**

- ITD provides Layer-3/Layer-4 load-balancing
- Line rate load balancing with NAT is supported.
- Both NAT and PAT are supported.
- It protects Server IPs and network by hiding the real server IP from the client.
- NAT and PAT are supported for Nexus 9000 Platforms.

Ш

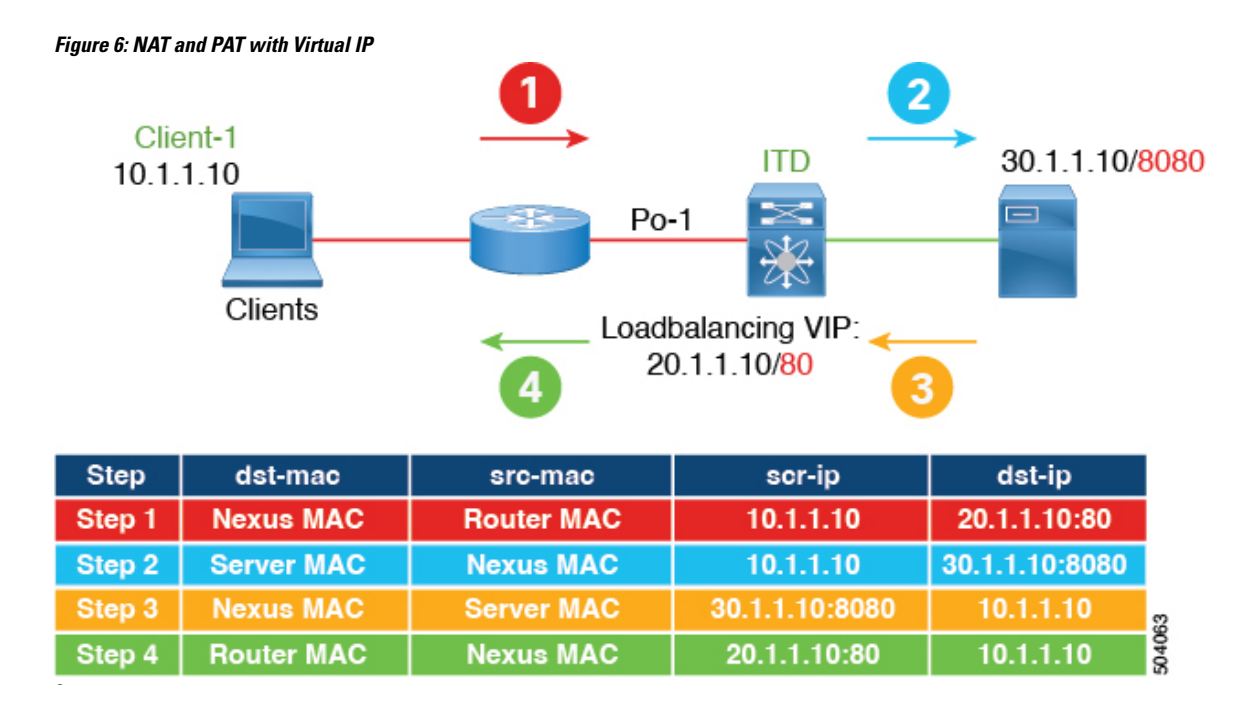

### <span id="page-20-0"></span>**ITD Over VXLAN**

ITD which used to be a single switch solution will now work as a load-balancer in a VxLAN fabric.

In a programmable fabric, the servers, the virtual machines (VMs), and the containers (specific to a given service) can be distributed across the fabric, and attached to different ToR or leaf switches. The ITD Over VXLAN feature enables load balancing to the servers that are distributed across the fabric.

ITD Over VXLAN enables fabric to act as a massive load-balancer and makes it capable of providing massive telemetry and analytics. When ITD Over VXLAN is used as a load-balancer, you can connect between Layer 4 and Layer 7 appliances anywhere in the fabric. This is shown in figure, *Load Balancing across the Fabric*.

**Figure 7: Load Balancing across the Fabric**

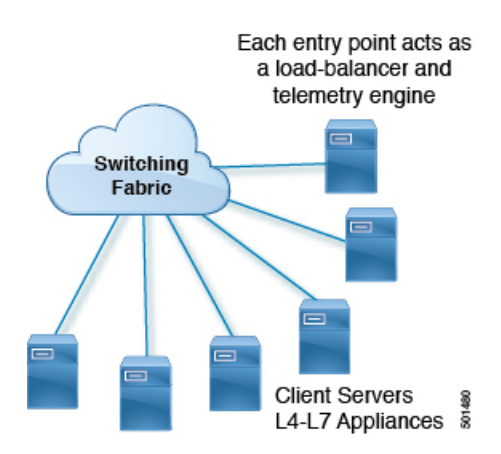

You may have a large number of clients (local and across the border leaf), that include database servers, application servers, web servers, firewalls, WAAS, IPS, IDS, and video caches. The information about traffic flowing to each firewall, WAAS, IPS, IDS, and server from each device in the fabric, including information about when traffic is high or low is very valuable.

ITD Over VXLAN sits on the path between clients and servers or Layer 4 and Layer 7 services, making it aware about traffic information. With this information it provides valuable traffic analytics and telemetry.

In the load balancing function, a virtual IP (VIP) abstracts a service provided by a physical server farm distributed across the DC fabric. When different clients (local to fabric or from a remote location) send requests for a given service, these requests are always destined to the VIP of these servers.

On the ToR or leaf switches, ITD matches the source IP address bits and mask, the destination IP address (Virtual IP address), and relevant Layer 3 or Layer 4 fields to load balance these requests among the servers.

ITD Over VXLAN provides an infrastructure to configure a cluster of the servers (nodes) inside a device group. It segregates the client traffic based on the buckets (bit mask), and the tenant SVI configured under the ITD service. Based on the defined cluster of nodes (servers) and buckets, ITD automatically creates rules to match the client IP traffic into the buckets mask and redirects the matched traffic to a specific server node.

In case, if server become non-responsive or non-operational then ITD automatically switches the client traffic from the non-operational node to a single or group of configured standby nodes. Traffic assignment is achieved by automatically changing flows to a standby node.

ITD Over VXLAN currently uses Direct Server Return (DSR) concept and functionality so that server responses are directly sent to the client. It is fabric agnostic but currently supported with VXLAN EVPN Fabric and is currently supported on Cisco Nexus 9000 Series switches that support PBR over VXLAN.

ITD Over VXLAN is achieved at line-rate speed.

#### **Figure 8: Direct Server Return**

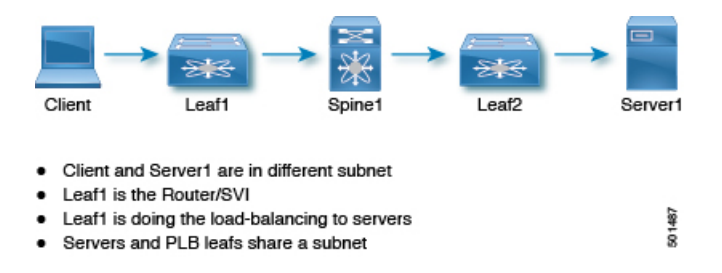

#### **High-level Overview of Configuring ITD Over VXLAN Topology**

A high-level overview of configuring ITD Over VXLAN on the ToR switch is as follows:

- Identify load balancing servers and create a device group.
- Create an ITD service instance for the group, and complete the following:
	- Associate a virtual IP address (VIP) for incoming ITD Over VXLAN traffic. The VIP represents the servers in the device group.
	- Enable other load balancing configuration.
	- Configure the interfaces where the service needs to be activated as the ingress interface of the service. Enable the ITD service.
	- Apply the identical ITD configuration on every leaf switch where the servers (ITD nodes) are connected. Configure the L3 VNI as the ingress interface of this service on these leaf switches. Enable the ITD service.

Ш

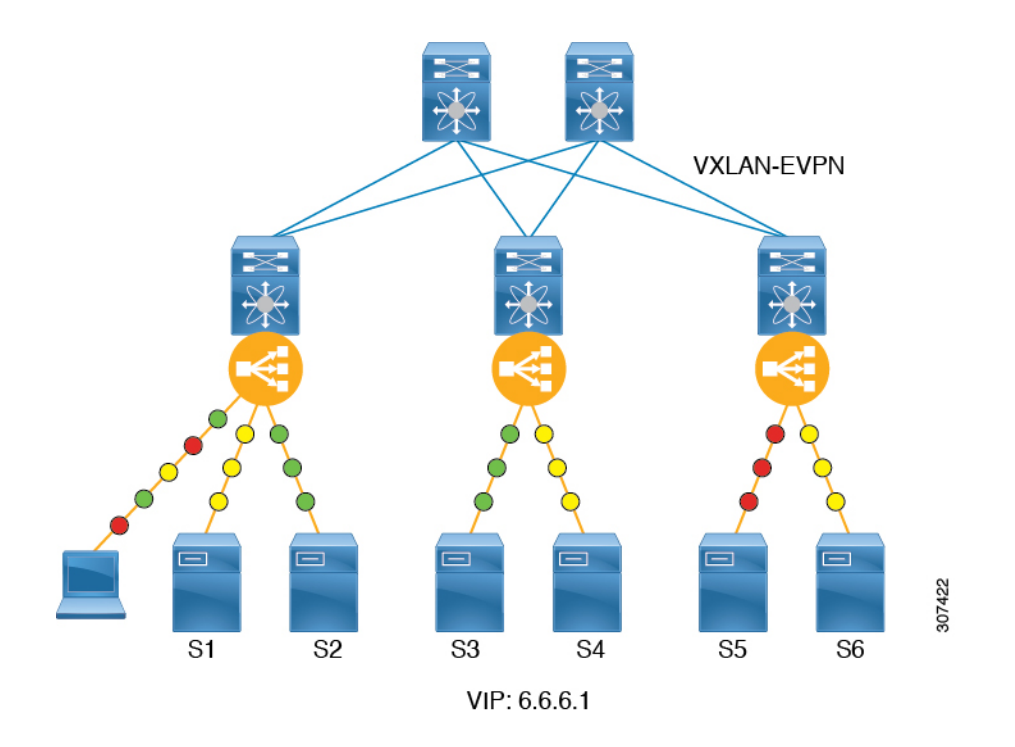

### <span id="page-22-0"></span>**Benefits of ITD over VXLAN**

- Load balancing of servers/VMs/Containers distributed anywhere in the fabric
- Not hardware dependent
- Health monitoring of nodes in data plane for directly attached nodes and probe summarization.
- Analytics and telemetry provide details about when/how to grow capacity of servers (i.e., spawn VM/containers) and appliances (elastic data center).
- Builds an Elastic Data Center.
- Load-balance across VXLAN Network Identifier (VNI) interfaces.
- Synchronization of load balancing across multiple switches in fabric.
- Auto-synchronization of failure information.
- Recommendation system.
- Works in VXLAN-EVPN fabrics with all possible datacenter topologies.

### <span id="page-22-1"></span>**About Layer-2 load balancing**

Layer-2 (ITD-L2) load balancing is a hardware-based, multi-terabitsolution for the Layer 2 traffic distribution, load balancing, and redirection on the Cisco Nexus switches.

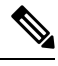

**Note** ITD-L2 feature is not supported on Cisco 9500 EX / FX line cards.

ITD-L2 is an aggregation of multiple physical links that creates a single logical link. You can bundle up multiple physical links into a port group to provide an increased bandwidth (an aggregate of the multiple physical links) and redundancy.

If one port within the Layer-2 fails, the traffic switches to the remaining ports in the Layer-2

ITD-L2 allows you to create a cluster of transparent mode appliances.

#### <span id="page-23-0"></span>**Layer-2 load balancing Features**

The ITD-L2 features are as follows:

- Multi-terabit solution at line rate
- Simplified provisioning and ease of deployment
- Transparency to end device and stateless protocol benefits
- Removes the requirement for an expensive external load balancer

#### <span id="page-23-1"></span>**Benefits of ITD Layer -2 load balancing**

The benefits of ITD Layer -2 load balancing are as follows:

- Simultaneous redirection and load balancing
- IP-stickiness and resiliency
- Health monitoring of ports
- Removes the requirement for an expensive external load balancer
- Hashing does not depend on the wiring or the port numbering
- Every port on the switch is used for load balancing and traffic redirection

#### <span id="page-23-3"></span><span id="page-23-2"></span>**Examples of the Deployment Use Cases**

Examples of the deployment use cases for the ITD-L2 feature are as follows:

- Load balances to a pool of firewalls.
- Scales the VDS-TC (video-caching) solution.
- Scales the transparent mode devices.

#### **Topology Examples for ITD-L2**

This section displays the following examples:

- Basic topology for ITD-L2
- Use case of a ITD-L2 configuration
- Fail-action for resilient hashing

Ш

You can use the ITD-L2 feature to load balance traffic to appliances used in a monitoring network. The following figure shows the basic topology, where the traffic is sent to the appliances where you need to load balance the traffic towards, such as the IPS or the IDS devices.

**Figure 9: Standard Topology for Layer-2 load balancing**

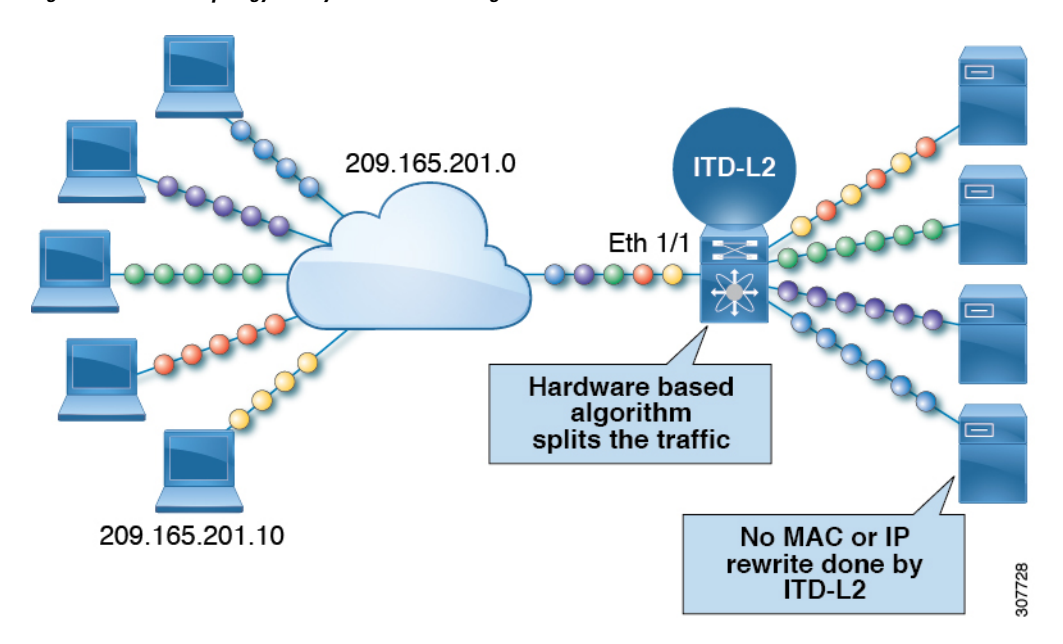

The following example shows a typical use case of ITD-L2 in a network where the traffic is spanned from the production environment to the monitoring environment. In this example, we are using the Cisco Nexus Data Broker to send copy of the monitoring traffic and scale monitoring networks.

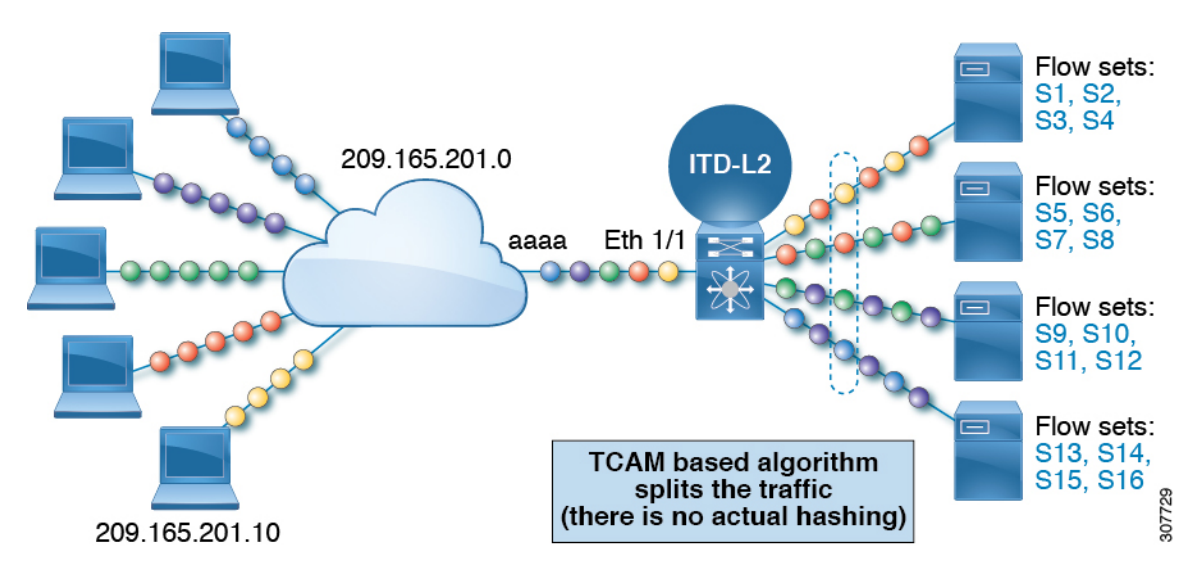

**Figure 10: Use Case for <sup>a</sup> Layer-2 load balancing Configuration**

The following example shows the fail-action of a ITD-L2 configuration:

**Figure 11: Fail-Action of <sup>a</sup> ITD-L2 Configuration**

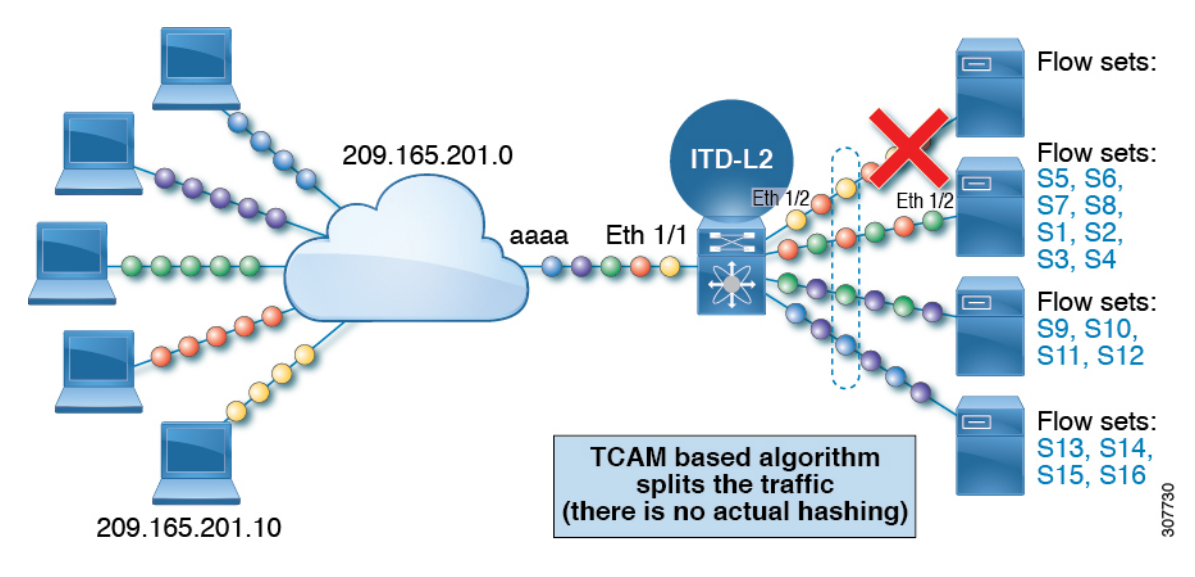

The following example shows the fail-action of a ITD-L2 configuration with Resilient Hashing: **Figure 12: Fail-Action of <sup>a</sup> ITD-L2 Configuration with Resilient Hashing**

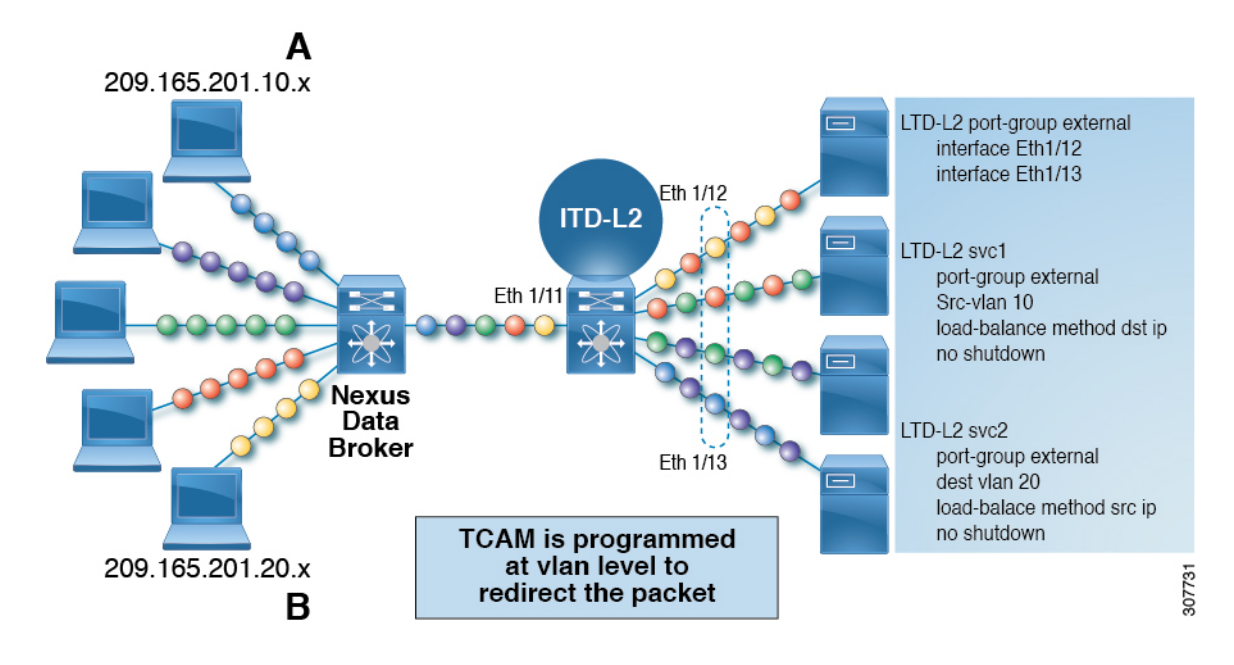

#### <span id="page-25-0"></span>**Prerequisites for Layer-2 load balancing**

Layer-2 load balancing has the following prerequisite:

• You must ensure that an enough TCAM size has been allocated to the VACL. To verify the TCAM size, use the **sh hardware access-list tcam region** command. If the appropriate TCAM size is not allocated, use the **hardware access-list tcam region** *VACL* <*size multiple of 256*> command to allocate the appropriate TCAM size.

### <span id="page-26-0"></span>**Device Groups**

Nodes can be a physical server, virtual server, or a service appliance where traffic can be load balanced. These nodes are grouped together under a device group, and this device group can be mapped to a service.

ITD supports device groups. When you configure a device group, you can specify the following:

- The device group's nodes
- The device group's probe

You can configure probes at the device-group level or at the node level. With node-level probing, each node can be configured with its own probe, allowing for further customization per node. Node-level probes are useful in scenarios where each node needs to be monitored differently for failure conditions.

### <span id="page-26-1"></span>**ITD Clustering**

ITD supports clustering of nodes that are contained in the same device group. With ITD clustering, when a node fails, the connection tables redirect traffic to a functional node in the same cluster, therefore reducing the impact to traffic. Clustering is useful when traffic needs to be load-balanced across all nodes of a device group, but only subsets of nodes sync states between each other and form clusters.

ITD clustering enables you to map a node in a device group to a cluster. You can assign an integer identifier to the cluster and add a description. The cluster definition ensures that ITD attempts a failover to other nodes in the same cluster first. Only when all nodes in the cluster fail, ITD attempts a failover to nodes outside of the cluster, within the same device group.

You can remove nodes belonging to a cluster via sessions, when the device-group is in use by one or more active services.

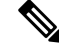

**Note**

• ITD does not support clustering with device groups that have node-level standby or hot-standby nodes.

• ITD supports clustering only with fail-action bucket-distribute.

### <span id="page-26-2"></span>**Multiple Device Groups in an ITD Service**

Beginning with Cisco NX-OS Release 7.0(3)I3(1), multiple device groups are supported in an ITD service (as shown in the figure below). An ITD service generates a single route map with different sequences that point to different device groups.

Each device group represents different types of traffic requiring different services but arriving on the same ingress interface. Traffic on the interface is redirected to the appropriate device group based on the virtual IP address. Supporting multiple device groups per ITD service on the same interface allows ITD to scale.

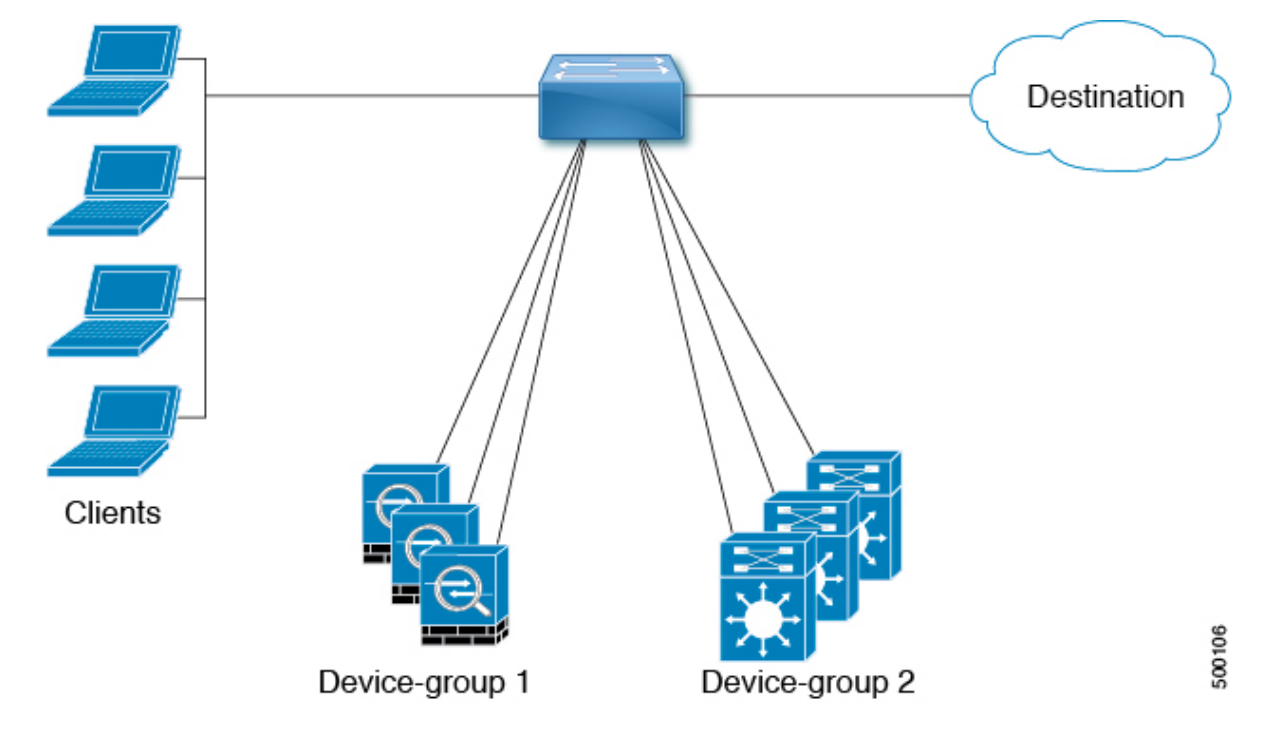

**Figure 13: Multiple Device Groups in an ITD Service**

For a configuration example showing how to configure multiple device groups in an ITD service, see [Configuration](#page-54-0) Examples for ITD, on page 45.

For the number of device groups supported, see the Cisco Nexus 9000 Series NX-OS Verified [Scalability](http://www.cisco.com/c/en/us/support/switches/nexus-9000-series-switches/products-installation-and-configuration-guides-list.html) [Guide](http://www.cisco.com/c/en/us/support/switches/nexus-9000-series-switches/products-installation-and-configuration-guides-list.html) for your release.

### <span id="page-27-0"></span>**VRF Support**

The ITD service can be configured in the default VRF as well as in non-default VRFs.

Ingress Interfaces must belong to the VRF configured for the ITD service. If no VRF is configured for the service, the ingress interface must belong to the default VRF.

Beginning Cisco NX-OS release 10.2(1), VRF may be configured for the ITD device-group. All device-group node members must be reachable in the VRF configured for the ITD device-group. If no VRF is configured for the device-group, you must ensure that all ingress interfaces for the service and node members of the associated device group are reachable in the configured VRF for service. If no VRF is configured for the device-group and the service, all ingress interfaces for the service and the node members of the associated device-group must be reachable in the default VRF.

### <span id="page-27-1"></span>**Router ACLs**

The switch supports router access control lists (RACLs) with ITD.

You can configure ITD and an RACL on the same ingressinterface. The resulting RACL, which is downloaded to the TCAM, is a cross product of the ACL generated by ITD and the user-configured RACL. The permit and deny statements configured on the RACL are combined with the ACL permits and redirect entries created by ITD. This functionality helps you to filter and load distribute selected traffic.

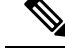

**Note**

- ITD statistics do not function if you configure an RACL on an ITD ingress interface.
	- When router ACLs need to be used on ITD ingress interfaces hosting active ITD services, statistics cannot be enabled for either feature. See **Guidelines and Limitations for Policy-Based Routing** section in the Policy-based routing chapter of *Cisco Nexus 9000 Series NX-OS Unicast Routing Configuration Guide* for details on this limitation.

### <span id="page-28-0"></span>**Include and Exclude ACLs**

#### **Include ACL**

The include ACL feature allows you to assign an access control list (ACL) to an ITD service. Only traffic matching the ACE is load-balanced toward the nodes and other traffic follows default routing rules.

Beginning from Cisco NX-OS Release 9.3 (3), you can configure up to 8 access-lists under one ITD service. You can associate each access list with its own device-group (Multi-ACL). When specific device-group is associated with one user ACL, that device-group takes priority and overwrites the default device-group. With this feature, ITD can load-balance traffic matching different ACLs to different device-groups.

#### **Exclude ACL**

You can configure an exclude ACL to specify the traffic that you want ITD to exclude from the ITD load balancer. The traffic, which the exclude ACL selects, is RIB-routed and bypasses ITD. An exclude ACL can filter based on both source and destination fields. The exclude ACL precedes the virtual IP address.

#### **Nondisruptive Addition or Removal of Node with Include and Exclude ACL**

Beginning from Cisco NX-OS Release 10.1(1), you can nondisruptively add or remove nodes to a device-group used by services with Multi-ACL or Exclude ACL. You can create an ITD session with the same device group name from which you want to add or remove nodes.

For Multi-ACLs that are using different device groups, you can add or remove nodes from one device group, which is under one ITD service. The change does not affect the bucket reallocation for ACLs not using this device-group.

When you configure Exclude ACLs for an ITD service, ITD reallocates the buckets among the nodes. For Exclude ACL configurations in an ITD service, the addition or removal of nodes does not affect the traffic matching the Exclude ACL. This traffic remains routed.

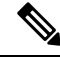

For both Multi-ACLs and Exclude ACL, you cannot add or remove nodes nondisruptively from the device groups that have standby nodes and hot-standby nodes. **Note**

#### **Drop ACL**

Beginning with Cisco NX-OS Release 10.3(1)F, Drop ACL is supported on ITD NAT services.

When the Drop ACL is applied only to the ITD NAT services, the traffic matching the Drop ACL is dropped. Drop ACLs with ITD NAT are VRF aware and can be used with inter VRF NAT configurations.

### <span id="page-29-0"></span>**Virtual IP Address Filtering**

A virtual IP address can be used to filter traffic for ITD. A virtual IP address and subnet mask combination for traffic filtering is supported for the destination field only.

### <span id="page-29-1"></span>**Port Number-Based Filtering**

Port numbering can be used to filter traffic for ITD. The following methods are supported to filter traffic based on Layer 4 ports (for example, port 80):

• Matching destination ports

Any source or destination IP address with destination port 80 is matched. (For example: The virtual IP address is configured as **0.0.0.0 0.0.0.0 tcp 80**.)

• Matching source ports

Any port other than 80 bypasses ITD, and port 80 is redirected. (For example: The exclude ACL is configured as **permit tcp any neq 80 any**.)

• Matching multiple port numbers

Multiple virtual IP address lines in ITD can be configured, one for each port.

### <span id="page-29-2"></span>**Hot-Standby**

The hot-standby feature reconfigures the switch to look for an operational hot-standby node and select the first available hot-standby node to replace the failed node. ITD reconfigures the switch to redirect the traffic segment that was originally headed toward the failed node to the hot-standby node. The service does not impose any fixed mapping of hot-standby nodes to active nodes.

When the failed node becomes operational again, it is reinstated as an active node. The traffic from the acting hot-standby node is redirected back to the original node, and the hot-standby node reverts to the pool of standby nodes.

When multiple nodes fail, traffic destined to all failed nodes gets redirected to the first available hot-standby node.

The hot-standby node can be configured only at the node level . At the node level, the hot-standby node receives traffic only if its associated active node fails.

ITD supports  $N + M$  redundancy where M nodes can act as hot-standby nodes for N active nodes.

### <span id="page-29-3"></span>**Multiple Ingress Interfaces**

You can configure the ITD service to apply traffic redirection policies on multiple ingress interfaces. This feature allows you to use a single ITD service to redirect traffic arriving on different interfaces to a group of nodes.

Beginning with Cisco NX-OS Release 7.0(3)I7(3), the same ingress interface can be included in two ITD services, allowing one IPv4 ITD service and one IPv6 ITD service.

Including the same ingress interface in both IPv4 and IPv6 ITD services allows both IPv4 and IPv6 traffic to arrive on the same ingress interface. An IPv4 ITD policy is applied to redirect the IPv4 traffic, and an IPv6 ITD policy is applied to redirect the IPv6 traffic.

Make sure that the same ingress interface is not referenced in more than one IPv4 ITD service or more than one IPv6 ITD service. The system does not automatically enforce it and it is not supported. **Note** ITD IPv4 services cannot be enabled with the ingress interfaces on which IPv4 PBR policies are already applied. ITD IPv6 services cannot be enabled with the ingress interfaces on which IPv6 PBR policies are already applied. **Note**

### <span id="page-30-0"></span>**System Health Monitoring**

ITD monitors health of the nodes and applications running on those nodes periodically to detect any failures and to handle the failure scenarios.

ICMP, TCP, UDP, DNS and HTTP probes are supported.

#### <span id="page-30-1"></span>**Health of an Interface Connected to a Node**

Beginning with Cisco NX-OS Release 7.0(3)I3(1), ITD leverages the IP service level agreement (IP SLA) feature to periodically probe each node. In earlier releases, ITD uses the Internet Control Message Protocol (ICMP) to periodically probe each node. The probes are sent at a 10-second frequency by default and can be configured down to 1 second. They are sent simultaneously to all nodes. You can configure the probe as part of the pool group configuration.

A probe is declared to have failed after retrying three times by default. At this point, the node state becomes "Failed," and its status becomes "PROBE\_FAILED."

#### **Node Failure Handling**

Upon marking a node as down, the ITD performs the following tasks automatically to minimize traffic disruption and to redistribute the traffic to remaining operational nodes:

- Determines if a standby node is configured to take over from the failed node.
- If the standby node is operational, it is identified the node as a candidate node for traffic handling.
- Redefines the standby node as active for traffic handling, if an operational standby node is available
- Programs automatically to reassign traffic from the failed node to the newly active standby node.

#### <span id="page-30-2"></span>**User-defined track ID for Probes**

Users can define their own tracks and associate them with each node. If a node is assigned a user-defined track, corresponding **ip sla** configuration needs to be configured by the user to work with the track. ITD will not allocate new track and **ip sla** ID for the node. User-defined track can be assigned to primary, standby and hot-standby nodes. User can assign a user-defined track to a new node that has been added by ITD session.Tracks generated by ITD cannot be used as a use-defined track.

Example for Adding a new node with user-defined track:

```
itd device-group dg1
 node ip 1.1.1.2
```

```
probe track 30
  node ip 1.1.1.3
   probe track 40
  node ip 1.1.1.4
   mode hot-standby
    probe track 50
itd device-group dg2
  node ip 1.1.1.6
   probe track 70
    standby ip 1.1.1.5
     probe track 60
```
If a node doesn't have a user defined track, ITD service will allocate **track id** and **ip sla** ID when a service is enabled.

#### <span id="page-31-0"></span>**Peer Synchronization**

The peer synchronization feature synchronizes the node health status across two ITD peer services in sandwich mode. It is useful in preventing traffic loss if a link on one of the ITD peer services goes down.

Each ITD service probes its peer service periodically to detect any failure. A ping is sent every second to the ITD peer service. If a reply is not received, it is retried three times. The frequency and retry count are not configurable.

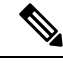

**Note**

Peer-service feature requires fail-action least-bucket or fail-action node per-bucket to be configured, to allow forsynchronized fail-over of nodes across services. Additionally synchronized fail-over is notsupported when either service is using hot-standby nodes or node level standbys.

### <span id="page-31-1"></span>**Failaction Reassignment**

Failaction for ITD enables traffic to the failed nodes to be reassigned to one or more active nodes. When the failed node becomes active again, it resumes serving connections. If all the nodes are down, the packets are routed automatically. All Failaction mechanisms are supported for both IPv4 and IPv6 services.

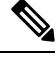

**Note** You must configure a probe under an ITD device group before enabling the failaction feature.

#### <span id="page-31-3"></span><span id="page-31-2"></span>**Failaction Node Reassign**

When a node goes down, the traffic buckets associated with the node are reassigned to the first active node found in the configured set of nodes. If the newly reassigned node also fails, traffic is reassigned to the next available active node.

When a node recovers and in the lack of any further failure events, the traffic buckets originally assigned to the node before any failures, are reassigned to it.

#### **Failaction Node Least-Bucket**

When a node goes down, the traffic buckets associated with the node are reassigned to an active node that is currently receiving traffic from the least number of traffic buckets. For each subsequent node failure, the

active node with least traffic buckets is recomputed and all the buckets directed to a failed node are redirected to this node, thereby allowing the re-assigned buckets to be distributed over multiple active nodes.

When a node recovers and in the lack of any further failure events, the traffic buckets originally assigned to the node before any failures, are reassigned to it.

#### <span id="page-32-0"></span>**Failaction Bucket Distribute**

When the service is enabled, ITD uses an internal algorithm to preselect varied sequences of primary nodes as alternate backup paths for with different priorities for each primary node. When a node goes down, the traffic to the node will be re-directed to the first active backup node with the highest priority, and so on, for subsequent failures, thereby minimizing the convergence delays.

When a node recovers, the traffic buckets originally assigned to this node as the primary will be reassigned to it. Any traffic buckets whose primary node is still in failure, for which the newly recovered node behaves as the highest priority active backup will also be re-assigned to it.

Beginning Cisco NX-OS Release 9.3(2), all the primary nodes of a device-group or up to 32 primary nodes of a device-group (whichever is lesser) shall be preselected with different priorities for each node.

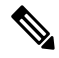

This algorithm is intended for relatively even traffic distribution but doesn't guarantee even distribution with node failures. **Note**

#### <span id="page-32-1"></span>**Failaction Node-Per-Bucket**

When a particular node fails, the node with least number of buckets are identified and the buckets are distributed across the other active nodes, starting from the node with least buckets.

ITD repeatedly identifies the least buckets node currently and assign one bucket to the node until all buckets are reassigned. Hence all buckets are distributed evenly among all remaining active nodes.

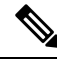

Beginning with Cisco Nexus NX-OS Release 9.3(5), ITD identifies the nodes to fail-over, based on the weights of the nodes. If a node doesn't have a weight configured a default weight of 1 is used. **Note**

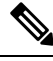

**Note** Node weights for nodes in peer sync with failaction node-per-bucket are not supported.

#### <span id="page-32-2"></span>**ITD Fail-Action Drop on Node Failure**

The ITD Fail-Action Drop on Node Failure is a failaction option that allows packets to be dropped, instead of being routed. Upon configuration, the packets allocated to the primary node N are dropped if all the following conditions are met:

- The primary node N is down.
- The standby or hot standby nodes configured for primary node N are down.
- No other active nodes are available for reassignment.

Beginning from Cisco NX-OS Release 10.1(1), you can use the**drop-on-fail** option together with the following failaction methods:

- Failaction Node Reassign
- Failaction Node Least-Bucket
- Failaction Bucket Distribute
- Failaction Reassign Node-Per-Bucket

The packets remain dropped until a bucket's next-hop becomes active again or ITD detects an active node and reprograms the route map. The packets are then redirected again.

Beginning from Cisco NX-OS Release 10.2(2)F, you can configure node level Standby IP under node IP address as part of ITD device-group. You can configure standby IP with Failaction Bucket Distribute.

#### <span id="page-33-0"></span>**Failaction Optimization**

Prior to Cisco NX-OS Release 9.2 (2), when the node goes down, the buckets associated with the node are reassigned to an active node as determined by the fail-action algorithm. However if the newly reassigned node has also failed simultaneously, the traffic buckets for the original failed node have to be re-assigned to another active node, after re-running the fail-action computation. The delay in reassigning the failed node buckets to an active node impacts the network performance.

With fail-action optimization, when a node goes down, the status of all available nodes is first proactively fetched. The re-assignment of all nodes detected as failed will then be done based on the fail-action mechanism, thereby avoiding the delays in repeated re-assignment.

Beginning from Cisco NX-OS Release 9.3 (3), this optimization is enabled by default for all services , except when peer-synchronization is configured.

### <span id="page-33-2"></span><span id="page-33-1"></span>**ITD NAT with bucket distribute for vPC**

Beginning from Cisco NX-OS Release 10.2(2)F, you can use ITD NAT with Fail-Action bucket distribute for vPC nodes. This fail-action option allows bucket distribute predefined bucket to node mapping.

When nodes go down across vPC pair, the bucket distribute logic ensures that the node reassigned is the same across the vPC. It is recommended to use fail-action bucket distribute with ITD NAT for VPC.

### <span id="page-33-3"></span>**No Failaction Reassignment**

When failaction node reassignment is not configured, there are two possible scenarios:

#### <span id="page-33-4"></span>**No Failaction Reassignment with a Probe Configured**

The ITD probe can detect the node failure or the lack of service reachability. If the node fails, the traffic is routed and does not get reassigned, as failaction is not configured. Once the node recovers, the recovered node starts to handle the traffic.

#### **No Failaction Reassignment without a Probe Configured**

Without a probe configuration, ITD cannot detect the node failure. When the node is down, ITD does not reassign or redirect the traffic to an active node.

### <span id="page-34-0"></span>**Maintenance Mode for ITD Nodes**

The destination nodes for an ITD service may require to be taken out of use for maintenance or upgrade procedures. During this time these nodes may still be reachable in the network, but will not be used for receiving or processing traffic.

Beginning version 10.1(2), nodes can be moved to maintenance mode by administratively shutting such ITD nodes inside the relevant device-group. Upon node shut, the node is still retained as a valid endpoint in the device-group, but the ITD service stops sending traffic flows to that node and switch them over to other operationally active nodes.

The nodes can be taken out of maintenance mode by removing the node from the administrative shut state. This allows the ITD service to resume load-balancing traffic flows to the node.

Primary, hot-standby, and node level standby nodes may be put into maintenance mode. Nodes may be administratively shut or no-shut inside the device-group, even when the device-group is not in use by any active services.

### <span id="page-34-1"></span>**ITD Node Hold-Down on Failure**

After the node recovery from failure, ITD redirects traffic flows from operationally active nodes to the recovered nodes based on node to bucket assignments. When state syncing is not enabled between the ITD nodes, this may potentially lead to resets of user connections, every time the traffic flows are switched between active ITD nodes. Also, it may not be desirable to resume redirecting traffic to nodes that are frequently changing their reachability.

Beginning version 10.1(2), nodes can be operationally held-down after a certain number of failures are encountered, to prevent ITD from redirecting traffic flows, even after recovery of the node. This is achieved by defining a hold-down threshold failure count and timer for the node (primary or hot-standby or node-level standby) or the device-group.

- If the threshold count of hold-down failures is specified to be one, then ITD does not allow traffic from being redirected post-recovery of the node after a single failure.
- If the threshold count of hold-down failures is specified to be greater than one, then ITD uses a sliding window pertaining to the configured hold-down threshold timer. It identifies whether the count of specified hold-down failures has been met before the hold-down of the node.

The node can then be moved back into an operationally active state, if reachable, during a maintenance window, through an administrative shut and no-shut on the node inside the device-group (See [Maintenance](#page-34-0) Mode for ITD [Nodes,](#page-34-0) on page 25).

Alternatively, administratively disabling allservices using the relevant device-group allowsthe node to become usable, after the subsequent enablement of the service, if the node is reachable.

### <span id="page-34-2"></span>**ITD Subsecond Convergence**

ITD provides health monitoring for endpoints via IP-SLA probes and tracks and fail-action mechanisms to redirect traffic from failed endpoints toward active endpoints. Because ITD load-balances and redirects traffic flows at line-rate, it is imperative to minimize the traffic loss during the endpoint failure, by switching over all ITD bucketsto redirect to another active endpoint. This convergence time is dependant on the probe timers, track retry timers, and the time that is taken to update hardware configuration.

Beginning with Cisco NX-OS Release 10.1(1), you can achieve subsecond convergence for ITD node failure events by using the following configuration, topology, platform, and scale recommendations:

- Enable PBR fast-convergence feature on the switch. For more information, see the *Configuring Policy-Based Routing* chapter of the *Cisco Nexus 9000 Series NX-OS Unicast Routing Configuration Guide, Release 10.1(x)*.
- Configure ITD services with fail-action mechanism of bucket-distribute.
- Alternatively, use ITD device-groups with node-level or hot-standby nodes with services having no fail-action mechanism.

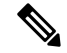

- When an active node and its applicable standby nodes fail, you will observe traffic loss, when no failaction is configured. **Note**
	- Ensure that the hardware atomic updates are enabled.
	- Ensure that the endpoints or ITD nodes are directly connected and reachable over:
		- Layer-3 physical interfaces
		- Layer-3 port-channels
		- Subinterfaces
		- SVIs with membership of single physical interfaces or a single layer-2 port-channel.
		- Unique VPC via SVI in case ITD is configured on VPC peers (supported on Cisco Nexus C9316D-GX, C93600CD-GX, C9364C-GX only). For better traffic convergence, use fiber transceivers across all interfaces that are members of the VPCs, on both VPC peers.
	- Beginning with Cisco NX-OS Release 10.1(1), ITD Subsecond Convergence is supported on Cisco NexusC93180YC-FX,C93108TC-FX,C9336C-FX2,C93240YC-FX2,C93360YC-FX2,C93216TC-FX2, C9336C-FX2-E, C9316D-GX, C93600CD-GX, C9364C-GX only.

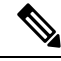

Each switch model number represents the base product identifier (PID) of the switch. Extended PIDs representing product bundles and configurations based on the switch are not shown. In general, if a switch is supported, these extended PIDs are also supported. **Note**

ITD Subsecond Convergence is supported for the following configuration profiles or equivalents:

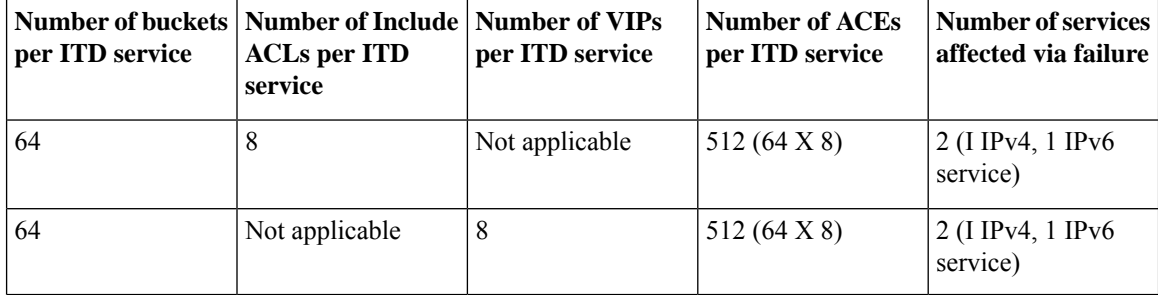
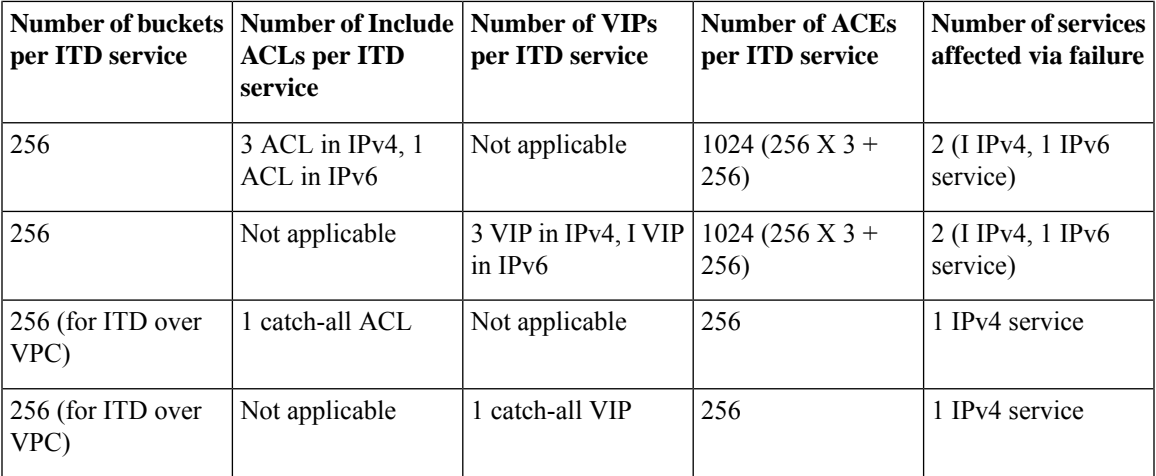

# **Licensing Requirements**

For a complete explanation of Cisco NX-OS licensing recommendations and how to obtain and apply licenses, see the *Cisco NX-OS [Licensing](https://www.cisco.com/c/en/us/td/docs/switches/datacenter/sw/nx-os/licensing/guide/b_Cisco_NX-OS_Licensing_Guide.html) Guide* and the *Cisco NX-OS [Licensing](https://www.cisco.com/c/en/us/td/docs/switches/datacenter/licensing-options/cisco-nexus-licensing-options-guide.html) Options Guide*.

# **Supported Platforms**

Starting with Cisco NX-OS release 7.0(3)I7(1), use the Nexus Switch [Platform](https://www.cisco.com/c/dam/en/us/td/docs/Website/datacenter/platform/platform.html) Support Matrix to know from which Cisco NX-OS releases various Cisco Nexus 9000 and 3000 switches support a selected feature.

# **Guidelines and Limitations for ITD**

ITD has the following configuration guidelines and limitations:

• ITD is supported on the following platforms:

#### **ITDv4 support**

- Beginning with Cisco Nexus NX-OS Release 10.1(1), Cisco Nexus X96136YC-R, X9636Q-R, X9636C-R, and X9636C-RX line cards are supported.
- Beginning with Cisco Nexus NX-OS Release 9.3(1), Cisco Nexus 9500 Series switches with Cisco Nexus X9788TC-FX, X97160YC-EX and X9732C-EX line cards.
- Beginning with Cisco Nexus NX-OS Release 9.2 (1), Cisco Nexus C9364C, C9336C-FX2, C93240YC-FX2 switches are supported.
- Cisco Nexus 93180YC-EX, 93108TC-EX, C93180YC-FX, and C93108TC-FX switches are supported.
- Beginning with Cisco NX-OS Release 10.4(1)F, ITD supports GRE and IP-IP tunnel interfaces as ingress interfaces for services on Cisco Nexus 9300-FX2/FX3/GX/GX2 platform switches for load-balancing and redirection of traffic.

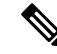

ITD services with NAT destination feature enabled do notsupport IP-IPand GRE tunnel interfaces as ingress interfaces. **Note**

#### **ITDv6 support**

- Cisco Nexus 93180YC-EX, 93108TC-EX, C93180YC-FX, and C93108TC-FX switches are supported.
- Beginning with Cisco NX-OS Release 9.2 (1), Cisco Nexus C9364C, C9336C-FX2, C93240YC-FX2 switches are supported.
- Beginning with Cisco NX-OS Release 9.3 (5), Cisco Nexus 9500 Series switches with Cisco Nexus X9732C-FX and X97160YC-EX line cards and Sup B+ are supported.
- Beginning with Cisco NX-OS Release 9.3 (5), Cisco Nexus C9316D-GX, C93600CD-GX, C9364C-GX and C93180YC-FX3S switches are supported.
- Beginning with Cisco NX-OS Release 10.1(1), Cisco Nexus X96136YC-R, X9636Q-R, X9636C-R, and X9636C-RX line cards are supported.
- Cisco Nexus X96136YC-R, X9636Q-R, X9636C-R, and X9636C-RX line cards do not support load-balance layer-4 port-range options for IPv6 services.
- Beginning with Cisco NX-OS Release 10.4(1)F, ITD supports GRE tunnel interfaces as ingress interfaces for IPv6 services on Cisco Nexus 9300-FX2/FX3/GX/GX2 platform switches for load-balancing and redirection of traffic.
- Beginning with Cisco NX-OS Release 10.1(2), PBR with IPv4 and IPv6 is supported on N9K-C93108TC-FX3P switch.
- ITD does not support using FEX ports for ingress or egress to the next-hop IP address.
- Configuration rollback and configuration replace are supported only when the ITD service is in shut mode on both the target and source configurations.
- Destination NAT is supported only for IPv4.
- Seamless switchover is supported on L3 ITD services.
- SNMP is not supported for ITD.
- An ITD service must be shut down (**shutdown**) prior to making ITD changes with the configuration replace feature.
- Beginning with Cisco NX-OS Release 9.3(2), IPv6 supports node level probes and device group level probes.
- Node level IPv6 TCP, ICMP probes are supported.
- Beginning with Cisco NX-OS Release 9.3(5), ITD supports **fail-action node-per-bucket** with weights.
- The **bucket distribution** options are available for IPv4 and IPv6.

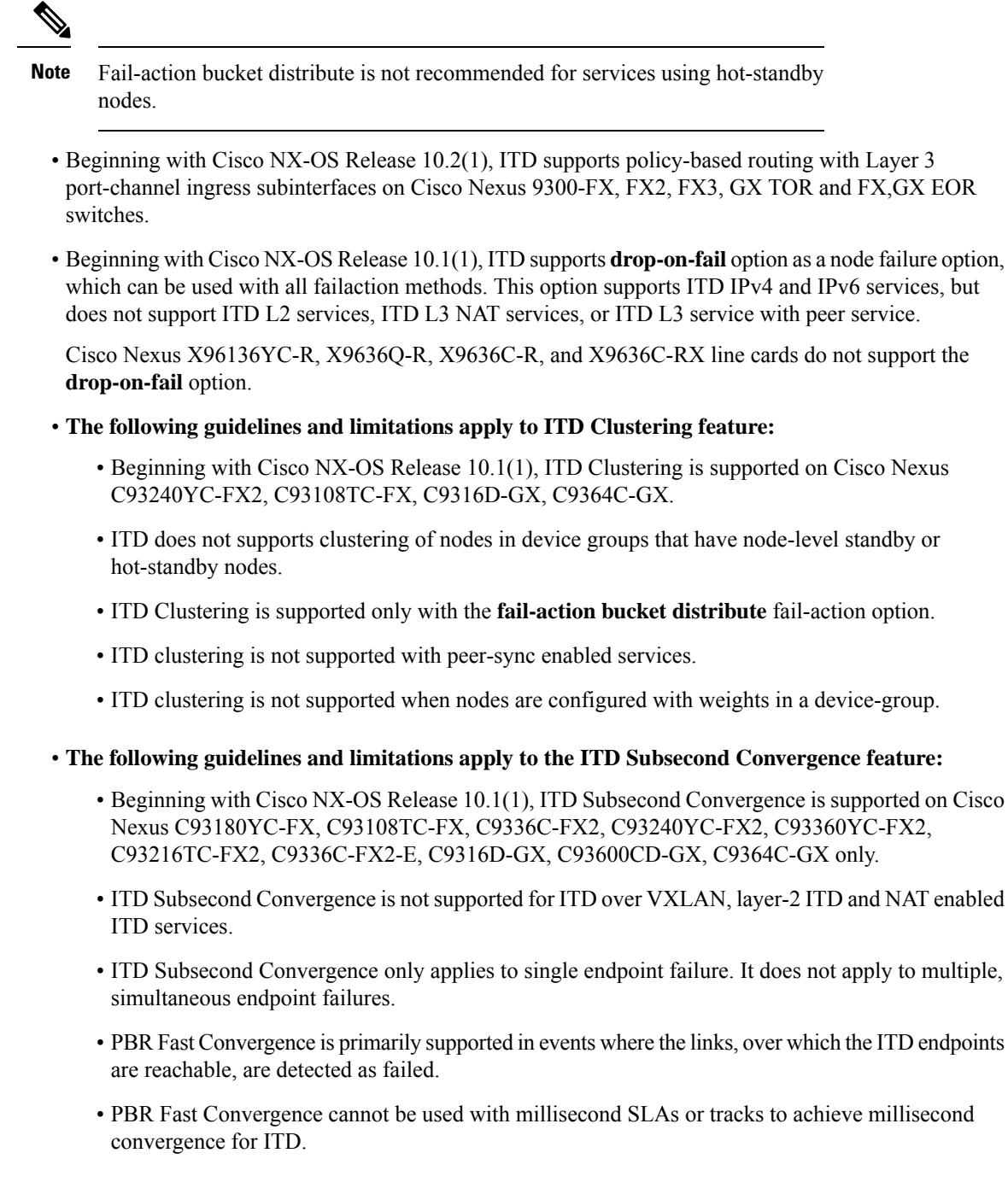

- **The following guidelines and limitations apply to the Exclude ACL feature:**
	- The exclude ACL supports only permit access control entries(ACEs). Deny ACEs are notsupported.
	- Traffic that is matched by a permit ACE in an exclude ACL bypasses ITD.
	- Beginning with Cisco NX-OS Release 10.1(1), nondisruptive addition and removal of nodes is supported for both IPv4 and IPv6 services with exclude ACL.

#### • **The following guidelines and limitations apply to the include ACL feature:**

- Only 62 unique ACLs can be configured per slice of ASIC. Each ACL takes one label. If the same ACL is configured on multiple interfaces, the same label is shared. If each ACL has unique entries, the ACL labels are not shared, and the label limit is 62. In order to achieve 150 ITD services per switch, with the limitation of 62 ACLs per slice, the ingress interfaces should be spread across multiple slices of the ASIC. For more information see, [Configuring](https://www.cisco.com/c/en/us/td/docs/switches/datacenter/nexus9000/sw/6-x/security/configuration/guide/b_Cisco_Nexus_9000_Series_NX-OS_Security_Configuration_Guide/b_Cisco_Nexus_9000_Series_NX-OS_Security_Configuration_Guide_chapter_01010.html) IP ACLs.
- ACEs with object-groups specified as address-groups or port-groups in either source or destination parameters are not supported.
- An IPv6 ACL can be configured as an include access-list for traffic selection for ITD service.
- Ingress ACL doesn't have support for Layer 4-port range in the user-defined ACL.
- Only ACEs with the **permit** method are supported in the ACL. ACEs with any other method (such as **deny** or **remark** ) are ignored.
- A maximum of 256 permit ACEs are supported in one ACL.
- Failaction is supported among the nodes.
- ITD supports either the include ACL feature or the virtual IP address (VIP) feature but not both.
- If you have configured ITD with include ACL, and are using source IP-based load balancing, then the subnet mask in the source IPv4 of the ACE cannot be /32 or the subnet mask in the source IPv6 address of the ACE cannot be /128, and the subnet masks for the source address must be compatible with the buckets configured. If you have configured ITD with include ACL, and are using destination IP-based load balancing, then the subnet mask in the destination IPv4 address of the ACE cannot be /32 or the subnet mask in the destination IPv6 address of the ACE cannot be /128, and the subnet masks for the destination address must be compatible with the buckets configured.
- Beginning with Cisco Nexus NX-OS Release 9.3(5), mask position is supported for services filtering traffic using include ACLs.
- Beginning with Cisco Nexus NX-OS Release 9.3(5), Least-bit load-balancing is supported for the include ACL feature.
- Beginning with Cisco NX-OS Release 10.1(1), nondisruptive addition and removal of nodes is supported for both IPv4 and IPv6 services with Multi include ACLs.
- Beginning with Cisco NX-OS Release 10.4(1)F, the Layer-4 port ranges and other port operations (such as 'not equal to', 'greater than', 'lesser than') in the include ACL rules will be honored and used for filtering traffic in the bucket access-lists generated for the ITD services.
- The configuration**hardware access-list louresource threshold** must be used for optimal utilization of TCAM ACEs, while using layer-4 port operators in access-lists. For more information on the command, see **Configuring IP ACLs** section of *Cisco Nexus 9000 Series NX-OS Security Configuration Guide*.
- Beginning with Cisco NX-OS Release 10.4(1)F, ITD will support redirection or load-balancing to layer-3 nodes reachable over GRE and IP-IP tunnel interfaces on Cisco Nexus 9300-FX2/FX3/GX/GX2 platform switches.

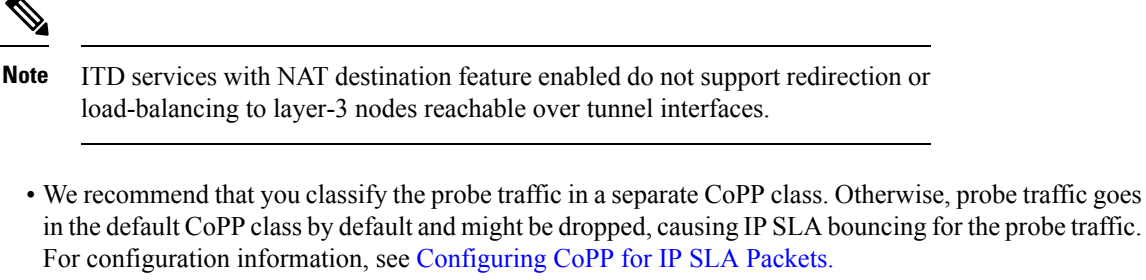

- ITD sessions are not supported with the following:
	- Node level probes.

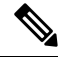

**Note** Node level probes which use a user-defined track are supported.

- Device-groups with hot-standby or node level standby nodes.
- Device-groups being used by services with the peer synchronization enabled.
- Services with layer-4 load-balance options configured.
- Services with multiple Virtual IPs using different device-groups.
- Disabling the atomic update may allow more TCAM resources to be made available for the ITD policies, but with possible disruption in traffic during changes to policies. For further details, please refer to *Security Configuration Guide 10.1(x)*.
- ITD-L2 & ITD Layer 3 must have separate interfaces.
- Checkpoint & config rollback functionality in ITD is supported only when service is down.
- **The following guidelines and limitations apply to the Destination NAT feature:**
	- Beginning with Cisco NX-OS Release 10.2(1)F, ITD supports NAT statistics.
	- Beginning with Cisco NX-OS Release 10.2(2)F, ITD provides Layer-3/Layer-4 load-balancing and line rate load balancing + NAT.
	- Protection of Server IPs and network from the real server IP from the client.
	- NAT is supported with VIP and/or Protocol/Port. It is not supported without VIP.
	- If using the same set of servers to load balance, the Virtual IP (VIP) should have a unique L4 Port number.
	- If the port number is same across multiple services, NAT cannot reuse the same device-groups and nodes.
	- Limit of maximum 1024 NAT entries with atomic update disabled and 672 with atomic update enabled.
	- Beginning with Cisco NX-OS Release 10.3(1)F, the limit of N9K-C9364C-GX and N9K-C93600CD-GX is 1920 NAT entries with atomic update disabled and 1344 with atomic update enabled.

• Beginning with Cisco NX-OS Release 10.3(1)F, ITD NAT supports services and device groups in default and non-default VRF.

If the ingress interfaces and the associated device-group nodes are all reachable in the same non-default VRF for services with NAT destination enabled, you must explicitly configure the VRF under both the ITD service and under the ITD device-group. **Note**

**Note**

For ITD NAT VRF configuration, refer to the *Configuring IP ACLs* section of the **Cisco Nexus 9000 Series NX-OS Security Configuration Guide.**

- NAT IPv6 is not supported, only IPv4 is supported.
- Only the **least-bucket** and **node per bucket** and **bucket distribute** fail actions are supported.

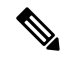

**Note** ITD NAT is not supported with **fail-action node reassign**.

- ITD NAT is supported only on Nexus 9300.
- ITD Peer sync is not supported with ITD NAT.
- ITD sessions are not supported NAT.
- Hot-Standby, device group, and node level standby not supported with ITD NAT.
- Advertise enable option is mandatory for every VIP, in a service with ITD NAT enabled.
- NAT is not supported with ITD over VXLAN.
- NAT is not supported with DST-based load balancing.
- Beginning with Cisco NX-OS Release 10.3(1)F, ITD NAT is supported with Exclude ACL.
- Beginning with Cisco NX-OS Release 10.3(1)F, ITD NAT supportslayer-4 source-based load-balance options.
- If atomic updates are enabled, the number of TCAM entries should be less than the TCAM carving.
- ITD sessions and nondisruptive addition or deletion of nodes is not supported.
- Seamless switchover is not supported on ITD NAT.
- Beginning with Cisco NX-OS Release 10.2(1q)F, ITD NAT issupported on the N9K-C9332D-GX2B platform switches.
- Cisco Nexus X96136YC-R, X9636Q-R, X9636C-R, and X9636C-RX line cards do not support ITD NAT.

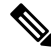

Before performing ISSD from Cisco NX-OS, Release 9.3(1) to a previous release, remove NAT destination configuration from the service and proceed with the downgrade. **Note**

- Beginning with Cisco NX-OS Release 10.3(1)F, Drop ACL is only supported with ITD NAT Services.
- **The following guidelines and limitations apply to the ITD over VXLAN feature**:

The following features are not supported:

- Fail action methods.
- Probes.
- ITD sessions.
- IPv6 nodes in a device group.
- VPC.
- Peer synchronization.
- Node-level standby.
- Legacy ITD & ITD over VXLAN service cannot share the same device group on a node.
- Cisco Nexus X96136YC-R, X9636Q-R, X9636C-R, and X9636C-RX line cards do not support ITD over VXLAN.
- Before using ISSU from previous release, **feature PLB** must be deactivated.
- VIP and Hot-standby are mandatory configurations to enable ITD over VXLAN.
- Irrespective of the configuration application method (using CLI or DME), the nodes in device-group order must be same across all leaf nodes.
- Beginning with Cisco NX-OS Release 10.2(1q)F, ITD over VXLAN is supported on the N9K-C9332D-GX2B platform switches.
- Beginning with Cisco NX-OS Release 10.3(3)F, you can configure a new L3VNI interface type as an ingressinterface for both IPv4 and IPv6 services. The applicable guidelines and limitations are asfollows:
	- Both multi-ACL and multi-VIP services are supported, as well as basic ITD services.
	- This feature is supported on Cisco Nexus 9504 and 9508 switches with N9K-X9716D-GX line card and Cisco N9K-C93180YC-FX3 platform switches.

#### **ITD PAT has the following configuration guidelines and limitations:**

- When using multiple VIPs in a device group with PAT, we must associate unique device-group per VIP.
- Port number is mandatory along with VIP when using PAT.
- Cisco Nexus X96136YC-R, X9636Q-R, X9636C-R, and X9636C-RX line cards do not support ITD PAT.

#### **ITD-L2 load balancing has the following configuration guidelines and limitations:**

• Cisco Nexus 93108TC-EX, and the Cisco Nexus 9516 switches support Layer-2 load-balancing servicing. Beginning with Cisco Nexus NX-OS Release 9.3(5), C93180YC-FX and C93240YC-FX2 are supported.

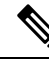

Layer-2 load-balancing feature is not supported on Cisco 9500 EX / FX / R line cards. **Note**

Layer-2 load balancing does not support the vPC, port channel, and the L3 interfaces.

- Only the port group interfaces in a trunk are supported.
- Do not share the ITD-L2 port-group to more than two services.
- Ensure that the TCAM size is equal to the sum of the number of buckets in addition to the number of services.
- ITD allows configuration of 150 services. However, for ITD-L2, you cannot configure more than 4 services.
- Before using ISSU from previous release, **feature smart-channel** must be deactivated. Layer-2 ITD services should be configured for layer-2 load-balancing in place of smart-channel.
- L4 port-based load balancing is supported.
- Cisco Nexus X96136YC-R, X9636Q-R, X9636C-R, and X9636C-RX line cards do not support ITD-L2 load balancing.
- The following limitations apply to the ITD-L2 feature and are not supported:
	- Fail action methods.
	- Probes.
	- ITD sessions.
	- IPv6 nodes in a device group.
	- VPC.
	- Peer synchronization.
	- Node-level standby.
- Cisco Nexus X96136YC-R, X9636Q-R, X9636C-R, and X9636C-RX line cards do not support the following features:
	- Peer service
	- Peer synchronization
	- ITD user-defined track ID for probes
	- Modification of weights or addition of nodes with weights via sessions
	- Mapping of nodes to clusters

• Statistics

To identify load balance of traffic flows on the ITD nodes, view the interface statistics. **Note**

• Cisco Nexus X96136YC-R, X9636Q-R, X9636C-R, and X9636C-RX line cards currently support only ICMP, TCP, and UDP probes.

#### **The following guidelines andlimitations apply to the ITD node maintenance mode andnodehold-down features:**

- The hold-down timers used should be compatible with the probe (track and IPSLA) frequencies and timeouts in use, so that the failures can be detected in time.
- Configuration relevant to node reachability should be completed well ahead of initial service bring-up or sessions to avoid nodes being detected as failed, especially when threshold count of 1 is in use.
- Nodes should be identified as reachable before administratively recovering (shut and no-shut) the nodes that are held-down. Node reachability can be identified by observing the track state.
- Services may not use the peer-sync feature if nodes are administratively shut or hold-down threshold configuration is used anywhere in the device-group or for the node.
- All nodes require either a protocol or a user-defined probes, either at a node level or a device-group level.
- The services are required to be configured with a fail-action mechanism if there are no standby nodes available.
- If user-defined tracks are being used in the device-groups instead of ITD protocol probe mechanisms, it is recommended to not share the track identifiers between nodes or across device-groups, to be able to use the ITD node maintenance mode or the node hold-down features.
- Beginning with Cisco NX-OS Release 10.1(2), CoPP is supported on the N9K-C9364D-GX2A and N9K-C9332D-GX2B platform switches.
- Beginning with Cisco NX-OS Release 10.1(2), RACL is supported on the N9K-C9364D-GX2A and N9K-C9332D-GX2B platform switches.

## **ITD Support Summary**

See the following table for a list of the ITD support levels.

 $\mathbf I$ 

### **Table 1: ITD support levels**

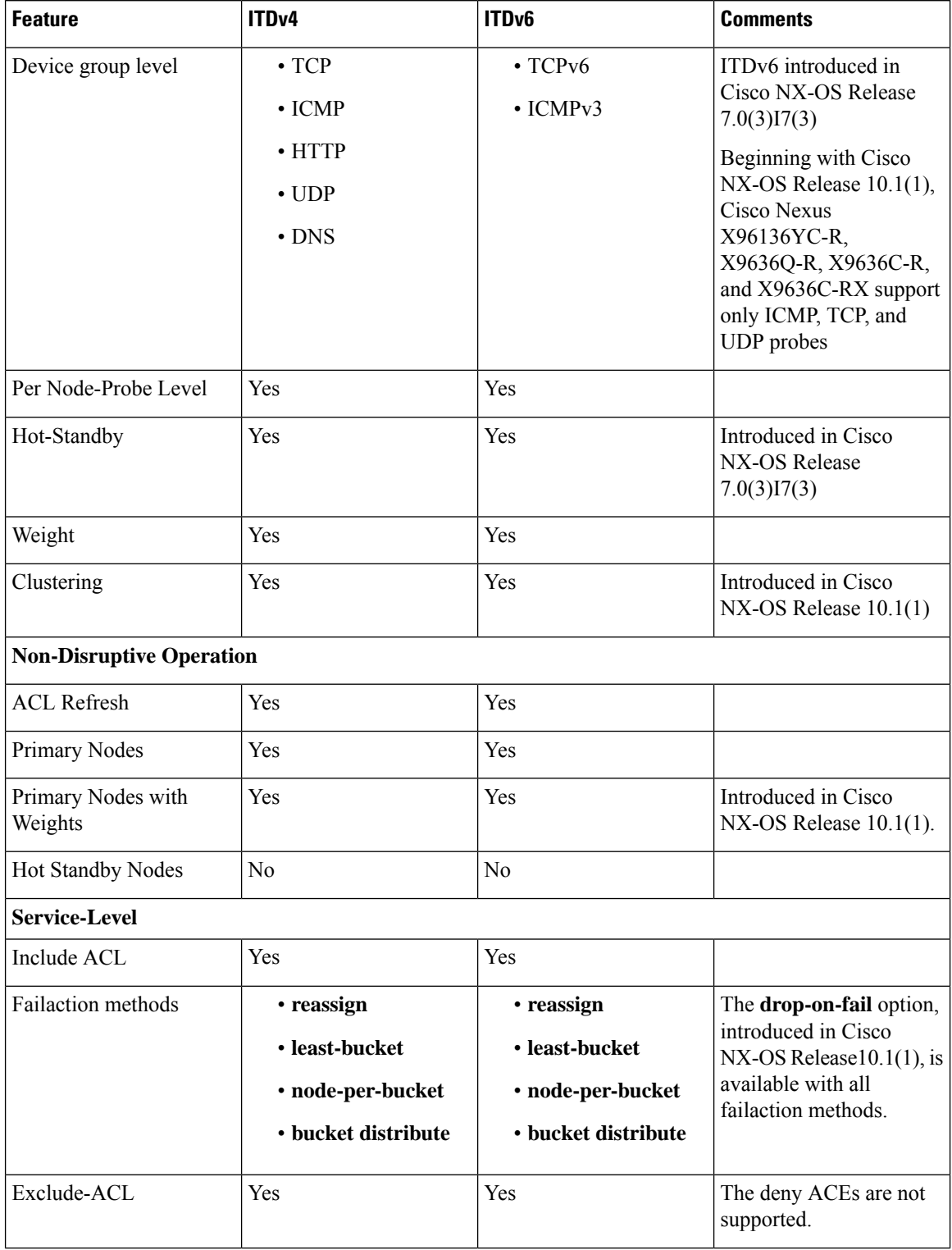

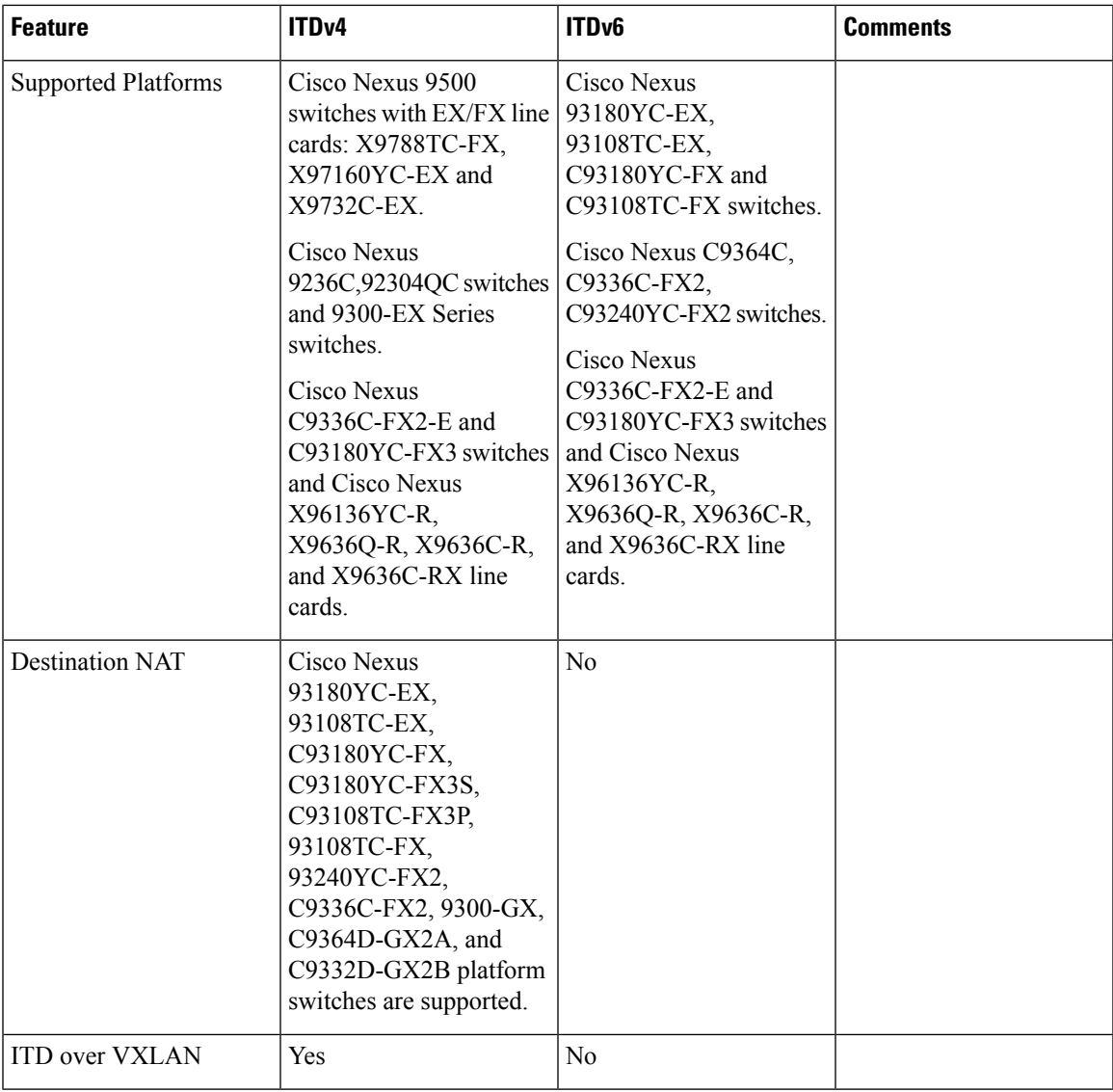

# **Default Settings for ITD**

This table lists the default settings for ITD parameters.

#### **Table 2: Default ITD Parameters**

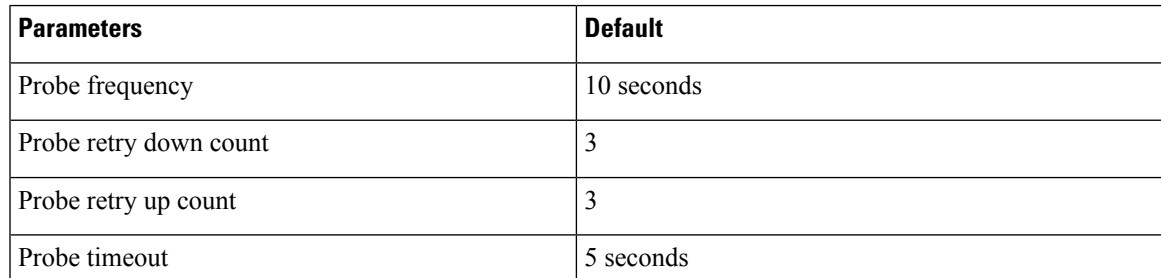

## **Configuring ITD**

### **Enabling ITD**

Before you can access the ITD commands, you must enable the ITD feature.

#### **Before you begin**

Ensure that you have installed the Network Services license.

Ensure that policy-based routing (PBR) is enabled.

#### **SUMMARY STEPS**

- **1. configure terminal**
- **2.** [**no**] **feature itd**
- **3.** (Optional) **copy running-config startup-config**

#### **DETAILED STEPS**

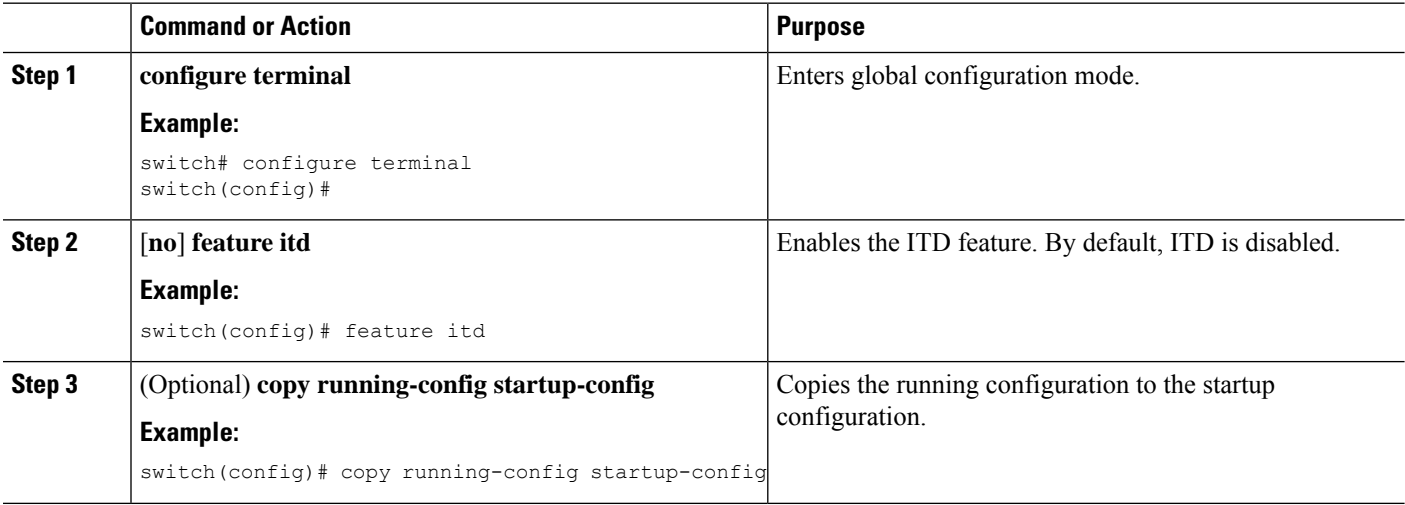

### **Configuring a Device Group**

You can create an ITD device group and then specify the group's nodes and probe. Beginning with Cisco NX-OS Release 7.0(3)I3(1), you can configure multiple device groups.

Beginning with Cisco NX-OS Release 10.1(1), you can add nodes in a device group to a cluster, where device groups do not have have node-level standby or hot-standby nodes and the **fail-action bucket-distribute** failaction option is configured.

#### **Before you begin**

Ensure that the ITD feature is enabled.

If your device is running Cisco NX-OS Release 7.0(3)I3(1) or later, ensure that the following commands are configured: **feature sla sender** and **feature sla responder**.

#### **SUMMARY STEPS**

- **1. configure terminal**
- **2.** [**no**] **itd device-group** *name*
- **3. vrf** *<vrf-name>*
- **4.** [**no**] **node {ip | ipv6} {***ipv4-address* **|** *ipv6-address***}**
- **5.** [**no**] **probe** *track id*
- **6.** [**no**] **weight** *weight*
- **7.** [**no**] **cluster** *ID* **description** *description-string*
- **8.** [**no**] **port** *port value*
- **9.** [**no**] **mode hot-standby**
- **10.** [**no**] **shutdown**
- **11. exit**
- **12.** Repeat Steps 3 through 5 for each node.
- **13.** [**no**] **probe** {**icmp** | **http** | **tcp port** *port-number* | **udp port** *port-number* | **dns** [**frequency** *seconds*] [[**retry-down-count** | **retry-up-count**] *number*] [**timeout** *seconds*]
- **14.** [**no**] **hold-down threshold count <count> [time <time>]**
- **15.** (Optional) **copy running-config startup-config**

#### **DETAILED STEPS**

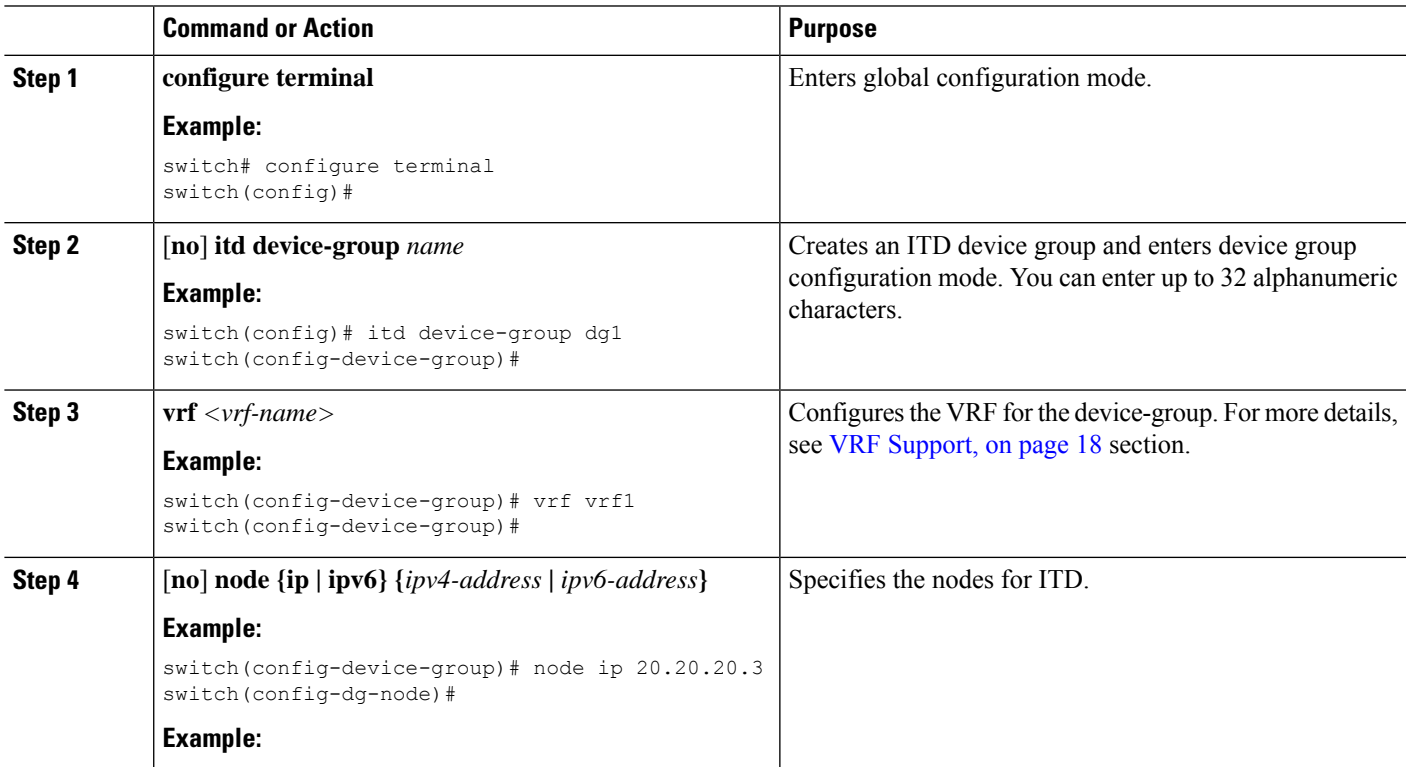

 $\mathbf I$ 

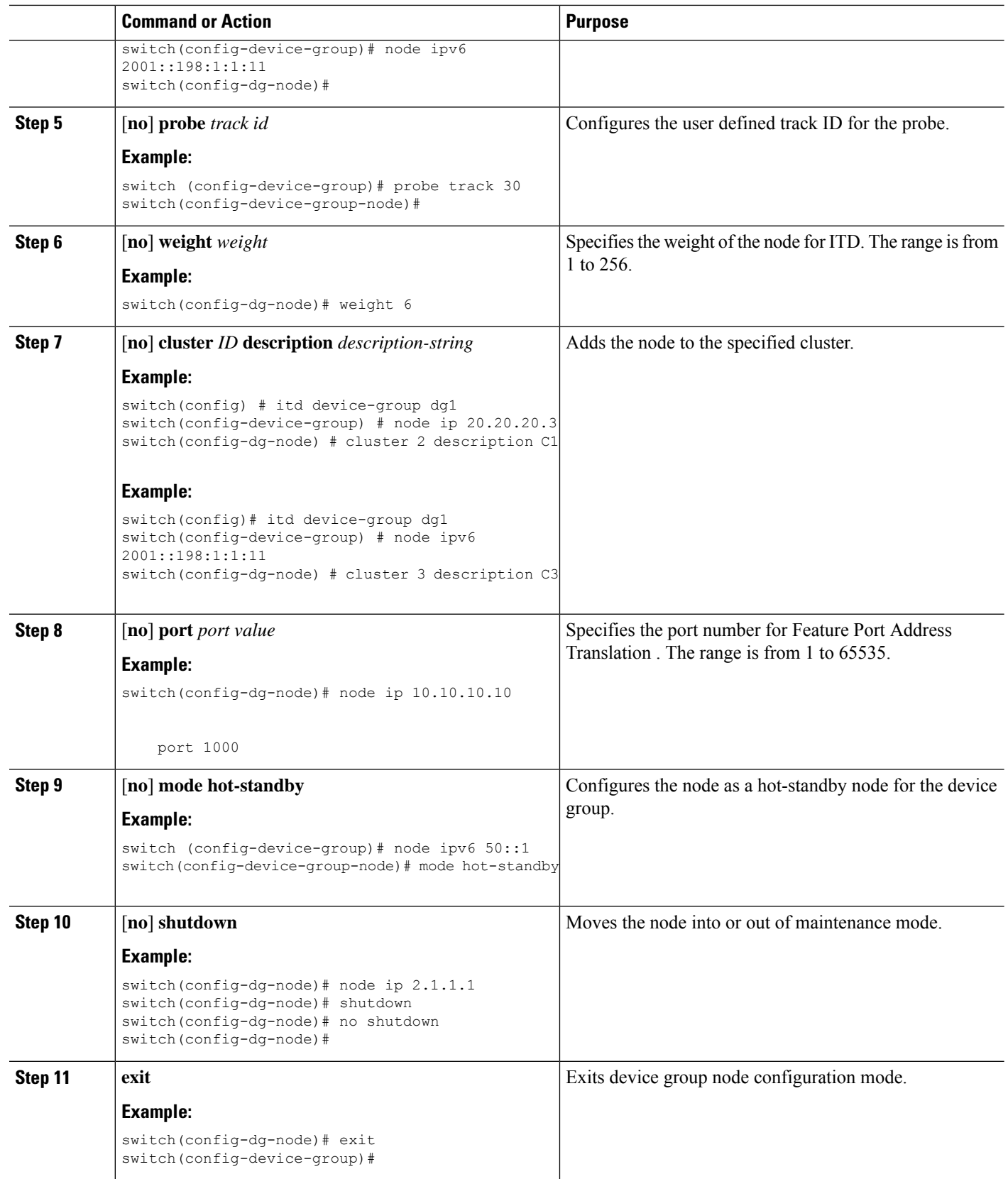

∎

 $\mathbf{l}$ 

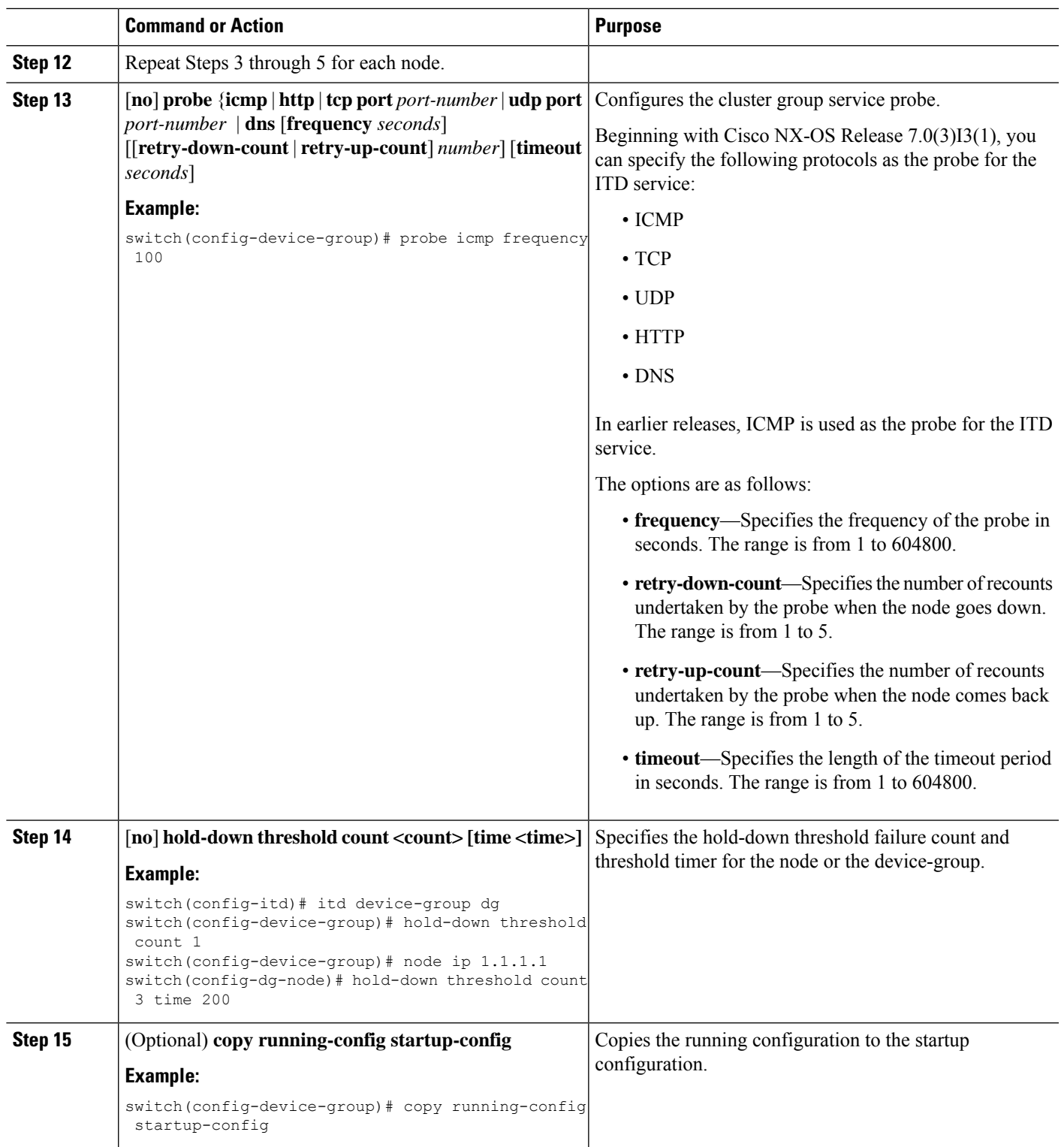

### **Configuring an ITD Service**

#### **Before you begin**

Ensure that the ITD feature is enabled.

Ensure that the device group to be added to the ITD service has been configured.

#### **SUMMARY STEPS**

#### **1. configure terminal**

- **2.** [**no**] **itd** *service-name*
- **3.** [**no**] **device-group** *device-group-name*
- **4.** [**no**] **ingress interface** *interface*
- 5. [no] load-balance {method {src {ip | ip-l4port [tcp | udp] range  $xy$ } | dst {ip | ip-l4port [tcp | udp] **range** *x y*}} | **buckets** *bucket-number* | **mask-position** *mask-position* | **least-bit**}
- **6. [no] virtual**  $\begin{bmatrix} \mathbf{ip} \mid \mathbf{ipv4-} address \mathbf{ipv4-} network\text{-}mask \mid \mathbf{ipv6-} address \mathbf{ipv6-}network\text{-}mask \mid \{ \{ \} \mathbf{ipv6-}eta \mid \mathbf{ipv6-}eta \mid \mathbf{ipv6-}eta \mid \mathbf{ipv6-}eta \mid \mathbf{ipv6-}eta \mid \mathbf{ipv6-}eta \mid \mathbf{ipv6-}eta \mid \mathbf{ipv6-}eta \mid \mathbf{ipv6-}eta \mid \mathbf{ipv6-}eta \mid \mathbf{$ **proto** {*port\_num* | *port\_any*}}] [ {**advertise**} {**enable** | **disable**}] [device-group *dgrp\_name*]
- **7.** Enter one of the following commands to determine how traffic is reassigned after a node failure:
	- [**no**] **failaction node reassign** [**drop-on-fail**]
	- [**no**] **failaction node least-bucket** [**drop-on-fail**]
	- [**no**] **failaction bucket distribute** [**drop-on-fail**]
	- [**no**] **failaction node per-bucket** [**drop-on-fail**]
- **8.** [**no**] **vrf** *vrf-name*
- **9.** [**no**] **exclude access-list** *acl-name*
- **10.** [**no**] **drop access-list** *acl-name*
- **11.** (Optional) [**no**] **peer local service** *peer-service-name*
- **12. no shutdown**
- **13.** (Optional) **show itd** [*itd-name*]
- **14.** (Optional) **copy running-config startup-config**

#### **DETAILED STEPS**

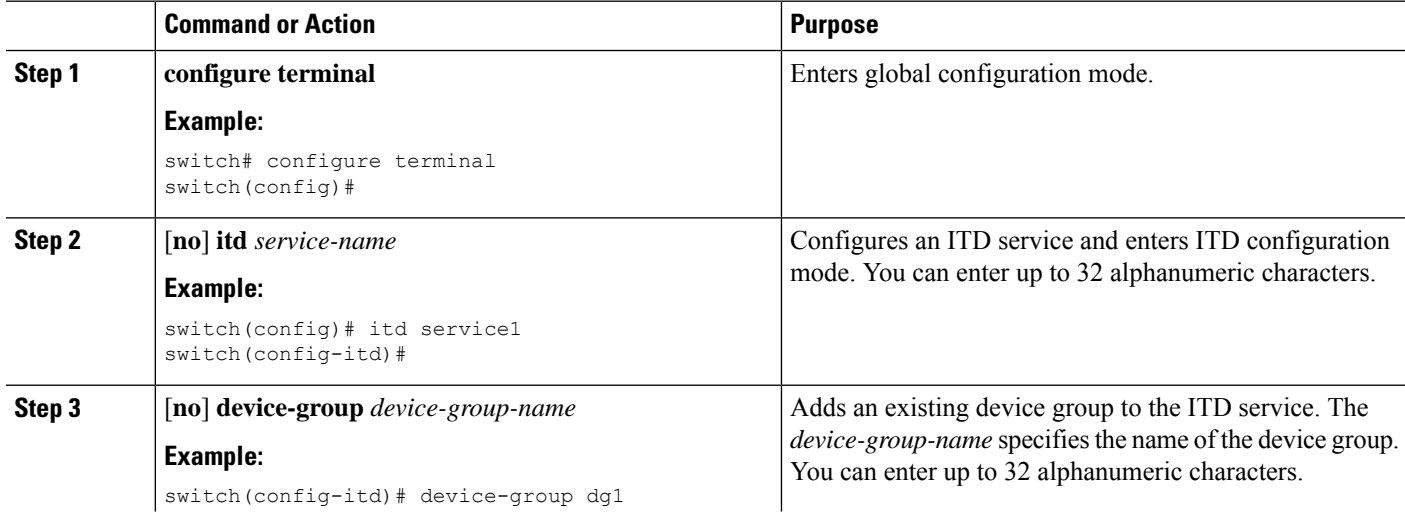

 $\mathbf{l}$ 

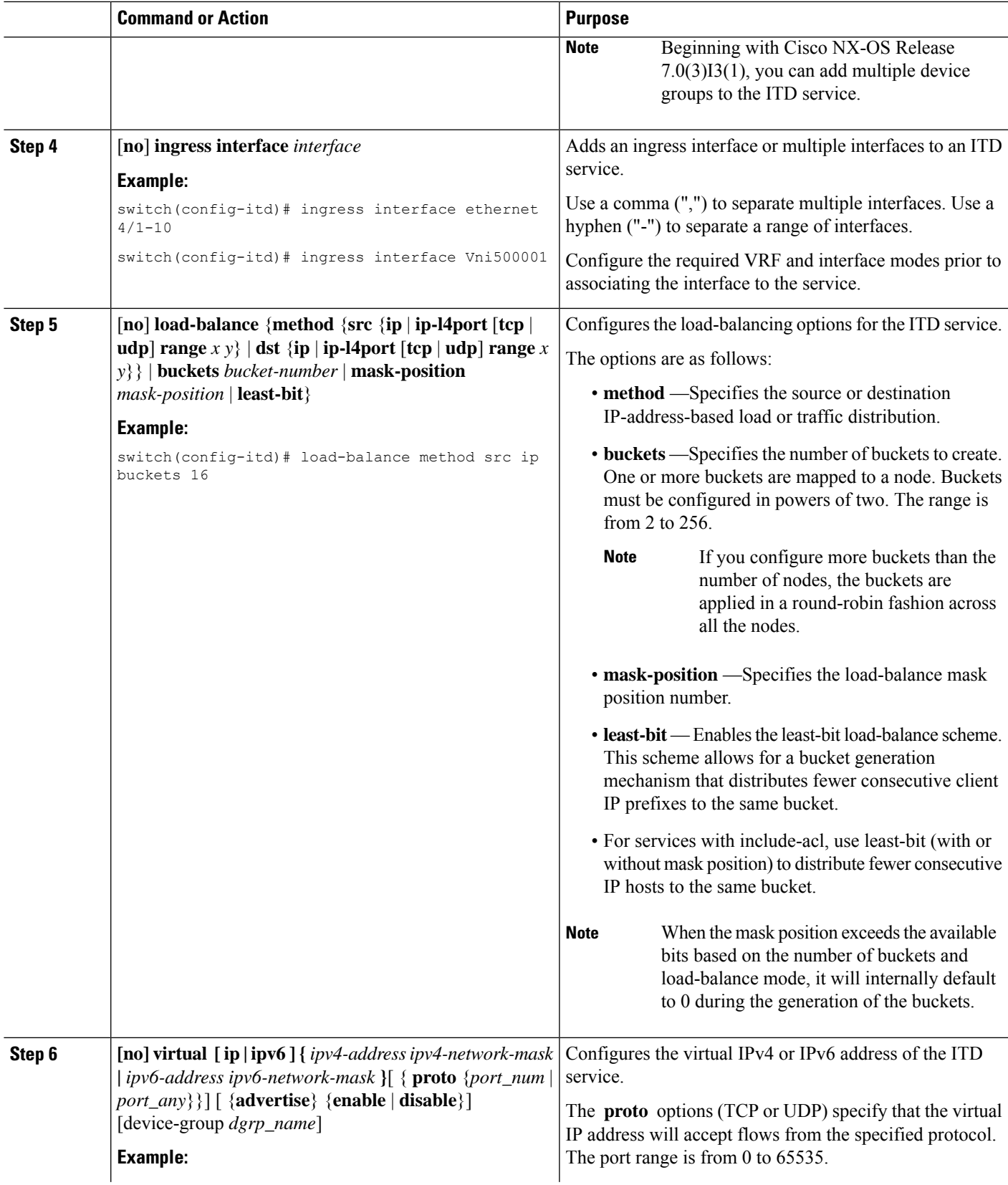

 $\mathbf I$ 

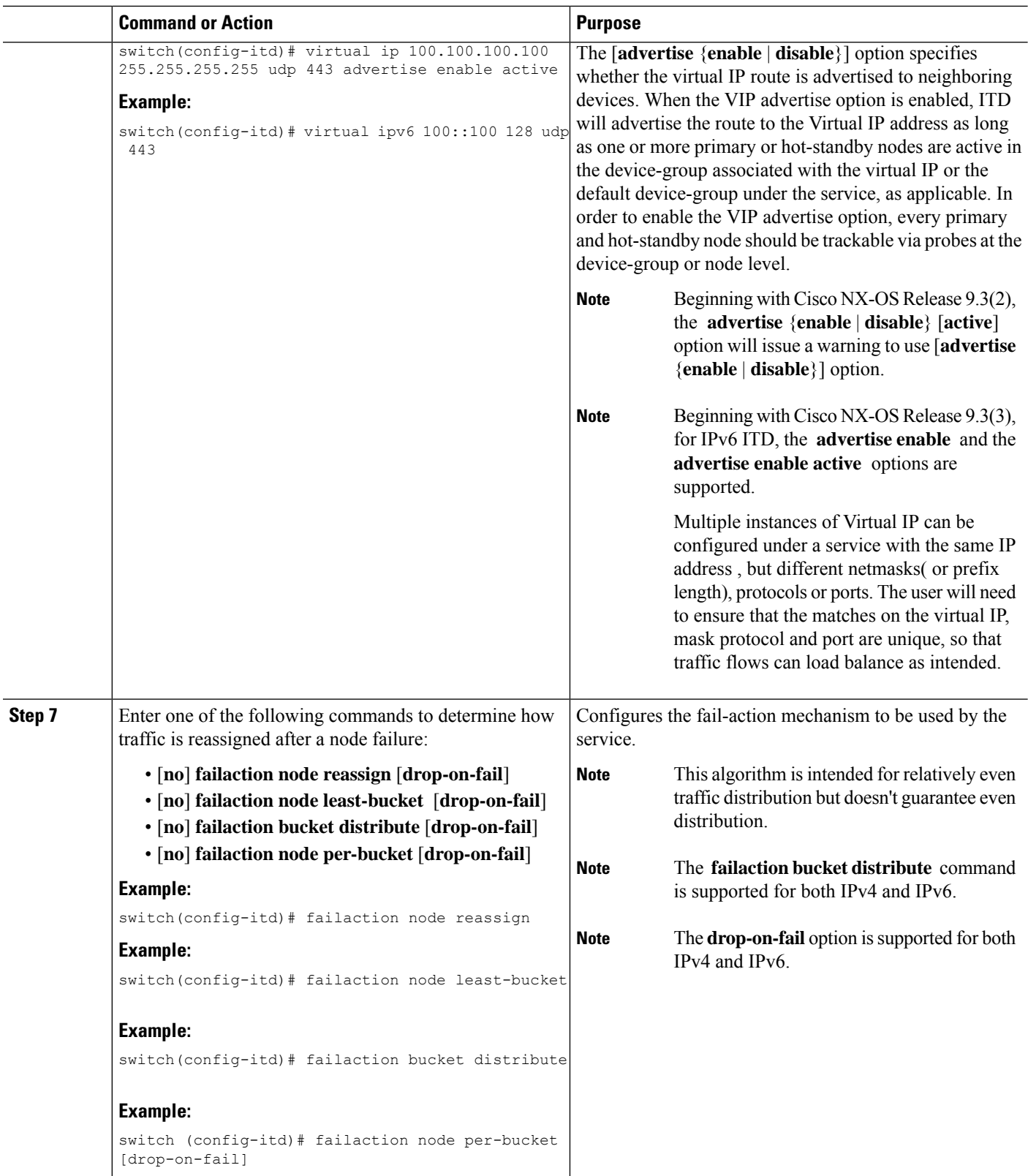

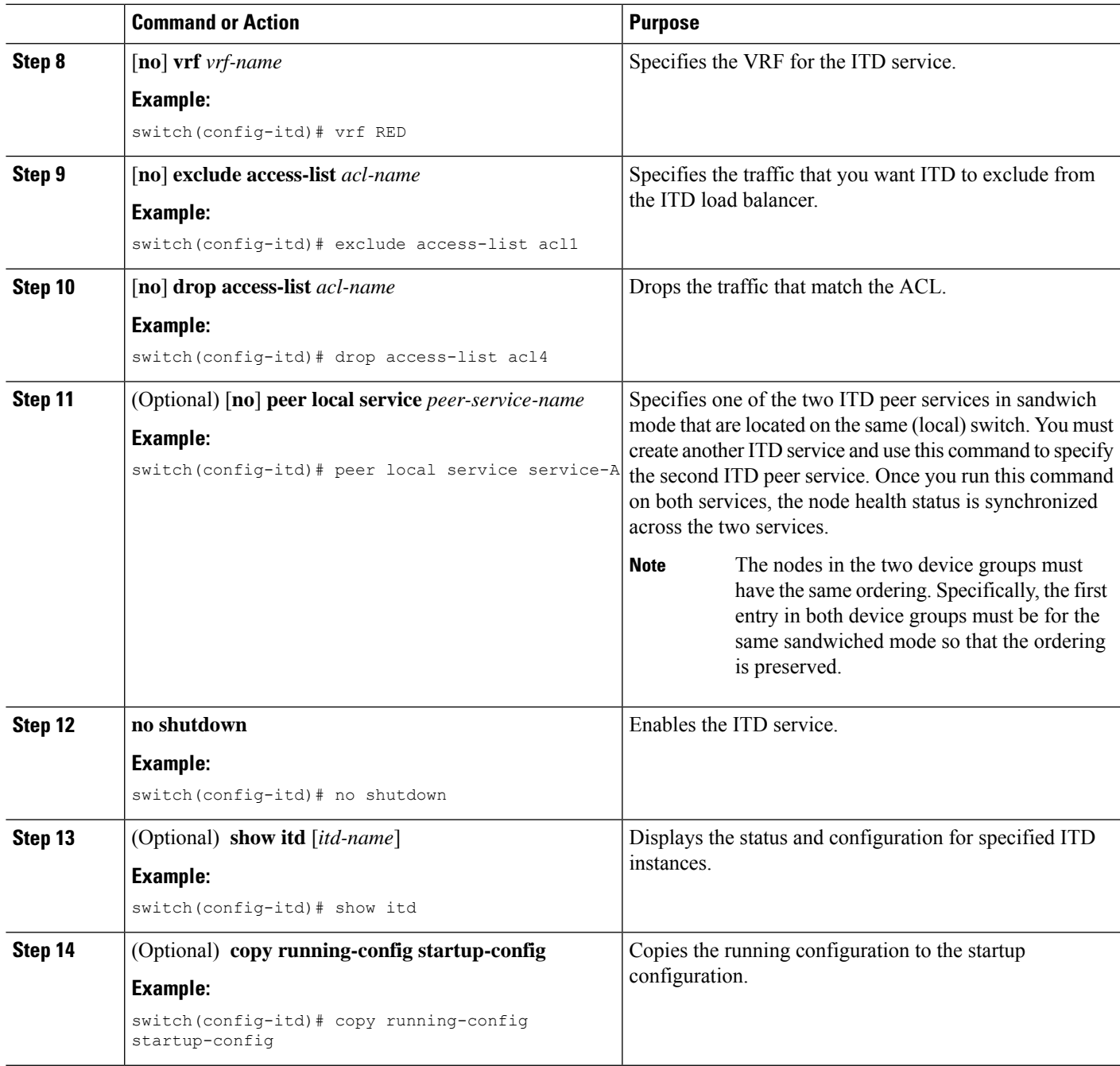

### **Configuration Examples for ITD**

This example shows how to configure an ITD device group:

```
switch(config)# feature itd
switch(config)# itd device-group dg
switch(config-device-group)# node ip 210.10.10.11
switch(config-dg-node)# weight 6
switch(config-dg-node)# exit
```

```
switch(config-device-group)# node ip 210.10.10.12
switch(config-dg-node)# weight 6
switch(config-dg-node)# exit
switch(config-device-group)# node ip 210.10.10.13
switch(config-dg-node)# weight 2
switch(config-dg-node)# exit
switch(config-device-group)# node ip 210.10.10.14
switch(config-dg-node)# weight 2
switch(config-dg-node)# exit
switch(config-device-group)# probe icmp
```
This example shows how to configure multiple ITD device groups (http\_servers and telnet\_servers). A virtual IP address is configured per device group, and the load-distribution buckets are per virtual IP address.

```
switch(config)# itd device-group http servers
 probe icmp
  node ip 10.10.10.9
 node ip 10.10.10.10
switch(config)# itd device-group telnet_servers
 probe icmp
  node ip 1.1.1.1
  node ip 1.1.1.2
switch(config)# itd test
virtual ip 40.1.1.100 255.255.255.255 tcp 23 device-group telnet_servers
virtual ip 30.1.1.100 255.255.255.255 tcp 80 device-group http servers
  ingress interface Eth3/1
  no shut
```
This example shows the ITD support for policy-based routing with ingress port-channel subinterface.

switch(config)# itd HTTP switch(config-itd)# ingress interface port-channel 1.1 switch(config-itd)# device-group DG switch(config-itd)# virtual ip 172.16.1.1 255.255.255.255 switch(config-itd)# no shutdown

This example shows how to configure node-level probes (rather than device-group-level probes). With node-level probing, each node can be configured with its own probe, allowing for further customization per node.

```
switch(config)# feature itd
switch(config)# itd device-group Servers
switch(config-device-group)# node ip 192.168.1.10
switch(config-dg-node)# probe icmp frequency 10 retry-down-count 5
switch(config-device-group)# node ip 192.168.1.20
switch(config-dg-node)# probe icmp frequency 5 retry-down-count 5
switch(config-device-group)# node ip 192.168.1.30
switch(config-dg-node)# probe icmp frequency 20 retry-down-count 3
```
This example shows how to configure Destination NAT

```
Itd device-group <dg1>
probe icmp
node ip 1.1.1.1
node ip 2.2.2.2
Itd device-group <dg2>
probe icmp
node ip 3.3.3.3
node ip 4.4.4.4
```
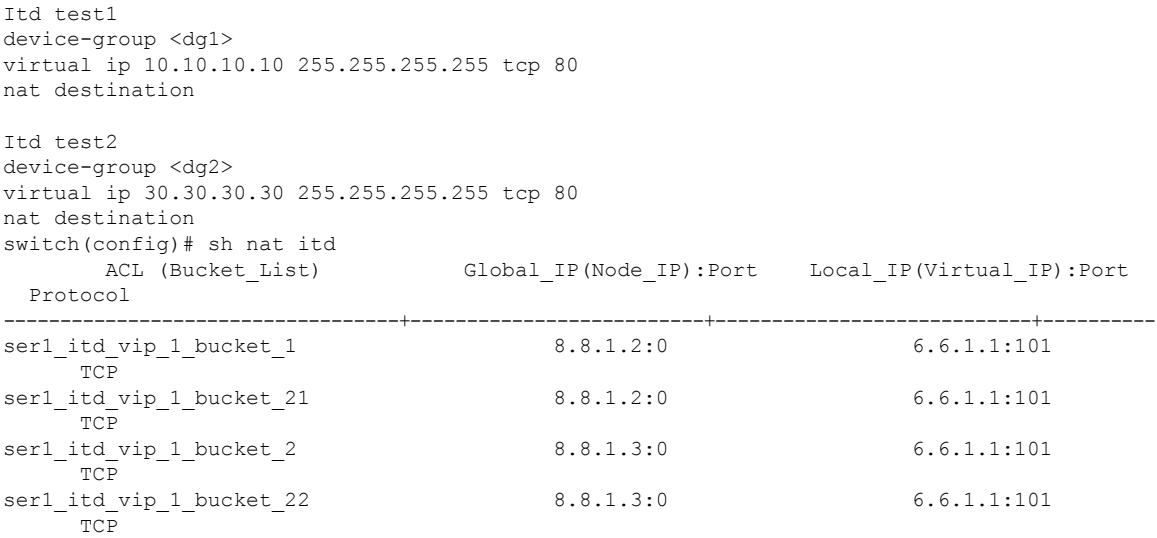

#### Configuring ITD NAT and PAT.

```
feature itd
```
itd device-group dg1 probe icmp node ip 10.10.10.10 port 1000 node ip 20.20.20.20 port 2000 node ip 30.30.30.30 port 3000 node ip 40.40.40.40 port 4000

itd device-group dg2 probe icmp node ip 10.10.10.11 node ip 20.20.20.21 port 2000 node ip 30.30.30.31 port 3000 node ip 40.40.40.41 port 4000

```
itd ser1
  virtual ip 6.6.6.1 255.255.255.255 tcp 80 advertise enable device-group dg1
 virtual ip 6.6.6.11 255.255.255.255 tcp 81 advertise enable device-group dg2
 ingress interface Eth1/1
 nat destination
  failaction node per-bucket
  load-balance method src ip buckets 64
  no shut
```
This example shows how to configure a virtual IPv4 address:

```
switch(config)# feature itd
switch(config)# itd s4-101
switch(config-itd)# device-group dg_v4
```

```
switch(config-device-group)# ingress interface Vlan913
switch(config-device-group)# virtual ip 100.100.100.100 255.255.255.255 udp 443 advertise
enable active
```
This example shows how to configure a virtual IPv6 address:

This example shows how to configure weighted load balancing to proportionally distribute traffic. In this example, nodes 1 and 2 would get three times as much traffic as nodes 3 and 4.

```
switch(config)# feature itd
switch(config)# itd device-group dg
switch(config-device-group)# probe icmp
switch(config-device-group)# node ip 210.10.10.11
switch(config-dg-node)# weight 3
switch(config-device-group)# node ip 210.10.10.12
switch(config-dg-node)# weight 3
switch(config-device-group)# node ip 210.10.10.13
switch(config-device-group)# node ip 210.10.10.14
```
This example shows how to configure an exclude ACL to specify the traffic that you want ITD to exclude from the ITD load balancer. For example, developer VLANs and test-bed VLANs that do not require firewall inspection can bypass ITD.

```
switch(config)# feature itd
switch(config)# itd Service_Test
switch(config-itd)# device-group test-group
switch(config-itd)# ingress interface vlan10
switch(config-itd)# exclude access-list ITDExclude
switch(config-itd)# no shutdown
switch(config)# ip access-list ITDExclude
switch(config-acl)# 10 permit ip 5.5.5.0/24 any
switch(config-acl)# 20 permit ip 192.168.100.0/24 192.168.200.0/24
```
This example shows how to create acl1 and assign it to an ITD service. The **show** commands display the generated IP access lists and route map.

```
switch(config)# ip access-list acl1
switch(config-acl)# 2460 permit tcp 100.1.1.0/24 any
switch(config-acl)# exit
switch(config)# itd test
switch(config-itd)# device-group dg1
switch(config-itd)# ingress interface Eth3/1
switch(config-itd)# load-balance method src ip
switch(config-itd)# access-list acl1
switch(config-itd)# show itd test
Legend:
ST(Status): ST-Standby,LF-Link Failed,PF-Probe Failed,PD-Peer Down,IA-Inactive
Name LB Scheme Status Buckets
-------------- ---------- -------- -------
test src-ip ACTIVE 4
Exclude ACL
-------------------------------
Device Group Probe Port
-------------------------------------------------- ----- ------
dg1 intervals and the contract of the contract of the contract of the contract of the contract of the contract of the contract of the contract of the contract of the contract of the contract of the contract of the contract
```

```
Pool Interface Status Track_id
------------------------------ ------------ ------ ---------
test itd pool but but by the UP 1
ACL Name/SeqNo IP/Netmask/Prefix Protocol Port
-------------------------------- ---------------------------- -------- ----
acl1/2460 100.1.1.0/24 TCP 0
 Node IP Cfg-S WGT Probe Port Probe-IP STS Trk# Sla_id
        ------------------- ------- --- ---- ----- -------------- --- --- -------
 1 1.1.1.1 Active 1 ICMP
Bucket List
--------------------------------------------------------------------------
test itd ace 1 bucket 1
 Node IP Cfg-S WGT Probe Port Probe-IP STS Trk# Sla_id
 ------------------- ------- --- ---- ----- -------------- --- --- -------
 2 1.1.1.2 Active 1 ICMP OK 3 10003
Bucket List
                   --------------------------------------------------------------------------
test itd ace 1 bucket 2
 Node IP Cfg-S WGT Probe Port Probe-IP STS Trk# Sla_id
 ------------------- ------- --- ---- ----- -------------- --- --- -------
 3 10.10.10.9 Active 1 ICMP OK 4 10004
Bucket List
--------------------------------------------------------------------------
test itd ace 1 bucket 3
 Node IP Cfg-S WGT Probe Port Probe-IP STS Trk# Sla_id
                         ------------------- ------- --- ---- ----- -------------- --- --- -------
 4 10.10.10.10 Active 1 ICMP OK 5 10005
Bucket List
           --------------------------------------------------------------------------
test itd ace 1 bucket 4
```
Beginning with Cisco NX-OS Release 7.0(3)I7(3), ITD supports IPv6. This example shows how to create acl and assign it to an ITDv4 as well as ITDv6 service . The **show** commands display the generated IP access lists and route map.

```
switch(config)# IPv6 access list acl6-101
switch(config-acl)# 10 permit udp 2405:200:1412:2000::/96 any
switch(config-acl)# exit
switch(config)# IP access list acl4-101
switch(config)# 10 permit tcp 10.0.0.0/10 any
switch(config-acl)# exit
switch(config-itd)# device-group dg6-101
switch(config-itd)# ingress interface Vlan913
switch(config-itd)# failaction node reassign
switch(config-itd)# load-balance method src ip
switch(config-itd)# access-list ipv6 ac16-101
switch(config-itd)# no shut
switch(config-itd)# device-group dg4-101
switch(config-itd)# ingress interface Vlan913
switch(config-itd)# failaction node reassign
switch(config-itd)# load-balance method src ip
```

```
switch(config-itd)# access-list acl4-101
switch(config-itd)# no shut
```
This example shows how to configure an ITD service to assign failed node buckets to the active node with the least number of buckets after a node failure.

```
switch(config-itd)# show run services
!Command: show running-config services
!Time: Thu Sep 22 22:22:01 2016
version 7.0(3)I5(1)
feature itd
itd session device-group dg
itd device-group dg
 probe icmp
 node ip 1.1.1.1
 node ip 2.2.2.2
 node ip 3.3.3.3
itd test
 device-group dg
 ingress interface Eth1/1
 failaction node least-bucket
 no shut
switch(config-itd)#
switch(config-itd)# show itd
Legend:
ST(Status): ST-Standby,LF-Link Failed,PF-Probe Failed,PD-Peer Down,IA-Inactive
Name LB Scheme Status Buckets
-------------- ---------- -------- -------
test src-ip ACTIVE 4
Exclude ACL
    -------------------------------
Device Group Probe Port
-------------------------------------------------- ----- ------
dg ICMP
Pool Interface Status Track id
------------------------------ ------------ ------ ---------
test itd pool but but http://illu.up/modulens/state.up/modulens/state.up/modulens/state.up/modulens/
 Node IP Cfg-S WGT Probe Port Probe-IP STS Trk# Sla_id
 ------------------- ------- --- ---- ----- --------------- -- --- -------
 1 1.1.1.1 Active 1 ICMP OK 2 10002
     Bucket List
     --------------------------------------------------------------------------
     test itd bucket 1, 4
```

```
Node IP Cfg-S WGT Probe Port Probe-IP STS Trk# Sla_id
                          ------ ----- ----------------
 2 2.2.2.2 Active 1 ICMP OK 3 10003
    Bucket List
     --------------------------------------------------------------------------
    test itd bucket 2
 Node IP Cfg-S WGT Probe Port Probe-IP STS Trk# Sla_id
                 -------- --- ---- ----- --------------
 3 3.3.3.3 Active 1 ICMP OK 4 10004
    Bucket List
     --------------------------------------------------------------------------
    test_itd_bucket_3
switch(config-itd)#
# Brought down Node 3, and the failed node buckets are send to Node 2.
switch# show itd
Legend:
ST(Status): ST-Standby,LF-Link Failed,PF-Probe Failed,PD-Peer Down,IA-Inactive
Name LB Scheme Status Buckets
-------------- ---------- -------- -------
test src-ip ACTIVE 4
Exclude ACL
-------------------------------
Device Group Probe Port
-------------------------------------------------- ----- ------
dg ICMP
Pool Interface Status Track id
------------------------------ ------------ ------ ---------
test itd pool but a meth1/1 UP 1
 Node IP Cfg-S WGT Probe Port Probe-IP STS Trk# Sla_id
 ------------------- ------- --- ---- ----- --------------- -- --- -------
 1 1.1.1.1 Active 1 ICMP OK 2 10002
    Bucket List
     --------------------------------------------------------------------------
    test itd bucket 1, 4
 Node IP Cfg-S WGT Probe Port Probe-IP STS Trk# Sla_id
 ------------------- ------- --- ---- ----- --------------- -- --- -------
 2 2.2.2.2 Active 1 ICMP
    Bucket List
             --------------------------------------------------------------------------
    test itd bucket 2
 Node IP Cfg-S WGT Probe Port Probe-IP STS Trk# Sla_id
 ------------------- ------- --- ---- ----- --------------- -- --- -------
 3 3.3.3.3 Active 1 ICMP PF 4 10004
```

```
Bucket List
      --------------------------------------------------------------------------
     test itd bucket 3
switch#
switch# conf t
Enter configuration commands, one per line. End with CNTL/Z.
switch(config)# end
```
switch#

switch# show run services

This example shows how to configure an ITD service to evenly distribute traffic across all available nodes (rather than to just one active node) after a node failure.

```
!Command: show running-config services
!Time: Thu Sep 22 22:30:21 2016
version 7.0(3)I5(1)
feature itd
itd session device-group dg
itd device-group dg
 probe icmp
 node ip 1.1.1.1
 node ip 2.2.2.2
 node ip 3.3.3.3
itd test
 device-group dg
 ingress interface Eth1/1
failaction bucket distribute
 no shut
switch#
switch# show itd
Legend:
ST(Status): ST-Standby,LF-Link Failed,PF-Probe Failed,PD-Peer Down,IA-Inactive
Name LB Scheme Status Buckets
-------------- ---------- -------- -------
test src-ip ACTIVE 4
Exclude ACL
-------------------------------
Device Group Probe Port
-------------------------------------------------- ----- ------
dg ICMP
Pool Interface Status Track id
------------------------------ ------------ ------ ---------
                        Eth1/1 UP 1
```
П

```
Node IP Cfg-S WGT Probe Port Probe-IP STS Trk# Sla_id
------------------- ------- --- ---- ----- --------------- -- --- -------
 1 1.1.1.1 Active 1 ICMP OK 2 10002
     Bucket List
     --------------------------------------------------------------------------
     test itd bucket 1, 4
 Node IP Cfg-S WGT Probe Port Probe-IP STS Trk# Sla_id
 ------------------- ------- --- ---- ----- --------------- -- --- -------
 2 2.2.2.2 Active 1 ICMP OK 3 10003
     Bucket List
     --------------------------------------------------------------------------
     test itd bucket 2
 Node IP Cfg-S WGT Probe Port Probe-IP STS Trk# Sla_id
 ------------------- ------- --- ---- ----- --------------- -- --- -------
 3 3.3.3.3 Active 1 ICMP
     Bucket List
                     --------------------------------------------------------------------------
     test itd bucket 3
switch#
```
This example shows how to create an ITD session to nondisruptively add nodes in the dg1 device group:

```
switch(config)# feature itd
switch(config)# itd device-group dg1
switch(config-device-group)# probe icmp
switch(config-device-group)# node ip 1.1.1.1
switch(config-dg-node)# node ip 2.1.1.1
switch(config-dg-node)# node ip 3.1.1.1
switch(config-dg-node)#
switch(config-dg-node)# itd test
switch(config-itd)# device-group dg1
switch(config-itd)# ingress interface Eth1/11
switch(config-itd)# load-balance method dst ip
Note: Configure buckets equal or more than the total number of nodes.
switch(config-itd)# access-list acl1
switch(config-itd)# no shut
switch(config-itd)# show itd test
Legend:
ST(Status): ST-Standby,LF-Link Failed,PF-Probe Failed,PD-Peer Down,IA-Inactive
Name LB Scheme Status Buckets
-------------- ---------- -------- -------
test dst-ip ACTIVE 4
Exclude ACL
-------------------------------
Device Group Probe Port
-------------------------------------------------- ----- ------
dg1 ICMP
Pool Interface Status Track id
     ------------------------------ ------------ ------ ---------
test itd pool eth1/11 UP
ACL Name
------------------------------
```

```
acl1
 Node IP Cfg-S WGT Probe Port Probe-IP STS Trk# Sla_id
 ------------------- ------- --- ---- ----- --------------- -- --- -------
 1 1.1.1.1 Active 1 ICMP OK 3 10003
Bucket List
     --------------------------------------------------------------------------
     test itd bucket 1, 4
 Node IP Cfg-S WGT Probe Port Probe-IP STS Trk# Sla_id
 ------------------- ------- --- ---- ----- --------------- -- --- -------
 2 2.1.1.1 Active 1 ICMP
    Bucket List
     --------------------------------------------------------------------------
     test itd bucket 2
 Node IP Cfg-S WGT Probe Port Probe-IP STS Trk# Sla_id
 ------------------- ------- --- ---- ----- --------------- -- --- -------
 3 3.1.1.1 Active 1 ICMP OK 5 10005
     Bucket List
     --------------------------------------------------------------------------
     test itd bucket 3
switch(config-itd)# show run service
!Command: show running-config services
!Time: Tue Sep 20 20:36:04 2016
version 7.0(3) I5(1)
feature itd
itd device-group dg1
 probe icmp
 node ip 1.1.1.1
 node ip 2.1.1.1
 node ip 3.1.1.1
itd test
 device-group dg1
 ingress interface Eth1/11
 load-balance method dst ip
 access-list acl1
 no shut
switch(config-itd)# itd session device-group dg1
switch(config-session-device-group)# node ip 4.1.1.1
switch(config-session-dg-node)# commit
switch(config)# show itd test
Legend:
ST(Status): ST-Standby,LF-Link Failed,PF-Probe Failed,PD-Peer Down,IA-Inactive
Name LB Scheme Status Buckets
-------------- ---------- -------- -------
test dst-ip ACTIVE 4
Exclude ACL
-------------------------------
Device Group Probe Port Probe Port
-------------------------------------------------- ----- ------
dg1 ICMP
Pool Interface Status Track id
```

```
------------------------------ ------------ ------ ---------
test_itd_pool <br>Eth1/11 UP 2
ACL Name
------------------------------
acl1
 Node IP Cfg-S WGT Probe Port Probe-IP STS Trk# Sla_id
 ------------------- ------- --- ---- ----- --------------- -- --- -------
 1 1.1.1.1 Active 1 ICMP
    Bucket List
     --------------------------------------------------------------------------
    test itd bucket 1
Node IP Cfg-S WGT Probe Port Probe-IP STS Trk# Sla_id
  ------------------- ------- --- ---- ----- --------------- -- --- -------
 2 2.1.1.1 Active 1 ICMP OK 4 10004
     Bucket List
     --------------------------------------------------------------------------
     test itd bucket 2
 Node IP Cfg-S WGT Probe Port Probe-IP STS Trk# Sla_id
  ------------------- ------- --- ---- ----- --------------- -- --- -------
 3 3.1.1.1 Active 1 ICMP OK 5 10005
     Bucket List
     --------------------------------------------------------------------------
     test itd bucket 3
 Node IP Cfg-S WGT Probe Port Probe-IP STS Trk# Sla_id
 ------------------- ------- --- ---- ----- --------------- -- --- -------
 4 4.1.1.1 Active 1 ICMP
     Bucket List
     --------------------------------------------------------------------------
test_itd_bucket_4
switch(config)# show run service
!Command: show running-config services
!Time: Tue Sep 20 20:37:14 2016
version 7.0(3)I5(1)
feature itd
itd device-group dg1
 probe icmp
 node ip 1.1.1.1
node ip 2.1.1.1
 node ip 3.1.1.1
 node ip 4.1.1.1
itd test
 device-group dg1
 ingress interface Eth1/11
 load-balance method dst ip
 access-list acl1
 no shut
```
This example shows how to create an ITD session to nondisruptively delete nodes in the dg1 device group:

```
switch(config)# feature itd
switch(config)#
switch(config)# itd device-group dg1
switch(config-device-group)# probe icmp
switch(config-device-group)# node ip 1.1.1.1
switch(config-dg-node)# node ip 2.1.1.1
switch(config-dg-node)# node ip 3.1.1.1
switch(config-dg-node)# node ip 4.1.1.1
switch(config-dg-node)#
switch(config-dg-node)# itd test
switch(config-itd)# device-group dg1
switch(config-itd)# ingress interface Eth1/11
switch(config-itd)# load-balance method dst ip
Note: Configure buckets equal or more than the total number of nodes.
switch(config-itd)# access-list acl1
switch(config-itd)# no shut
switch(config-itd)# show itd test
Legend:
ST(Status): ST-Standby,LF-Link Failed,PF-Probe Failed,PD-Peer Down,IA-Inactive
Name LB Scheme Status Buckets
      -------------- ---------- -------- -------
test dst-ip ACTIVE 4
Exclude ACL
-------------------------------
Device Group Probe Port Probe Port
-------------------------------------------------- ----- ------
dg1 intervals and the contract of the contract of the contract of the contract of the contract of the contract of the contract of the contract of the contract of the contract of the contract of the contract of the contract
Pool Interface Status Track id
------------------------------ ------------ ------ ---------
test itd pool but but but the Eth1/11 UP 2
ACL Name
------------------------------
acl1
Node IP Cfg-S WGT Probe Port Probe-IP STS Trk# Sla_id
 ------------------- ------- --- ---- ----- --------------- -- --- -------
 1 1.1.1.1 Active 1 ICMP OK 3 10003
     Bucket List
      --------------------------------------------------------------------------
     test itd bucket 1
 Node IP Cfg-S WGT Probe Port Probe-IP STS Trk# Sla_id
  ------------------- ------- --- ---- ----- --------------- -- --- -------
  2 2.1.1.1 Active 1 ICMP OK 4 10004
     Bucket List
      --------------------------------------------------------------------------
     test itd bucket 2
  Node IP Cfg-S WGT Probe Port Probe-IP STS Trk# Sla_id
  ------------------- ------- --- ---- ----- --------------- -- --- -------
  3 3.1.1.1 Active 1 ICMP OK 5 10005
     Bucket List
```

```
--------------------------------------------------------------------------
test_itd_bucket_3
  Node IP Cfg-S WGT Probe Port Probe-IP STS Trk# Sla_id
  ------------------- ------- --- ---- ----- --------------- -- --- -------
  4 4.1.1.1 Active 1 ICMP OK 6 10006
     Bucket List
      --------------------------------------------------------------------------
      test_itd_bucket_4
switch(config-itd)# sh run service
!Command: show running-config services
!Time: Tue Sep 20 20:39:55 2016
version 7.0(3)I5(1)
feature itd
itd device-group dg1
 probe icmp
 node ip 1.1.1.1
 node ip 2.1.1.1
 node ip 3.1.1.1
 node ip 4.1.1.1
itd test
 device-group dg1
 ingress interface Eth1/11
 load-balance method dst ip
 access-list acl1
 no shut
switch(config-itd)# itd session device-group dg1
switch(config-session-device-group)# no node ip 4.1.1.1
switch(config-session-device-group)# commit
switch(config)# show itd test
Legend:
ST(Status): ST-Standby,LF-Link Failed,PF-Probe Failed,PD-Peer Down,IA-Inactive
Name LB Scheme Status Buckets
-------------- ---------- -------- -------
test dst-ip ACTIVE 4
Exclude ACL
-------------------------------
Device Group Probe Port
-------------------------------------------------- ----- ------
dg1 intervals and the contract of the contract of the contract of the contract of the contract of the contract of the contract of the contract of the contract of the contract of the contract of the contract of the contract
Pool Interface Status Track id
------------------------------ ------------ ------ ---------
test_itd_pool <br>Eth1/11 UP 2
ACL Name
------------------------------
acl1
 Node IP Cfg-S WGT Probe Port Probe-IP STS Trk# Sla_id
```

```
------------------- ------- --- ---- ----- --------------- -- --- -------
 1 1.1.1.1 Active 1 ICMP
     Bucket List
     --------------------------------------------------------------------------
     test itd bucket 1
 Node IP Cfg-S WGT Probe Port Probe-IP STS Trk# Sla_id
 ------------------- ------- --- ---- ----- --------------- -- --- -------
 2 2.1.1.1 Active 1 ICMP OK 4 10004
     Bucket List
     --------------------------------------------------------------------------
     test itd bucket 2
 Node IP Cfg-S WGT Probe Port Probe-IP STS Trk# Sla_id
 ------------------- ------- --- ---- ----- --------------- -- --- -------
3 3.1.1.1 Active 1 ICMP OK 5 10005
     Bucket List
     --------------------------------------------------------------------------
     test itd bucket 3, 4
switch(config)# show run service
!Command: show running-config services
!Time: Tue Sep 20 20:41:07 2016
version 7.0(3) I5(1)
feature itd
itd device-group dg1
 probe icmp
 node ip 1.1.1.1
 node ip 2.1.1.1
 node ip 3.1.1.1
itd test
 device-group dg1
 ingress interface Eth1/11
 load-balance method dst ip
 access-list acl1
 no shut
```
This example shows how to create an ITD session to nondisruptively add nodes with weight, modify weights of existing nodes and delete a node from the dg1 device group:

```
switch(config)# sh itd test
Legend:
ST(Status): ST-Standby,LF-Link Failed,PF-Probe Failed,PD-Peer Down,IA-Inactive
Name LB Scheme Status Buckets
-------------- ---------- -------- -------
test src-ip ACTIVE n/a
Source Interface
----------------
Device Group Probe Port
            -------------------------------------------------- ----- ------
Pool Interface Status Track id
```
П

------------------------------ ------------ ------ --------- Eth1/3 UP 1 ACL Name Buckets ------------------------------------------------------------------------------  $APP1$  8 Device Group ---------------------------------------------------------------------------  $d$ a $1$ Node IP Cluster-id Cfg-S WGT Probe Port Probe-IP STS Trk# Sla\_id ------------------------- ---------- ------- --- ---- ----- --------------- -- --- ------- 1 1.1.1.3 Active 1 ICMP OK 3 10003 Bucket List ------------------------------------------------------------------------- test\_itd\_bucket\_2, 1 Node IP Cluster-id Cfg-S WGT Probe Port Probe-IP STS Trk# Sla\_id ------------------------- ---------- ------- --- ---- ----- --------------- -- --- ------- 2 1.1.1.4 Active 1 ICMP OK 4 10004 Bucket List ------------------------------------------------------------------------- test\_itd\_bucket\_3, 6 Node IP Cluster-id Cfg-S WGT Probe Port Probe-IP STS Trk# Sla\_id ------------------------- ---------- ------- --- ---- ----- --------------- -- --- ------- 3 1.1.1.5 Active 1 ICMP OK 5 10005 Bucket List ------------------------------------------------------------------------- test itd bucket  $4, 5$ Node IP Cluster-id Cfg-S WGT Probe Port Probe-IP STS Trk# Sla\_id ------------------------- ---------- ------- --- ---- ----- --------------- -- --- ------- 4 1.1.1.2 Active 1 ICMP OK 2 10010 Bucket List ------------------------------------------------------------------------- test itd bucket 8, 7 ACL Name Buckets ------------------------------------------------------------------------------ APP2 8 Device Group --------------------------------------------------------------------------- dg2

Node IP Cluster-id Cfg-S WGT Probe Port Probe-IP STS Trk# Sla\_id ------------------------- ---------- ------- --- ---- ----- --------------- -- --- ------- 1 2.1.1.1 Active 1 ICMP OK 6 10006 Bucket List ------------------------------------------------------------------------- test\_itd\_acl\_1\_bucket\_1, 6 Node IP Cluster-id Cfg-S WGT Probe Port Probe-IP STS Trk# Sla\_id ------------------------- ---------- ------- --- ---- ----- --------------- -- --- ------- 2 2.1.1.2 Active 1 ICMP OK 7 10007 Bucket List ------------------------------------------------------------------------- test\_itd\_acl\_1\_bucket\_2, 7 Node IP Cluster-id Cfg-S WGT Probe Port Probe-IP STS Trk# Sla\_id ------------------------- ---------- ------- --- ---- ----- --------------- -- --- ------- 3 2.1.1.3 Active 1 ICMP OK 8 10008 Bucket List ------------------------------------------------------------------------- test\_itd\_acl\_1\_bucket\_3, 8 Node IP Cluster-id Cfg-S WGT Probe Port Probe-IP STS Trk# Sla\_id ------------------------- ---------- ------- --- ---- ----- --------------- -- --- ------- 4 2.1.1.4 Active 1 ICMP OK 9 10009 Bucket List ------------------------------------------------------------------------- test\_itd\_acl\_1\_bucket\_4, 5 switch(config)# show run services !Command: show running-config services !Running configuration last done at: Sun Nov 15 12:09:30 2020 !Time: Sun Nov 15 12:15:10 2020 version 9.4(1) Bios:version N/A feature itd itd device-group dg1 probe icmp frequency 1 timeout 1 node ip 1.1.1.3 node ip 1.1.1.4 node ip 1.1.1.5 node ip 1.1.1.2 itd device-group dg2 probe icmp frequency 1 timeout 1 node ip 2.1.1.1 node ip 2.1.1.2

П

```
node ip 2.1.1.3
 node ip 2.1.1.4
itd test
 ingress interface Eth1/3
 failaction node least-bucket
 load-balance method src ip
 access-list APP1 device-group dg1
 access-list APP2 device-group dg2
 no shut
switch(config)# itd session device-group dg1
switch(config-session-device-group)# node ip 1.1.1.5
switch(config-session-dg-node)# weight 2
switch(config-session-dg-node)# node ip 1.1.1.4
switch(config-session-dg-node)# weight 3
switch(config-session-dg-node)# node ip 1.1.1.6
switch(config-session-dg-node)# weight 2
switch(config-session-dg-node)# no node ip 1.1.1.2
switch(config-session-device-group)# commit
switch(config)# sh itd test
Legend:
ST(Status): ST-Standby,LF-Link Failed,PF-Probe Failed,PD-Peer Down,IA-Inactive
Name LB Scheme Status Buckets
-------------- ---------- -------- -------
test src-ip ACTIVE n/a
Source Interface
----------------
Device Group Probe Port
-------------------------------------------------- ----- ------
Pool Interface Status Track id
------------------------------ ------------ ------ ---------
                           Eth1/3 UP 1
ACL Name Buckets
------------------------------------------------------------------------------
APP1 8
 Device Group
            ----------------------------------------------------------------------------
 dg1
 Node IP Cluster-id Cfg-S WGT Probe Port Probe-IP STS Trk# Sla_id
  ------------------------- ---------- ------- --- ---- ----- --------------- -- --- -------
 1 1.1.1.3 Active 1 ICMP OK 3 10003
     Bucket List
     --------------------------------------------------------------------------
     test itd bucket 2
 Node IP Cluster-id Cfg-S WGT Probe Port Probe-IP STS Trk# Sla_id
 ------------------------- ---------- ------- --- ---- ----- --------------- -- --- -------
```
2 1.1.1.4 Active 3 ICMP OK 4 10004 Bucket List ------------------------------------------------------------------------- test\_itd\_bucket\_3, 6, 7 Node IP Cluster-id Cfg-S WGT Probe Port Probe-IP STS Trk# Sla\_id ------------------------- ---------- ------- --- ---- ----- --------------- -- --- ------- 3 1.1.1.5 Active 2 ICMP OK 5 10005 Bucket List ------------------------------------------------------------------------- test\_itd\_bucket\_4, 5 Node IP Cluster-id Cfg-S WGT Probe Port Probe-IP STS Trk# Sla\_id ------------------------- ---------- ------- --- ---- ----- --------------- -- --- ------- 4 1.1.1.6 Active 2 ICMP PF 10 10011 Bucket List ------------------------------------------------------------------------- test itd bucket 8, 1 ACL Name Buckets ------------------------------------------------------------------------------  $APP2$  8 Device Group --------------------------------------------------------------------------- dg2 Node IP Cluster-id Cfg-S WGT Probe Port Probe-IP STS Trk# Sla\_id ------------------------- ---------- ------- --- ---- ----- --------------- -- --- ------- 1 2.1.1.1 Active 1 ICMP OK 6 10006 Bucket List ------------------------------------------------------------------------- test itd acl 1 bucket 1, 6 Node IP Cluster-id Cfg-S WGT Probe Port Probe-IP STS Trk# Sla\_id ------------------------- ---------- ------- --- ---- ----- --------------- -- --- ------- 2 2.1.1.2 Active 1 ICMP OK 7 10007 Bucket List ------------------------------------------------------------------------- test itd acl 1 bucket 2, 7 Node IP Cluster-id Cfg-S WGT Probe Port Probe-IP STS Trk# Sla\_id ------------------------- ---------- ------- --- ---- ----- --------------- -- --- -------
Ш

```
3 2.1.1.3 Active 1 ICMP OK 8 10008
     Bucket List
                            --------------------------------------------------------------------------
     test itd acl 1 bucket 3, 8
 Node IP Cluster-id Cfg-S WGT Probe Port Probe-IP STS Trk# Sla_id
  ------------------------- ---------- ------- --- ---- ----- --------------- -- --- -------
  4 2.1.1.4 Active 1 ICMP OK 9 10009
     Bucket List
     --------------------------------------------------------------------------
     test itd acl 1 bucket 4, 5
switch(config)# sh run services
!Command: show running-config services
!Running configuration last done at: Sun Nov 15 12:17:19 2020
!Time: Sun Nov 15 12:18:16 2020
version 9.4(1) Bios:version N/A
feature itd
itd device-group dg1
 probe icmp frequency 1 timeout 1
 node ip 1.1.1.3
   weight 1
 node ip 1.1.1.4
   weight 3
 node ip 1.1.1.5
   weight 2
 node ip 1.1.1.6
   weight 2
itd device-group dg2
 probe icmp frequency 1 timeout 1
 node ip 2.1.1.1
 node ip 2.1.1.2
 node ip 2.1.1.3
 node ip 2.1.1.4
itd test
 ingress interface Eth1/3
 failaction node least-bucket
 load-balance method src ip
 access-list APP1 device-group dg1
 access-list APP2 device-group dg2
 no shut
```
This example shows how to non-disruptively add a node to a service with Multi include ACL through ITD session. In this example, the device groups and Multi include ACL are already configured

```
switch(config)# sh run services
!Command: show running-config services
!Running configuration last done at: Sun Nov 15 12:05:44 2020
!Time: Sun Nov 15 12:07:42 2020
version 9.4(1) Bios:version N/A
feature itd
```

```
itd device-group dg1
 probe icmp frequency 1 timeout 1
 node ip 1.1.1.3
 node ip 1.1.1.4
 node ip 1.1.1.5
itd device-group dg2
 probe icmp frequency 1 timeout 1
 node ip 2.1.1.1
 node ip 2.1.1.2
 node ip 2.1.1.3
 node ip 2.1.1.4
itd test
 ingress interface Eth1/3
 failaction node least-bucket
 load-balance method src ip
 access-list APP1 device-group dg1
 access-list APP2 device-group dg2
 no shut
switch(config)# sh itd test
Legend:
ST(Status): ST-Standby,LF-Link Failed,PF-Probe Failed,PD-Peer Down,IA-Inactive
Name LB Scheme Status Buckets
-------------- ---------- -------- -------
test src-ip ACTIVE n/a
Source Interface
----------------
Device Group Probe Port
-------------------------------------------------- ----- ------
Pool Interface Status Track id
------------------------------ ------------ ------ ---------
                          Eth1/3 UP 1
ACL Name Buckets
------------------------------------------------------------------------------
APP1 8
 Device Group
 ----------------------------------------------------------------------------
 dg1
 Node IP Cluster-id Cfg-S WGT Probe Port Probe-IP STS Trk# Sla_id
 ------------------------- ---------- ------- --- ---- ----- --------------- -- --- -------
 1 1.1.1.3 Active 1 ICMP OK 3 10003
     Bucket List
              --------------------------------------------------------------------------
     test itd bucket 2, 1, 8
 Node IP Cluster-id Cfg-S WGT Probe Port Probe-IP STS Trk# Sla_id
 ------------------------- ---------- ------- --- ---- ----- --------------- -- --- -------
```
 $\mathbf{l}$ 

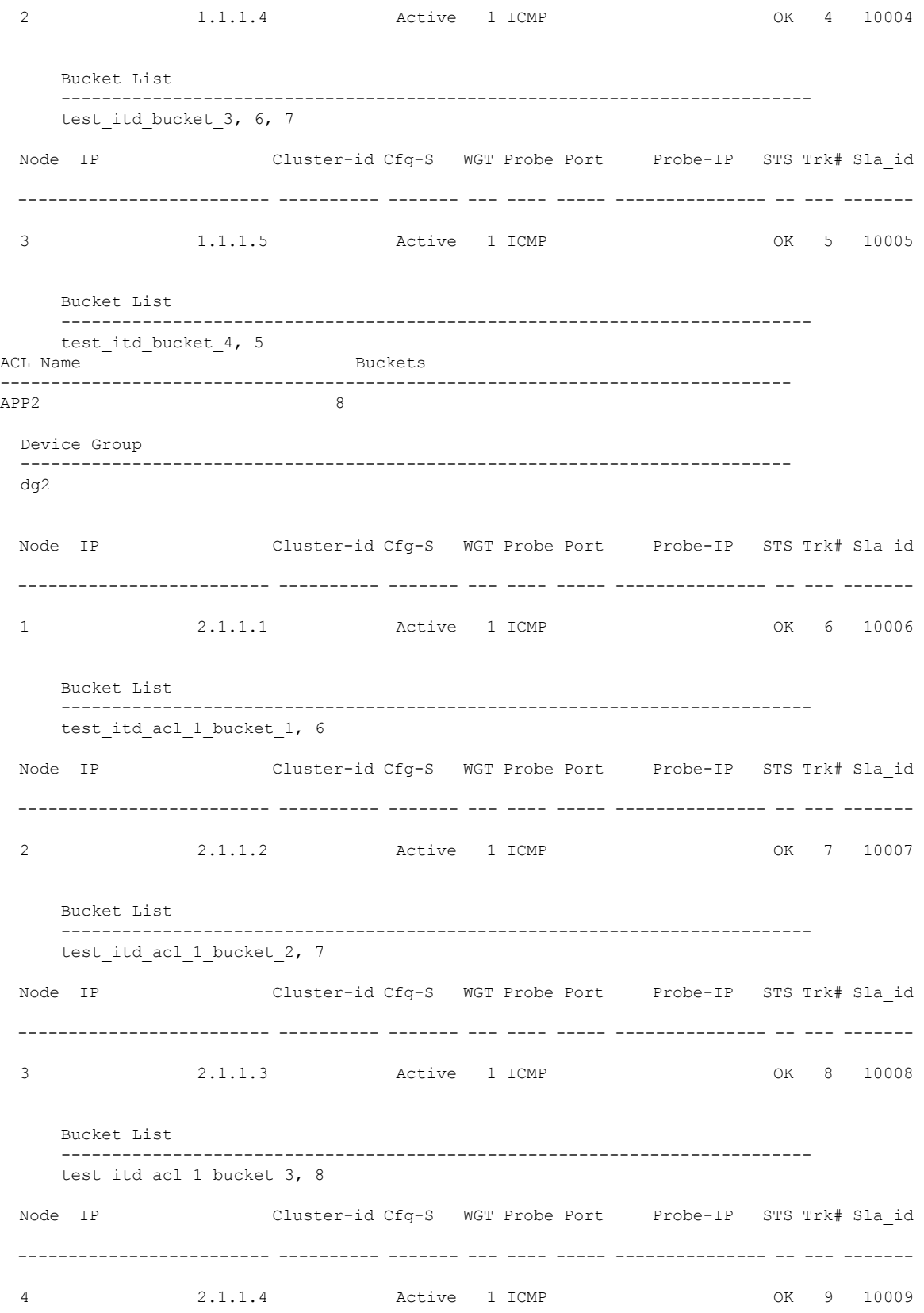

```
Bucket List
     --------------------------------------------------------------------------
     test_itd_acl_1_bucket_4, 5
switch(config)# itd test
switch(config-itd)# itd session device-group dg1
switch(config-session-device-group)# node ip 1.1.1.2
switch(config-session-dg-node)# commit
switch(config)# sh itd test
Legend:
ST(Status): ST-Standby,LF-Link Failed,PF-Probe Failed,PD-Peer Down,IA-Inactive
Name LB Scheme Status Buckets
-------------- ---------- -------- -------
test src-ip ACTIVE n/a
Source Interface
----------------
Device Group Probe Port
-------------------------------------------------- ----- ------
Pool Interface Status Track id
------------------------------ ------------ ------ ---------
                         Eth1/3 UP 1
ACL Name Buckets
------------------------------------------------------------------------------
APP1 8
 Device Group
 ----------------------------------------------------------------------------
 dg1
 Node IP Cluster-id Cfg-S WGT Probe Port Probe-IP STS Trk# Sla_id
 ------------------------- ---------- ------- --- ---- ----- --------------- -- --- -------
 1 1.1.1.3 Active 1 ICMP OK 3 10003
    Bucket List
     --------------------------------------------------------------------------
     test itd bucket 2, 1
 Node IP Cluster-id Cfg-S WGT Probe Port Probe-IP STS Trk# Sla_id
 ------------------------- ---------- ------- --- ---- ----- --------------- -- --- -------
 2 1.1.1.4 Active 1 ICMP OK 4 10004
    Bucket List
             --------------------------------------------------------------------------
     test itd bucket 3, 6
 Node IP Cluster-id Cfg-S WGT Probe Port Probe-IP STS Trk# Sla_id
 ------------------------- ---------- ------- --- ---- ----- --------------- -- --- -------
```
 $\mathbf{l}$ 

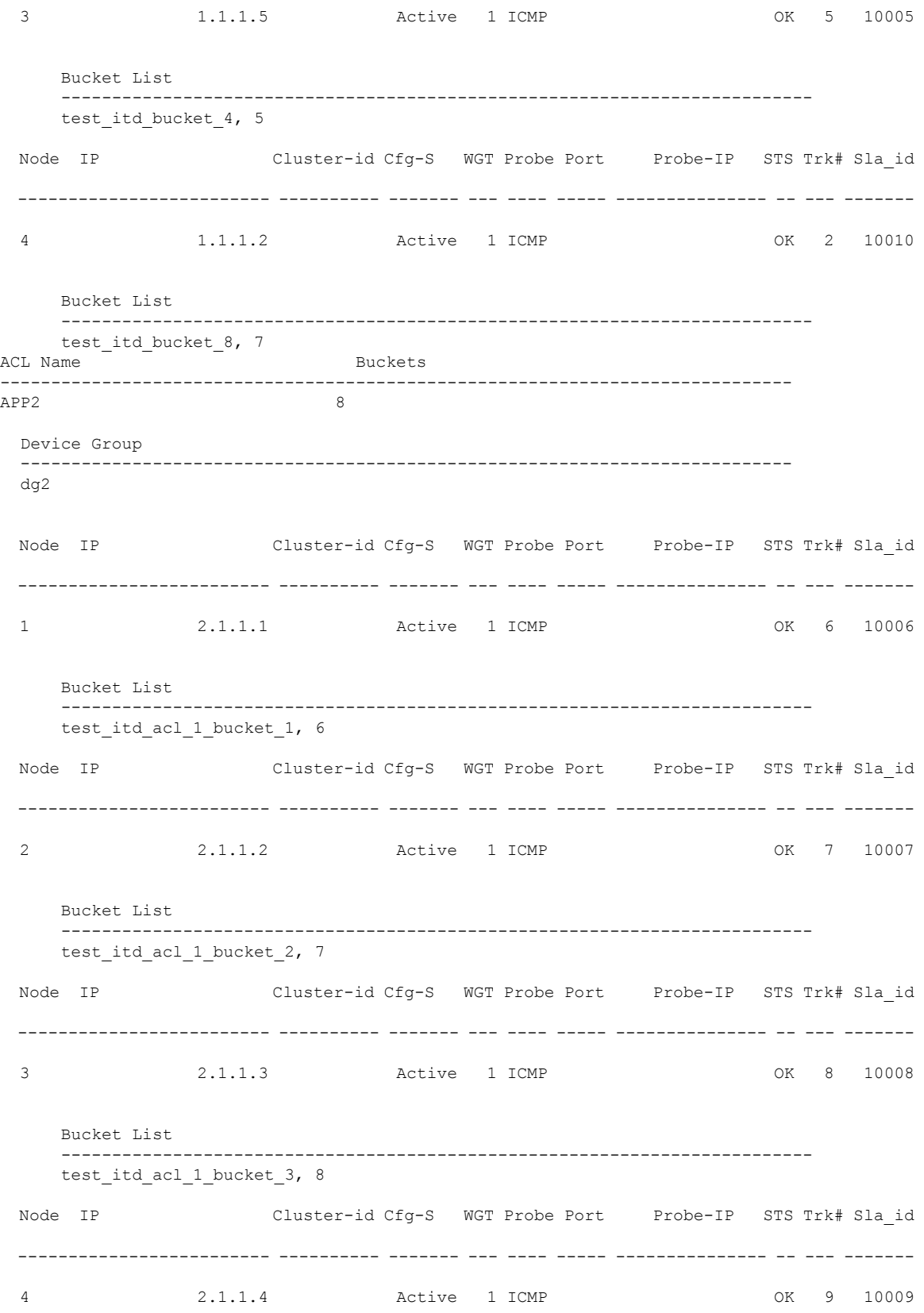

```
Bucket List
                                --------------------------------------------------------------------------
      test_itd_acl_1_bucket_4, 5
switch(config)# sh run services
!Command: show running-config services
!Running configuration last done at: Sun Nov 15 12:09:30 2020
!Time: Sun Nov 15 12:10:18 2020
version 9.4(1) Bios:version N/A
feature itd
itd device-group dg1
 probe icmp frequency 1 timeout 1
 node ip 1.1.1.3
 node ip 1.1.1.4
 node ip 1.1.1.5
 node ip 1.1.1.2
itd device-group dg2
 probe icmp frequency 1 timeout 1
 node ip 2.1.1.1
 node ip 2.1.1.2
 node ip 2.1.1.3
 node ip 2.1.1.4
itd test
 ingress interface Eth1/3
  failaction node least-bucket
  load-balance method src ip
  access-list APP1 device-group dg1
 access-list APP2 device-group dg2
 no shut
This example shows how to nondisruptively add an ACE to an include ACL:
```

```
switch(config)#
switch(config-acl)# ip access-list acl1
switch(config-acl)# 1010 permit tcp any 10.220.0.0/16
switch(config-acl)# 1020 permit tcp any 20.1.1.0/24
switch(config)# show ip access-lists acl1
IP access list acl1
       1010 permit tcp any 10.220.0.0/16
       1020 permit tcp any 20.1.1.0/24
switch(config)# itd device-group dg1
switch(config-device-group)# probe icmp
switch(config-device-group)# node ip 1.1.1.1
switch(config-dg-node)# node ip 2.1.1.1
switch(config-dg-node)# node ip 3.1.1.1
switch(config-dg-node)# node ip 4.1.1.1
switch(config-dg-node)# itd test
switch(config-itd)# device-group dg1
switch(config-itd)# ingress interface Eth1/11
switch(config-itd)# load-balance method dst ip
Note: Configure buckets equal or more than the total number of nodes.
switch(config-itd)# access-list acl1
switch(config-itd)# no shut
```
switch(config)# show run service !Command: show running-config services !Time: Tue Sep 20 20:44:17 2016 version 7.0(3) I5(1) feature itd itd device-group dg1 probe icmp node ip 1.1.1.1 node ip 2.1.1.1 node ip 3.1.1.1 node ip 4.1.1.1 itd test device-group dg1 ingress interface Eth1/11 load-balance method dst ip access-list acl1 no shut switch(config-itd)# ip access-list acl1 switch(config-acl)# 1030 permit tcp any 30.1.1.0/24 switch(config-acl)# exit switch(config)# itd session access-list acl1 refresh switch(config)# sh ip access-lists | grep n 4 itd\_ IP access list test itd bucket 1 1010 permit tcp any 10.220.0.0 0.0.63.255 1020 permit tcp any 20.1.1.0 0.0.0.63 1030 permit tcp any 30.1.1.0/26 IP access list test itd bucket\_2 1010 permit tcp any 10.220.64.0 0.0.63.255 1020 permit tcp any 20.1.1.64 0.0.0.63 1030 permit tcp any 30.1.1.64/26 IP access list test itd bucket 3 1010 permit tcp any 10.220.128.0 0.0.63.255 1020 permit tcp any 20.1.1.128 0.0.0.63 1030 permit tcp any 30.1.1.128/26 IP access list test\_itd\_bucket\_4 1010 permit tcp any 10.220.192.0 0.0.63.255 1020 permit tcp any 20.1.1.192 0.0.0.63 1030 permit tcp any 30.1.1.192/26 switch(config)# sh run rpm interface Ethernet1/11 ip policy route-map test\_itd\_pool

This example confirms that the access list was generated properly and has the expected ip match condition. Starting from Cisco Nexus Release 9.3(3)F, you can find ACLs in the system using show **ip access-list dynamic** command.

```
Nexus# show ip access-lists CiscoService itd vip 1 bucket 1 dynamic
IP access list CiscoService_itd_vip_1_bucket_1
       10 permit ip 1.1.1.0 255.255.255.31 192.168.255.1/32
513E-A-15-C9336C-FX-2-1# show ip access-lists CiscoService_itd_vip_1_bucket_2 dynamic
IP access list CiscoService itd vip 1 bucket 2
       10 permit ip 1.1.1.32 255.255.255.31 192.168.255.1/32
513E-A-15-C9336C-FX-2-1# show ip access-lists CiscoService_itd_vip_1_bucket_3 dynamic
```

```
IP access list CiscoService itd vip 1 bucket 3
       10 permit ip 1.1.1.64 255.255.255.31 192.168.255.1/32
513E-A-15-C9336C-FX-2-1# show ip access-lists CiscoService_itd_vip_1_bucket_4 dynamic
IP access list CiscoService_itd_vip_1_bucket_4
       10 permit ip 1.1.1.96 255.255.255.31 192.168.255.1/32
513E-A-15-C9336C-FX-2-1# show ip access-lists CiscoService_itd_vip_1_bucket_5 dynamic
IP access list CiscoService itd vip 1 bucket 5
       10 permit ip 1.1.1.128 255.255.255.31 192.168.255.1/32
513E-A-15-C9336C-FX-2-1# show ip access-lists CiscoService_itd_vip_1_bucket_6 dynamic
IP access list CiscoService itd vip 1 bucket 6
       10 permit ip 1.1.1.160 255.255.255.31 192.168.255.1/32
513E-A-15-C9336C-FX-2-1# show ip access-lists CiscoService_itd_vip_1_bucket_7 dynamic
IP access list CiscoService itd vip 1 bucket 7
       10 permit ip 1.1.1.192 255.255.255.31 192.168.255.1/32
513E-A-15-C9336C-FX-2-1# show ip access-lists CiscoService_itd_vip_1_bucket_8 dynamic
IP access list CiscoService_itd_vip_1_bucket_8
        10 permit ip 1.1.1.224 255.255.255.31 192.168.255.1/32
```
This example shows how to nondisruptively delete an ACE from an include ACL:

```
switch(config)# feature itd
```

```
switch(config-acl)# ip access-list acl1
switch(config-acl)# 1010 permit tcp any 10.220.0.0/16
switch(config-acl)# 1020 permit tcp any 20.1.1.0/24
switch(config-acl)# 1030 permit tcp any 30.1.1.0/24
switch(config)# itd device-group dg1
switch(config-device-group)# probe icmp
switch(config-device-group)# node ip 1.1.1.1
switch(config-dg-node)# node ip 2.1.1.1
switch(config-dg-node)# node ip 3.1.1.1
switch(config-dg-node)# node ip 4.1.1.1
switch(config-dg-node)#
switch(config-dg-node)# itd test
switch(config-itd)# device-group dg1
switch(config-itd)# ingress interface Eth1/11
switch(config-itd)# load-balance method dst ip
Note: Configure buckets equal or more than the total number of nodes.
switch(config-itd)# access-list acl1
switch(config-itd)# no shut
switch(config-acl)# sh itd test
Legend:
ST(Status): ST-Standby,LF-Link Failed,PF-Probe Failed,PD-Peer Down,IA-Inactive
Name LB Scheme Status Buckets
-------------- ---------- -------- -------
test dst-ip ACTIVE 4
Exclude ACL
-------------------------------
Device Group Probe Port
-------------------------------------------------- ----- ------
dg1 ICMP
Pool Interface Status Track id
```
------------------------------ ------------ ------ -------- test\_itd\_pool <br>Eth1/11 UP 2 ACL Name ----------------------------- acl1 Node IP Cfg-S WGT Probe Port Probe-IP STS Trk# Sla\_id ------------------- ------- --- ---- ----- --------------- -- --- ------- 1 1.1.1.1 Active 1 ICMP Bucket List ------------------------------------------------------------------------- test itd bucket 1 Node IP Cfg-S WGT Probe Port Probe-IP STS Trk# Sla\_id ------------------- ------- --- ---- ----- --------------- -- --- ------- 2 2.1.1.1 Active 1 ICMP OK 4 10004 Bucket List ------------------------------------------------------------------------- test itd bucket 2 Node IP Cfg-S WGT Probe Port Probe-IP STS Trk# Sla\_id ------------------- ------- --- ---- ----- --------------- -- --- ------- 3 3.1.1.1 Active 1 ICMP OK 5 10005 Bucket List ------------------------------------------------------------------------- test itd bucket 3 Node IP Cfg-S WGT Probe Port Probe-IP STS Trk# Sla\_id ------------------- ------- --- ---- ----- --------------- -- --- ------- 4 4.1.1.1 Active 1 ICMP Bucket List ------------------------------------------------------------------------- test\_itd\_bucket\_4 switch(config)# show itd test Legend: ST(Status): ST-Standby,LF-Link Failed,PF-Probe Failed,PD-Peer Down,IA-Inactive Name LB Scheme Status Buckets -------------- ---------- -------- ------ test dst-ip ACTIVE 4 Exclude ACL ------------------------------- Device Group Probe Port -------------------------------------------------- ----- ----- dg1 ICMP Pool **Interface** Status Track id ------------------------------ ------------ ------ -------- test itd pool but but be the UP and the Eth $1/11$  UP 2 ACL Name ----------------------------- acl1 Node IP Cfg-S WGT Probe Port Probe-IP STS Trk# Sla\_id ------------------- ------- --- ---- ----- --------------- -- --- -------

1 1.1.1.1 Active 1 ICMP OK 3 10003 Bucket List ------------------------------------------------------------------------- test itd bucket 1 Node IP Cfg-S WGT Probe Port Probe-IP STS Trk# Sla\_id ------------------- ------- --- ---- ----- --------------- -- --- ------- 2 2.1.1.1 Active 1 ICMP OK 4 10004 Bucket List ------------------------------------------------------------------------- test\_itd\_bucket\_2 Node IP Cfg-S WGT Probe Port Probe-IP STS Trk# Sla\_id ------------------- ------- --- ---- ----- --------------- -- --- ------- 3 3.1.1.1 Active 1 ICMP OK 5 10005 Bucket List ------------------------------------------------------------------------- test\_itd\_bucket\_3 Node IP Cfg-S WGT Probe Port Probe-IP STS Trk# Sla\_id ------------------- ------- --- ---- ----- --------------- -- --- ------- 4 4.1.1.1 Active 1 ICMP OK 6 10006 Bucket List ------------------------------------------------------------------------- test itd bucket 4

```
switch(config)# sh run rpm
```
#### This example shows how to configure ITD over VXLAN:

```
switch(config)# sh itd brief
Legend:
C-S(Config-State):A-Active,S-Standby,F-Failed
ST(Status): ST-Standby,LF-Link Failed,PF-Probe Failed,PD-Peer Down,IA-Inactive
Name LB Scheme Status Buckets Interface
-------------- ---------- -------- ------- –––––––––--
ser1 src-ip ACTIVE 256 VLAN100, Eth1/1
Source Interface
           -------------------------------
loopback9
VRF-Name
-------------------------------Org1:vrf1
Device Group Probe Port Probe Port
-------------------------------------------------- ----- ------
sf
Virtual IP Netmask/Prefix Protocol Port
------------------------------ ------------ -------- ---------
6.6.6.1 / 255.255.255.0 IP 0
Node IP Cfg-S WGT Probe Port Probe-IP STS
                   ------------------- ------- ---- ----- ------ --------- --
 1 10.200.1.2 Active 1 OK
 2 10.200.6.2 Active 1 OK
```
This example shows how to configure ITD NAT with bucket distribute for vPC:

```
itd device-group dg
probe icmp
node ip 10.10.10.2
node ip 11.11.11.2
node ip 12.12.12.2
node ip 13.13.13.2
itd test
device-group dg
virtual ip 20.20.20.20.255.255.255.255 tcp 80 advertise enable
ingress interface Eth1/9
nat destination
failaction bucket distribute
load-balance buckets 16
no shut
```
This example shows the output for fail-action bucket-distribute for vPC:

```
switch# show itd brief
Legend:
C-S(Conftg-State): A-Act1ve.S-Standby.F-Failed
ST(Status): ST-Standby.lF-L1nk Failed.PF-Probe Failed, PD-Peer Down, IA-
SH-Shut, HD-Hold-down
Name CD LB Scheme Status Buckets Interface
-------------- --------------- ---------- -------- --------
test src-lp ACTIVE 16 Ethl/9
Source Interface
-----------------------------------------------------------------
Device Group Probe Probe Port VRF
------------------------- ----------- ------------ -------------
dg
Virtual IP Netmask/Prefix Protocol Port
------------- --------------------- ------------ ----------
20.20.20.20 / 255.255.255.255 TCP 80
Node IP Cluster-id C-S WGT Probe Port Porbe-IP STS
----------------- ---------- --- ---- ---- ---- -------- ------
1 10.10.10.11 A 1 ICMP OK
2 10.10.10.12 A 1 ICMP OK
3 10.10.10.11 A 1 ICMP OK
4 10.10.10.12 A 1 ICMP OK
```
## switch# **show itd test statistics**

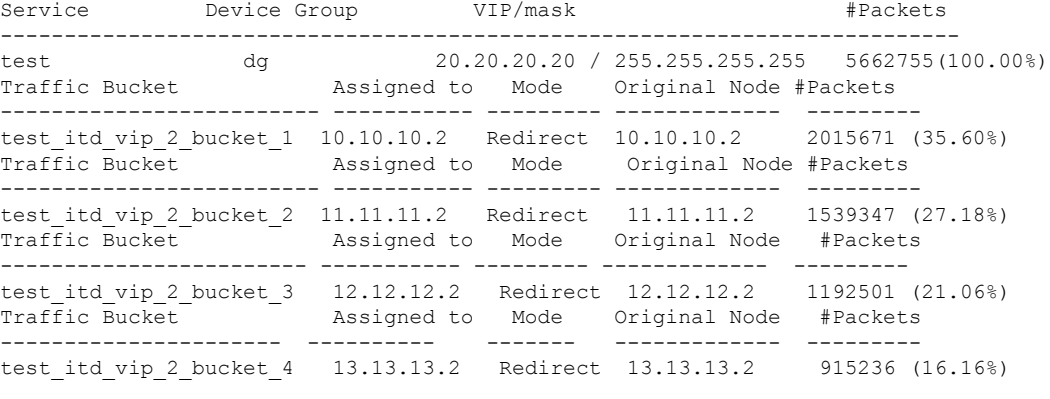

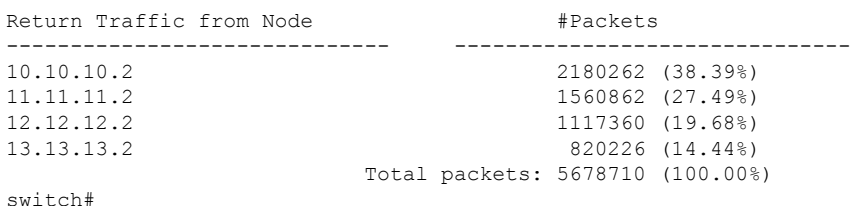

This example shows how to configure ITD node level standby with bucket distribute:

```
itd device-group dg
probe icmp
node ip 10.10.10.2
standby ip 13.13.13.2
node ip 11.11.11.2
standby ip 12.12.12.2
node ip 12.12.12.2
standby ip 11.11.11.2
node ip 13.13.13.2
standby ip 10.10.10.2
itd test
device-group dg
virtual ip 20.20.20.20.255.255.255.255 tcp 80 advertise enable
ingress interface Eth1/9
failaction bucket distribute
load-balance buckets 16
no shut
```
This example shows the output for ITD node level standby with bucket distribute:

```
switch# show itd brief
Legend:
C-S(Conftg-State): A-Act1ve.S-Standby.F-Failed
ST(Status): ST-Standby.lF-L1nk Failed.PF-Probe Failed, PD-Peer Down, IA-
SH-Shut, HD-Hold-down
Name CD LB Scheme Status Buckets Interface
-------------- --------------- ---------- -------- --------
test src-lp ACTIVE 16 Ethl/9
Source Interface
-----------------------------------------------------------------
Device Group Probe Port VRF
------------------------- ----------- ------------ -------------
             ICMP
Virtual IP Netmask/Prefix Protocol Port
----------------------------------- ------------ ----------
20.20.20.20 / 255.255.255.255 TCP 80
Node IP Cluster-id C-S WGT Probe Port Porbe-IP STS
----- ---------- ---------- --- ---- ---- ---- -------- ------
1 10.10.10.11 A 1 ICMP OK
     13.13.13.2 ST <br>10.10.10.12 <br>A 1 ICMP
2 10.10.10.12 A 1 ICMP OK
     12.12.12.2 ST
3 10.10.10.11 A 1 ICMP OK
      11.11.11.2 ST
4 10.10.10.12 A 1 ICMP OK
     10.10.10.2 ST
```
# **Configuration Example: One-Arm Deployment Mode**

The configuration below uses the topology in the following figure:

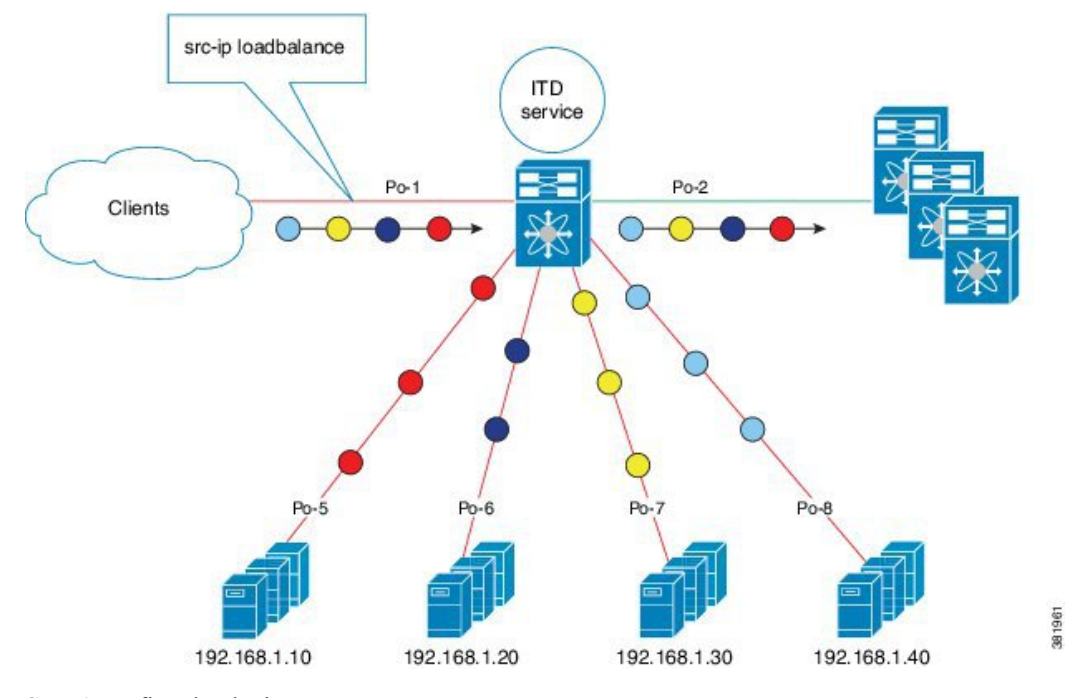

**Figure 14: One-Arm Deployment Mode**

Step 1: Define the device group.

```
switch(config)# itd device-group DG
switch(config-device-group)# node ip 210.10.10.11
switch(config-device-group)# node ip 210.10.10.12
switch(config-device-group)# node ip 210.10.10.13
switch(config-device-group)# node ip 210.10.10.14
switch(config-device-group)# probe icmp
```
Step 2: Define the ITD service.

switch(config)# **itd HTTP** switch(config-itd)# **ingress interface port-channel 1** switch(config-itd)# **device-group DG** switch(config-itd)# **no shutdown**

# **Configuration Example: One-Arm Deployment Mode with vPC**

The configuration below uses the topology in the following figure:

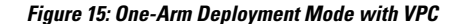

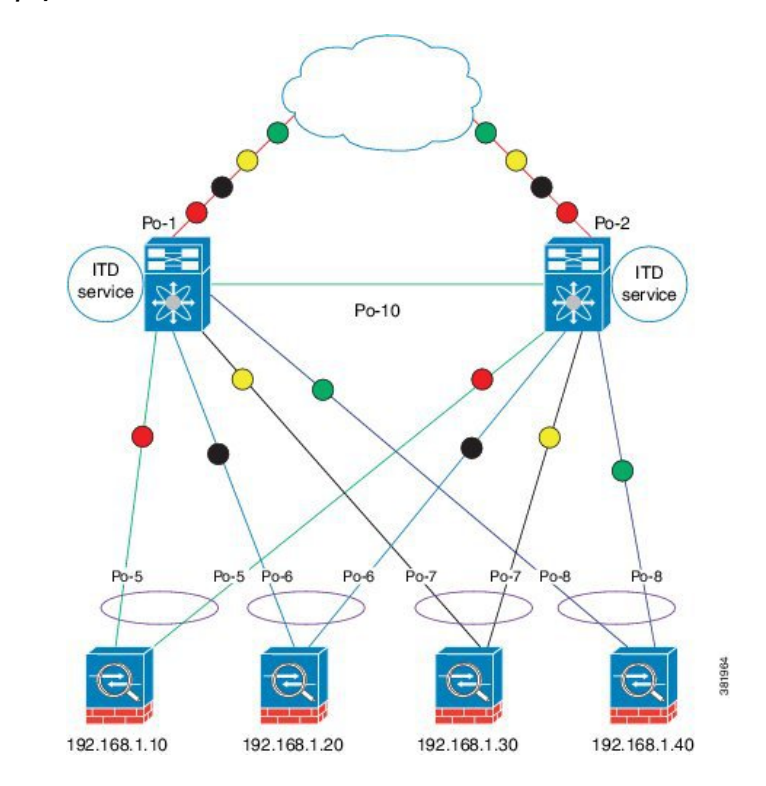

## **Device 1**

Step 1: Define the device group.

```
switch(config)# itd device-group DG
switch(config-device-group)# node ip 210.10.10.11
switch(config-device-group)# node ip 210.10.10.12
switch(config-device-group)# node ip 210.10.10.13
switch(config-device-group)# node ip 210.10.10.14
switch(config-device-group)# probe icmp
```
Step 2: Define the ITD service.

```
switch(config)# itd HTTP
switch(config-itd)# ingress interface port-channel 1
switch(config-itd)# device-group DG
switch(config-itd)# no shutdown
```
## **Device 2**

Step 1: Define the device group.

```
switch(config)# itd device-group DG
switch(config-device-group)# node ip 210.10.10.11
switch(config-device-group)# node ip 210.10.10.12
switch(config-device-group)# node ip 210.10.10.13
switch(config-device-group)# node ip 210.10.10.14
```
Ш

```
switch(config-device-group)# probe icmp
Step 2: Define the ITD service.
switch(config)# itd HTTP
```

```
switch(config-itd)# ingress interface port-channel 2
switch(config-itd)# device-group DG
switch(config-itd)# no shutdown
```
# **Configuration Example: Sandwich Deployment Mode**

The configuration below uses the topology in the following figure:

```
Figure 16: Sandwich Deployment Mode
```
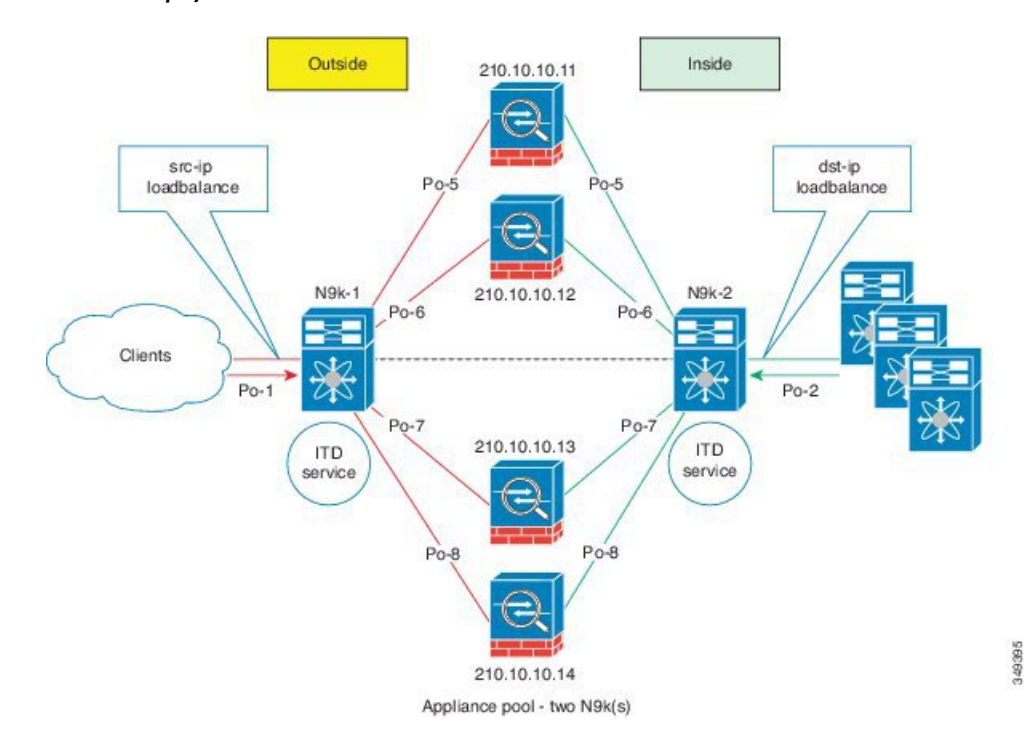

## **Device 1**

Step 1: Define the device group.

```
switch(config)# itd device-group DG
switch(config-device-group)# node ip 210.10.10.11
switch(config-device-group)# node ip 210.10.10.12
switch(config-device-group)# node ip 210.10.10.13
switch(config-device-group)# node ip 210.10.10.14
switch(config-device-group)# probe icmp
```
Step 2: Define the ITD service.

```
switch(config)# itd HTTP
switch(config-itd)# ingress interface port-channel 1
```

```
switch(config-itd)# device-group DG
switch(config-itd)# load-balance method src ip
switch(config-itd)# no shutdown
```
## **Device 2**

Step 1: Define the device group.

```
switch(config)# itd device-group DG
switch(config-device-group)# node ip 220.10.10.11
switch(config-device-group)# node ip 220.10.10.12
switch(config-device-group)# node ip 220.10.10.13
switch(config-device-group)# node ip 220.10.10.14
switch(config-device-group)# probe icmp
```
Step 2: Define the ITD service.

```
switch(config)# itd HTTP
switch(config-itd)# ingress interface port-channel 2
switch(config-itd)# device-group DG
switch(config-itd)# load-balance method dst ip
switch(config-itd)# no shutdown
```
# **Configuration Example: Server Load-Balancing Deployment Mode**

The configuration below uses the topology in the following figure:

**Figure 17: ITD Load Distribution with VIP**

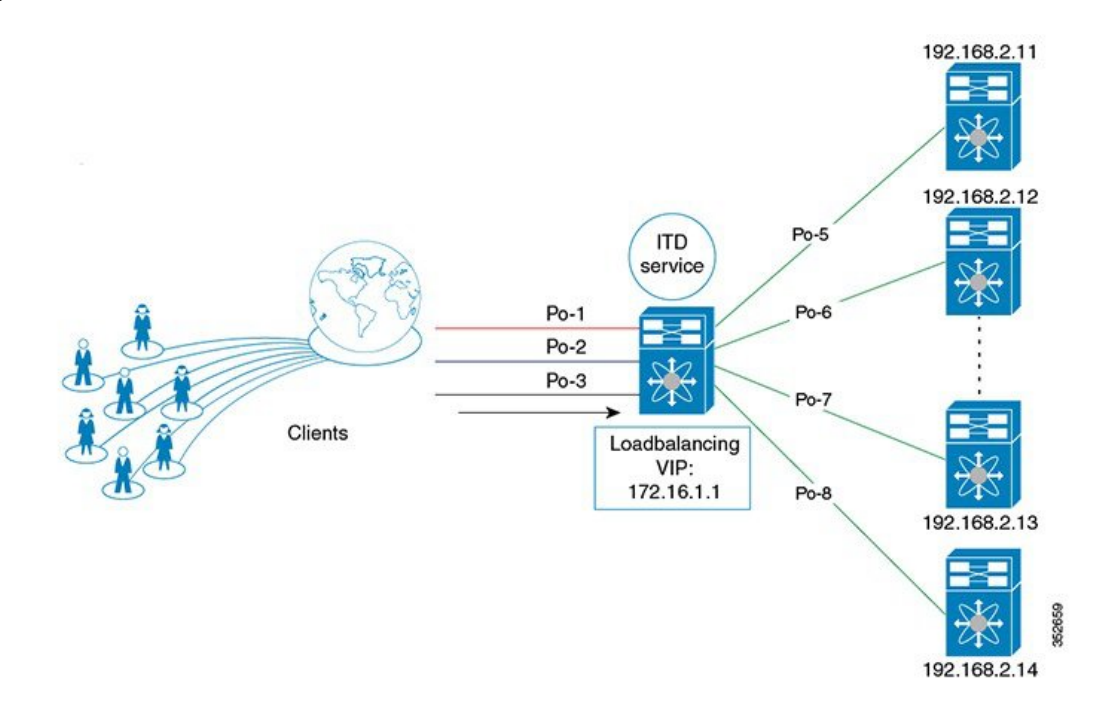

Step 1: Define the device group.

```
switch(config)# itd device-group DG
switch(config-device-group)# node ip 192.168.2.11
switch(config-device-group)# node ip 192.168.2.12
switch(config-device-group)# node ip 192.168.2.13
switch(config-device-group)# node ip 192.168.2.14
switch(config-device-group)# probe icmp
```
Step 2: Define the ITD service.

```
switch(config)# itd HTTP
switch(config-itd)# ingress interface port-channel 1
switch(config-itd)# ingress interface port-channel 2
switch(config-itd)# ingress interface port-channel 3
switch(config-itd)# device-group DG
Switch(config-itd)# virtual ip 172.16.1.1 255.255.255.255
switch(config-itd)# no shutdown
```
# **Configuration Example: ITD as WCCP Replacement (Web-Proxy Deployment Mode)**

A proxy server acts as an intermediary for requests from clients seeking resources from other servers. A web-proxy server specifically operates as an intermediary between a local network and the Internet. Typically, a web-proxy server needs the network device to redirect Internet-bound web traffic toward it (forward flow); however, subsequent packet forwarding only requires the network device to forward the packet regularly.

In a web-proxy deployment with ITD, the switch matches the Internet-bound web traffic and load balances it toward the proxy servers. The proxy servers work in an autonomous mode (independent of WCCP and as Active-Active) and handle the traffic that gets redirected to them. The node health probing done through ITD serves the purpose of tracking the state of the nodes and removing or adding them back appropriately based on their availability. Standby servers can also be configured at the group level or node level for redundancy.

ITD redirection is normally only required in the forward direction in the client-facing VLAN. Subsequently, the packets are routed or forwarded without any ITD redirection or distribution. ITD with such web-proxy deployments only need one ITD service, which is configured for the forward direction. However, reverse traffic redirection is required, with traffic selection based on the source Layer 4 ports. Flow symmetry also needs to be maintained by reversing the LB parameter.

With ITD for web-proxy deployments, ITD probes are used to check the availability of the web-proxy server, which is critical because traffic sent toward a failed proxy server is lost.

The configuration below uses the topology in the following figure:

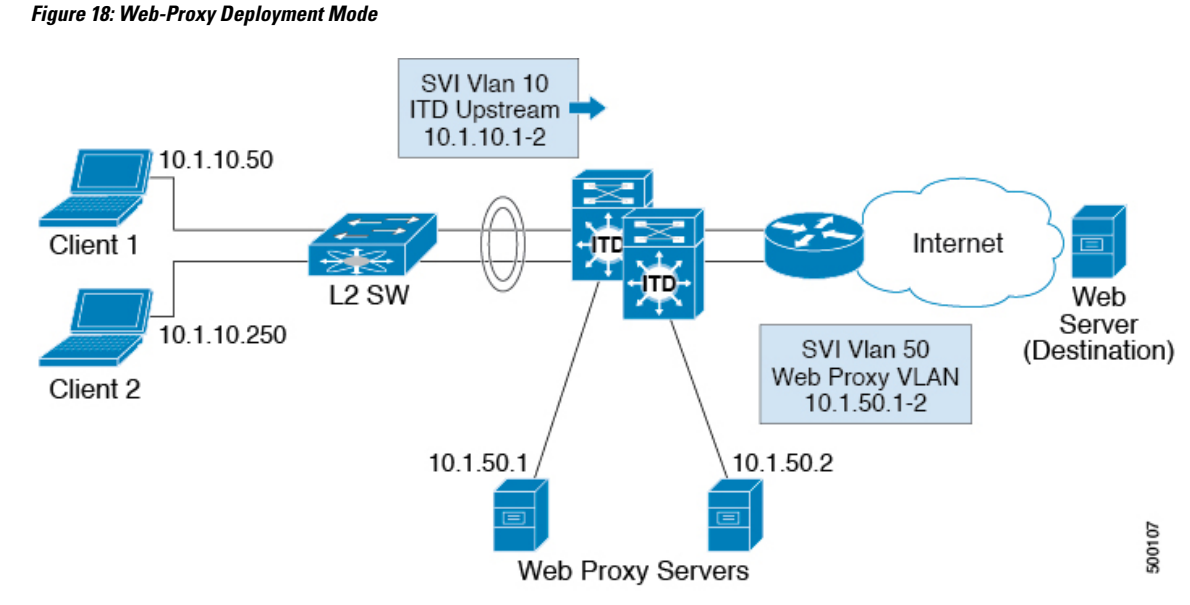

In this example, destination port 80/443 (ingress VLAN 10) to the Internet will be distributed to web-proxy servers 10.1.50.1 and 10.1.50.2. Traffic on VLAN 10 destined to private networks(10.0.0.0/8, 192.168.0.0/16, 172.16.0.0/12) will not be sent to the proxy.

Step 0: Configure an access-list

```
ip access-list ACL1
 10 permit ip any any tcp 80
 20 permit ip any any tcp 443
```
Step 1: Configure the ITD device group web-proxy servers and point to the server IP addresses.

```
itd device-group Web_Proxy_Servers
 probe icmp
 node ip 10.1.50.1
 node ip 10.1.50.2
```
Step 2: Configure an exclude ACL to exclude all traffic destined to private IP addresses.

```
ip access-list itd_exclude_ACL
 10 permit ip any 10.0.0.0/8
 20 permit ip any 192.168.0.0/16
  30 permit ip any 172.16.0.0/12
```
Step 3: Apply the exclude ACL.

```
Itd Web_proxy_SERVICE
 device-group Web_Proxy_Servers
 exclude access-list itd_exclude_ACL
 access-list ACL1
 ingress interface Vlan 10
  failaction node reassign
 load-balance method src ip
 no shutdown
```
If return traffic redirection is also required for any reason, the following additional configuration steps are needed.

Ш

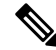

Only port filtering is possible using the Layer 4 range operator. Also, the exclude ACL supports only permit entries. **Note**

Step 4: Configure the return exclude ACL to exclude all but ports 80 and 443.

```
ip access-list itd_exclude_return
 10 permit tcp any range 0 79 any
 20 permit tcp any range 81 442 any
 30 permit tcp any range 444 65535 any
```
Step 5: Configure the return ITD service for the return traffic and apply the exclude ACL.

```
Itd Web_proxy_SERVICE
 device-group Web_Proxy_Servers
  exclude access-list itd_exclude_return
  ingress interface Vlan 20 <- Internet-facing ingress interface on the Nexus switch
 failaction node reassign
  load-balance method dst ip <- Flow symmetry between forward/return flow achieved by
flipping the LB parameter
  no shutdown
```
# **Configuration Example: Peer Synchronization for Sandwich Mode**

Whenever the link to a sandwiched appliance on an ITD peer service goes down, the service sends a notification to its peer indicating that the link to the node is down. The peer service then brings the link down so that no traffic traverses that link.

Without peer synchronization, if the link connected to appliance APP #1 on ITD service A goes down in the following topology and ITD service B is not notified, service B will continue to send traffic to APP #1, and the traffic will be dropped.

The configuration below uses this topology:

**Figure 19: Peer Synchronization for Sandwich Mode**

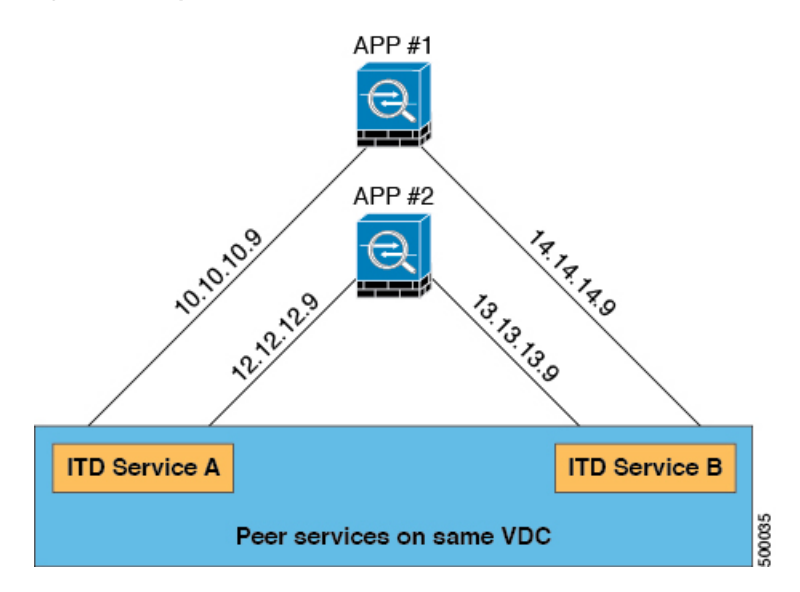

### **Device 1**

Step 1: Define the device group.

```
switch(config)# itd device-group dev-A
switch(config-device-group)# node ip 10.10.10.9 ---> Link to app #1
switch(config-device-group)# node ip 12.12.12.9 ---> Link to app #2
switch(config-device-group)# probe icmp
```
Step 2: Define the ITD service with peer synchronization enabled.

```
switch(config)# itd service-A
switch(config-itd)# device-group dev-A
switch(config-itd)# ingress interface ethernet 7/4
switch(config-itd)# peer local service service-B
switch(config-itd)# no shutdown
switch(config-itd)# show itd
Name Probe LB Scheme Status Buckets
    -------------- ----- ---------- -------- -------
Service-A ICMP src-ip ACTIVE 2
Device Group VRF-Name
-------------------------------------------------- -------------
Dev-A
Route Map Interface Status Track id
------------------------------ ------------ ------ ---------
Service-A itd pool
 Node IP Config-State Weight Status Track id Sla_id
 ------------------------- ------------ ------ ---------- --------- ---------
 1 10.10.10.9 Active 1 Peer Down 1 10001
      IP Access List
       -----------------------------------------------------------------------
      Service-A itd bucket 0
 Node IP Config-State Weight Status Track_id Sla_id
 ------------------------- ------------ ------ ---------- --------- ---------
 2 12.12.12.9 Active 1 OK 2 10002
      IP Access List
       -----------------------------------------------------------------------
      Service-A_itd_bucket_1
```
## **Device 2**

Step 1: Define the device group.

```
switch(config)# itd device-group dev-B
switch(config-device-group)# node ip 14.14.14.9 ---> Link to app #1
switch(config-device-group)# node ip 13.13.13.9 ---> Link to app #2
switch(config-device-group)# probe icmp
```
Step 2: Define the ITD service with peer synchronization enabled.

```
switch(config)# itd service-B
switch(config-itd)# device-group dev-B
switch(config-itd)# ingress interface ethernet 7/45
switch(config-itd)# peer local service service-A
switch(config-itd)# no shutdown
switch(config-itd)# show itd
Name Probe LB Scheme Status Buckets
           -------------- ----- ---------- -------- -------
Service-B ICMP src-ip ACTIVE 2
Device Group VRF-Name
-------------------------------------------------- -------------
Dev-B
Route Map Interface Status Track id
------------------------------ ------------ ------ ---------
Service-B itd pool Eth7/45 UP 3
 Node IP Config-State Weight Status Track id Sla_id
 ------------------------- ------------ ------ ---------- --------- ---------
 1 14.14.14.9 Active 1 Probe Failed 3 10003
      IP Access List
       -----------------------------------------------------------------------
      Service-B_itd_bucket_0
 Node IP Config-State Weight Status Track_id Sla_id
      ------------------------- ------------ ------ ---------- --------- ---------
 2 13.13.13.9 Active 1 OK 4 10004
      IP Access List
       -----------------------------------------------------------------------
      Service-B_itd_bucket_1
```
# **Configuration Example: Firewall on a Stick**

## **ITD Services**

An ITD service configuration defines the ITD traffic distribution for a particular direction of the traffic flow. If both directions of a flow need to be redirected, two ITD services need to be configured, one for the forward traffic flow and one for the return traffic flow. Because an ASA has different inside and outside interface IP addresses, two different device groups also need to be configured to point to the corresponding inside and outside IP addresses.

## **ASA VLANs**

The ITD forward and return services are attached to the inside and outside VLAN SVIs on the Nexus switch. Because a security application such as a firewall needs to examine all traffic, no traffic filtering is configured on the services. As a result, any traffic that hits the SVI is redirected to the corresponding ASA interfaces.

If the ASA interfaces are configured on the same VLANs as that of the switch, the traffic going to the switch from the firewall is redirected to the ASA due to the presence of an ITD service on another VLAN on the switch. Therefore, a pair of separate VLANs is required to prevent traffic looping between the firewalls and the Nexus switch.

#### **Figure 20: ITD ASA Deployment**

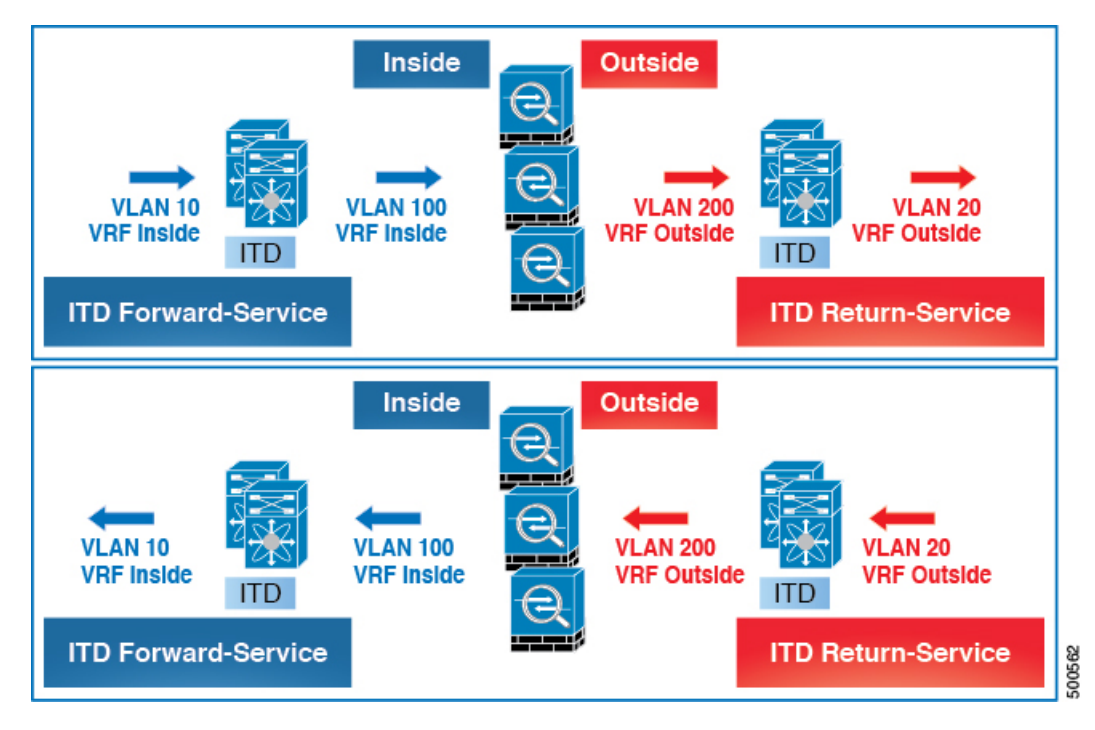

This diagram shows VLANs 10 and 20 as the inside and outside interfaces toward the source and destination on the network. VLANs 100 and 200 are used toward the ASAs to ensure loop-free traffic.

## **Flow Symmetry**

Firewalls typically inspect traffic flows in both the forward and return directions. Due to the stateful nature of the inspection, it is generally required that flow symmetry be maintained during normal operation of firewalls that are not clustered. Even for clustered firewalls, the asymmetry of traffic flows results in the increased redirection of flows over cluster control links. The increase of asymmetric flows adds unnecessary overhead to the firewalls and adversely impedes performance.

Flow symmetry can be achieved using the inherent IP persistence and deterministic nature of the ITD algorithms. A typical ITD configuration for firewalls uses one ITD service for the forward flow and one ITD service for the return flow. Configuring these two ITD services in such a way that the value of the load-balance parameter remains the same for both services ensures that flow symmetry is maintained.

Ш

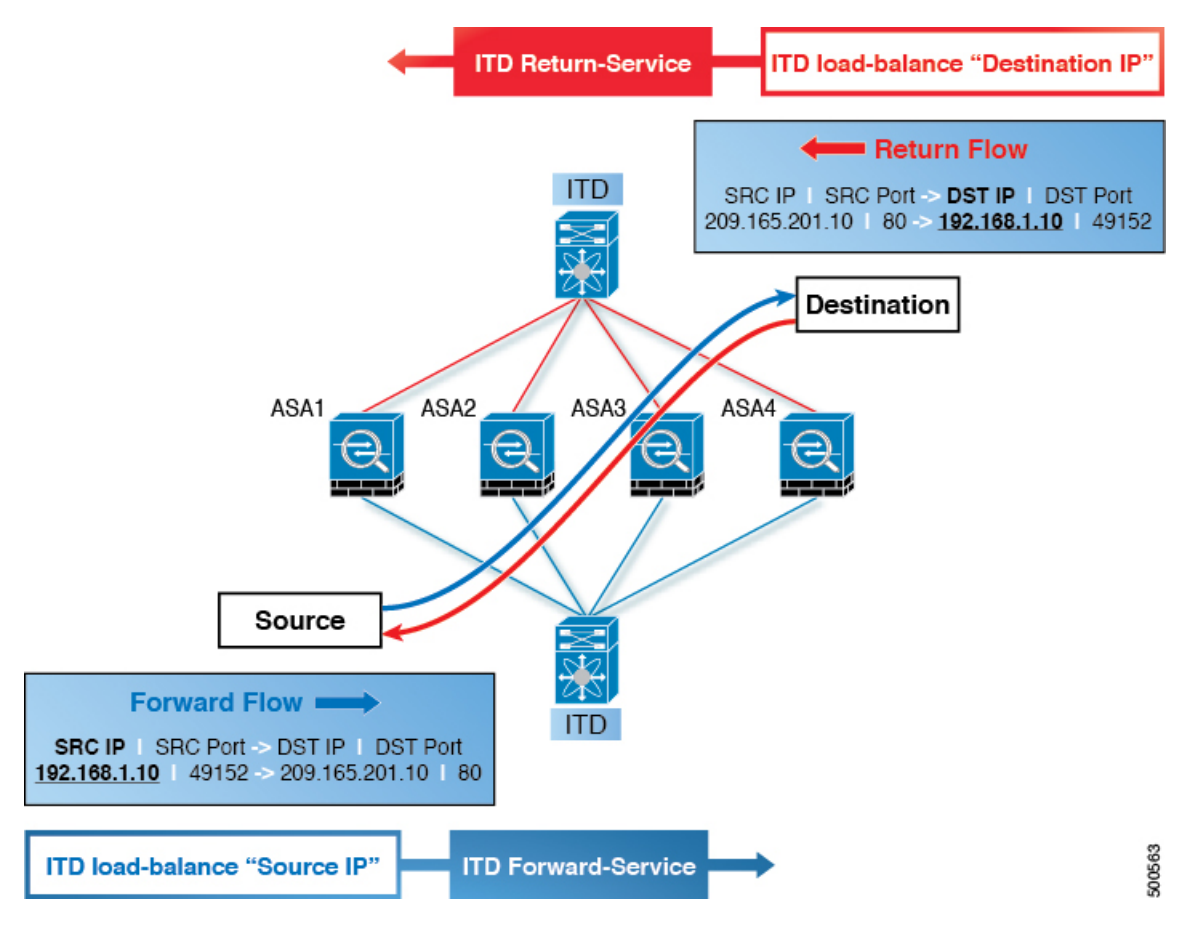

**Figure 21: Flow Symmetry in ITD ASA Deployment**

This diagram shows how the source IP address of the forward flow and the destination IP address of the reverse flow remain constant. Choosing the appropriate parameter for the each ITD service ensures flow symmetry due to ITD IP persistence.

## **Link Failures**

When the ASA inside or outside interface fails, the traffic coming into the other side of that ASA can be lost because the egress interface for traffic is down. The ITD peer switch node state synchronization feature can resolve this issue by removing the remote side of the ASA from ITD and synchronizing the node states across the switches.

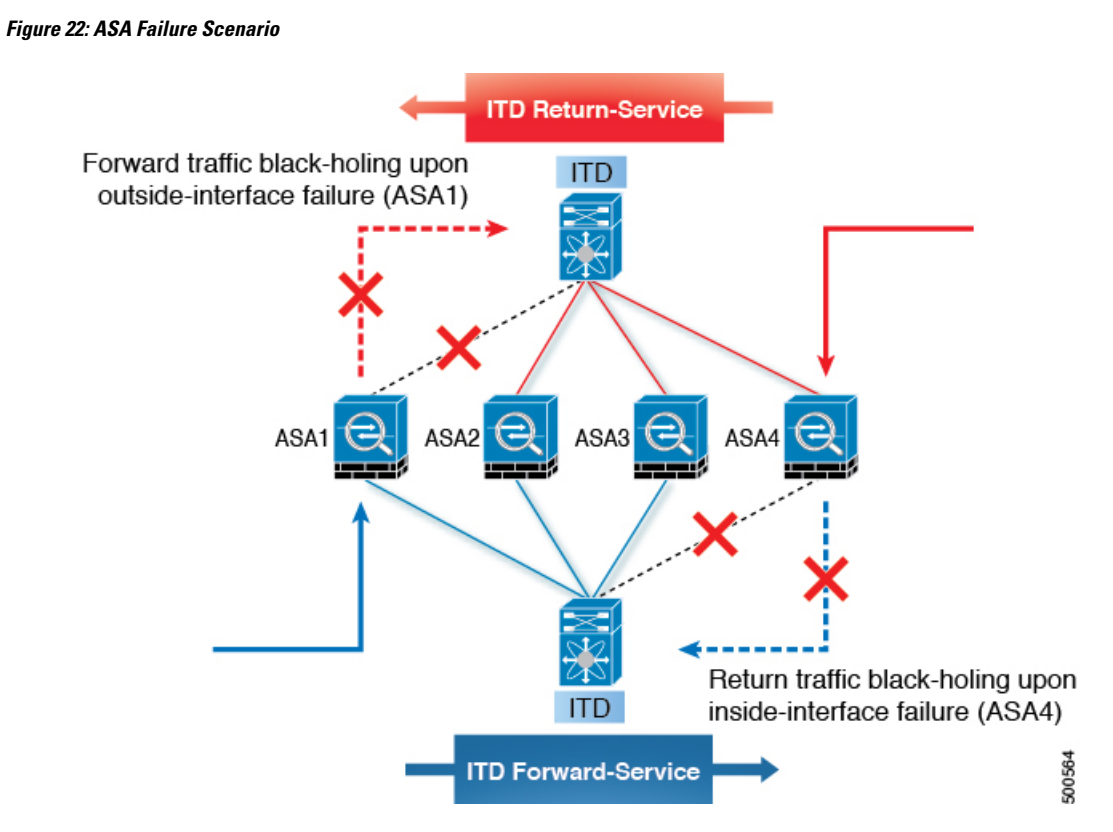

The ITD peer switch node state synchronization feature is supported only in a dual-switch non-vPC (or single switch) topology. ASA clustering also solves this problem because clustering ensures that the ASA is fully brought down in the case of such failures. The firewall-on-a-stick implementation (single link or vPC) does not address this issue because the ASA inside and outside interfaces belong to the same physical (or virtual) interface.

## **Configuration Example**

In a firewall on a stick deployment, vPC port-channel (or single port) trunks are typically used to connect the ASAs to the switches. In this configuration, the inside and outside interfaces are dot1q subinterfaces (VLAN 100 and 200), and the switches have two VLANs or SVIs each in the inside and outside contexts without physical port separation between them.

Ш

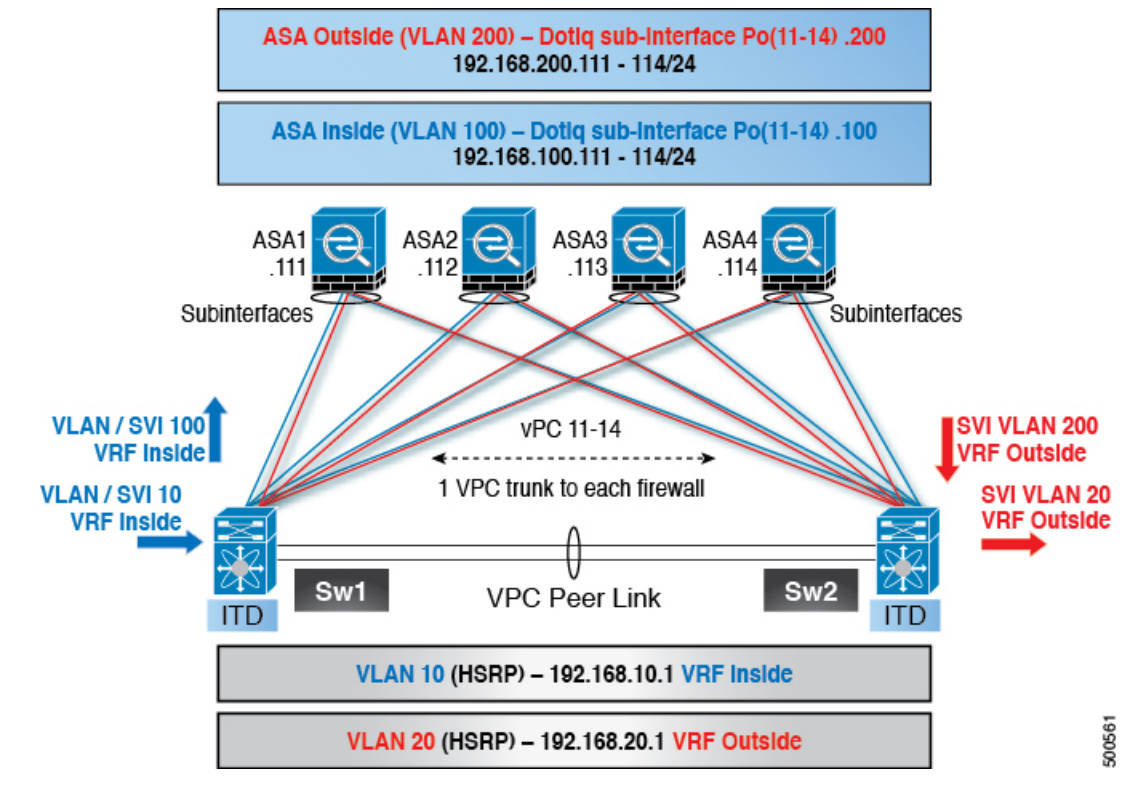

#### **Figure 23: Firewall on <sup>a</sup> Stick (with vPC) Deployment**

Step 1: Configure the switch.

This example shows a partial configuration of switch Sw1. The configuration needs to be extended appropriately toward all the ASAs similarly. Other features are assumed to be configured already. **Note**

```
interface vlan 10
 description Inside_Vlan_to_Network
 vrf member INSIDE
 ip address 192.168.10.10/24
 hsrp 10
   ip address 192.168.10.1
interface vlan 20
 description Outside_Vlan_to_Network
 vrf member OUTSIDE
 ip address 192.168.20.10/24
 hsrp 20
   ip address 192.168.20.1
interface vlan 100
 description Inside_Vlan_to_ASA
 vrf member INSIDE
 ip address 192.168.100.10/24
 hsrp 100
   ip address 192.168.100.1
interface vlan 200
 description Outside_Vlan_to_ASA
```

```
vrf member OUTSIDE
  ip address 192.168.200.10/24
  hsrp 200
   ip address 192.168.200.1
interface port-channel 11
  description VPC_TO_ASA1
  switchport mode trunk
  switchport trunk allowed vlan 100,200
 vpc 11
 no shutdown
interface ethernet 4/25
  description Link_To_ITD-ASA-1
  switchport
  switchport mode trunk
  switchport trunk allowed vlan 100,200
  channel-group 11 mode active
 no shutdown
interface port-channel 41
  description Downstream_vPC_to_network
  switchport mode trunk
 switchport trunk allowed vlan 10,20
 vpc 41
 no shutdown
interface ethernet 5/1-4
 description Downstream_vPC_member
  switchport
  switchport mode trunk
 switchport trunk allowed vlan 10,20
  channel-group 41
  no shutdown
itd device-group FW_INSIDE
    #Config Firewall Inside interfaces as nodes
  node ip 192.168.100.111
 node ip 192.168.100.112
 node ip 192.168.100.113
 node ip 192.168.100.114
probe icmp frequency 5 timeout 5 retry-count 1
itd device-group FW_OUTSIDE
    #Config Firewall Outside interfaces as nodes
  node ip 192.168.200.111
  node ip 192.168.200.112
  node ip 192.168.200.113
  node ip 192.168.200.114
probe icmp frequency 5 timeout 5 retry-count 1
itd INSIDE
  vrf INSIDE
    #applies ITD service to VRF 'INSIDE'
  device-group FW_INSIDE
    #FW inside interfaces attached to service.
  ingress interface vlan 10
    #applies ITD route map to vlan 1101 interface
  failaction node reassign
    #To use the next available Active FW if an FW goes offline
  load-balance method src ip buckets 16
    #distributes traffic into 16 buckets
    #load balances traffic based on Source IP.
```
Ш

```
#OUTSIDE service uses Dest IP.
  no shut
itd OUTSIDE
  vrf OUTSIDE
   #applies ITD service to VRF 'OUTSIDE'
  device-group FW_OUTSIDE
 ingress interface vlan 20
  failaction node reassign
  load-balance method dst ip buckets 16
    #load balances traffic based on Dest IP.
    #INSIDE service uses Src IP.
  no shut
```
## Step 2: Configure ASA.

```
interface port-channel 11
 nameif aggregate
 security-level 100
 no ip address
interface port-channel 11.100
 description INSIDE
 vlan 100
 nameif inside
 security-level 100
 ip address 192.168.100.111 255.255.255.0
interface port-channel 11.200
 description OUTSIDE
 vlan 200
 nameif outside
  security-level 100
  ip address 192.168.200.111 255.255.255.0
same-security-traffic permit inter-interface
interface TenGigabitEthernet 0/6
 description CONNECTED_TO_SWITCH-A-VPC
 channel-group 11 mode active
 no nameif
 no security-level
interface TenGigabitEthernet 0/7
 description CONNECTED_TO_SWITCH-B-VPC
 channel-group 11 mode active
 no nameif
 no security-level
```
The following points apply to this example topology:

- VLANs 10, 20, 100, and 200 and their SVIs are mapped to appropriate VRFs.
- This example uses an ITD load-balancing configuration to achieve flow symmetry.
- In a vPC scenario, aslong as one member of the vPC is up, there is no change to ITD. The ITD redirection on the switch with a failed vPC leg will traverse the peer switch through the peer link as in a typical vPC deployment.
- In this topology, traffic is not lost upon physical link failure because the inside and outside interfaces are tied to the same physical or virtual interface on the ASA (dot1q subinterfaces).
- To support routing protocol neighbors over a vPC, the **layer3 peer-router** command needs to be configured within the vPC domain.
- VRFs are needed because Layer 3 interfaces are used to connect to both inside and outside firewall interfaces. VRFs are put in place to prevent traffic from being (inter-VLAN) routed around the firewall in certain cases.
- Traffic is directed toward ASAs using policy-based routing, so routes are not needed.

# **Configuration Example: Firewall in Dual-Switch Sandwich Mode with vPCs**

For sandwich mode with vPCs, the inside and outside ASA interfaces are each assigned to separate port-channel bundles. As a result of the vPCs, a single link failure does not impede the traffic flow, and ITD will continue to forward through the peer switch's link toward the ASA.

## **Figure 24: Dual-Switch Sandwich Mode with vPCs**

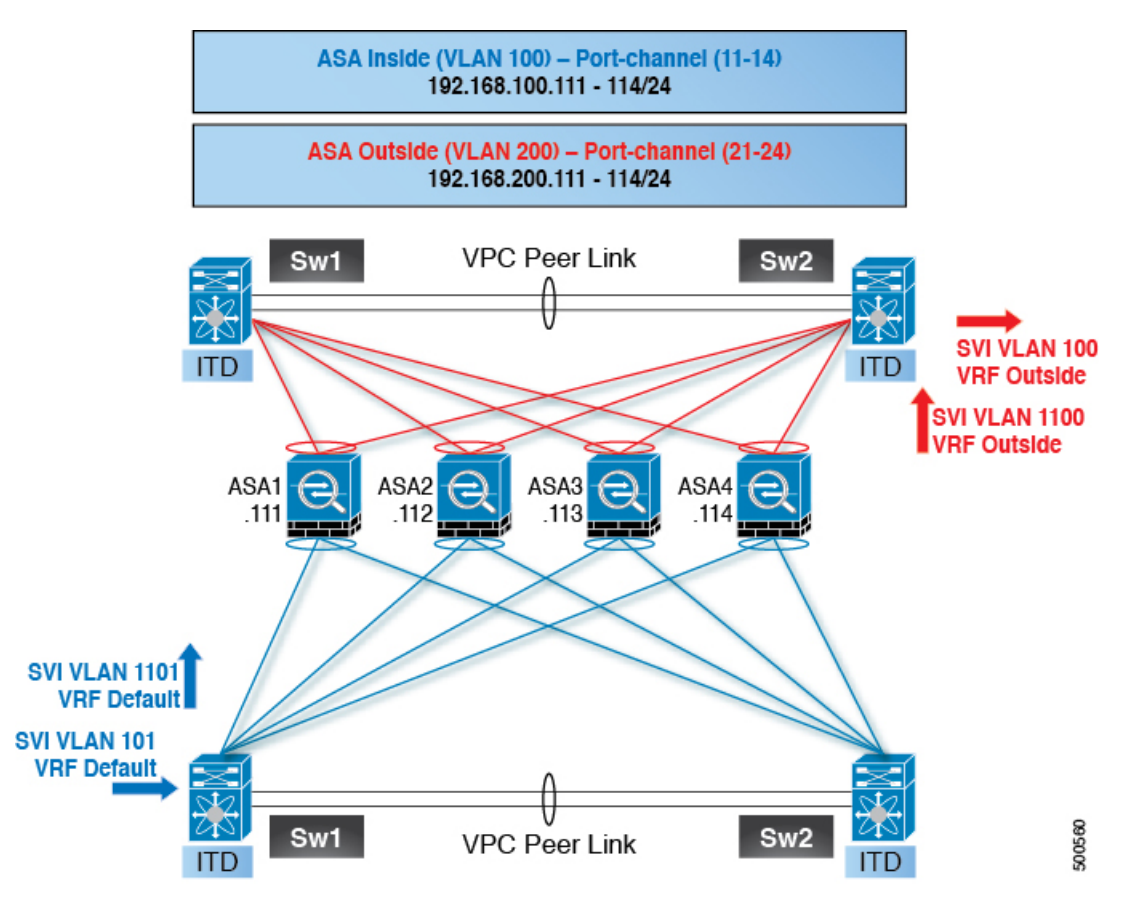

Step 1: Configure the two switches.

```
switch #1:
interface vlan 10
 description INSIDE_VLAN
  ip address 192.168.10.10/24
interface vlan 100
 description FW_INSIDE_VLAN
  ip address 192.168.100.10/24
```
- interface port-channel 11 description To\_ASA-1\_INSIDE switchport mode access switchport access vlan 100 vpc 11
- interface ethernet 4/1 description To\_ASA-1\_INSIDE switchport mode access switchport access vlan 100 channel-group 11 mode active
- switch #2: interface vlan 20 description OUTSIDE\_VLAN ip address 192.168.20.10/24
- interface vlan 200 description FW\_OUTSIDE\_VLAN ip address 192.168.200.10/24
- interface port-channel 21 description To\_ASA-1\_OUTSIDE switchport mode access switchport access vlan 200 vpc 11
- interface ethernet 4/25 description To\_ASA-1\_OUTSIDE switchport mode access switchport access vlan 200 channel-group 21 mode active

#### Step 2: Configure ASA.

```
interface port-channel 11
 description INSIDE
 vlan 100
 nameif inside
 security-level 100
 ip address 192.168.100.111 255.255.255.0
interface port-channel 21
 description OUTSIDE
 vlan 100
 nameif outside
 security-level 100
 ip address 192.168.200.111 255.255.255.0
same-security-traffic permit inter-interface
interface TenGigabitEthernet 0/6
 description CONNECTED_TO_SWITCH-A-VPC
 channel-group 11 mode active
 no nameif
 no security-level
interface TenGigabitEthernet 0/7
 description CONNECTED_TO_SWITCH-B-VPC
 channel-group 11 mode active
 no nameif
 no security-level
```

```
interface TenGigabitEthernet 0/8
 description CONNECTED_TO_SWITCH-A-VPC
  channel-group 21 mode active
 no nameif
 no security-level
interface TenGigabitEthernet 0/9
  description CONNECTED_TO_SWITCH-B-VPC
  channel-group 21 mode active
 no nameif
  no security-level
```
The following points apply to this example topology:

- This example uses an ITD load-balancing configuration to achieve flow symmetry.
- In a vPC scenario, aslong as one member of the vPC is up, there is no change to ITD. The ITD redirection on the switch with a failed vPC leg will traverse the peer switch through the peer link as in a typical vPC deployment.
- In this topology, traffic loss can occur if one of the port channels on the ASA (or a single physical link in a non-vPC topology) fails.
- To support routing protocol neighbors over a vPC, the **layer3 peer-router** command needs to be configured within the vPC domain.
- Traffic is directed toward ASAs using policy-based routing, so routes are not needed.

# **Configuration Example: Firewall in Layer 3 Clustering**

An ASA cluster consists of multiple ASAs acting as a single unit. Grouping multiple ASAs together as a single logical device provides the convenience of a single device (management and integration into a network) while achieving increased throughput and redundancy of multiple devices.

ITD can load balance to individual mode Layer 3 ASA clusters. ITD is complementary to clustering in that ITD provides the predictability of knowing which flows are handled by each firewall. Instead of relying on OSPF ECMP and port-channel hashing algorithms, you can use ITD buckets to determine these flows.

With Layer 3 clusters, the flow owner can be predetermined based on the bucket allocation. Without ITD and Layer 3 clustering, the initial choice of owner is typically unpredictable. With ITD, the owner can be predetermined.

ASA clustering also uses a backup flow owner.For every flow traversing any particular firewall in the cluster, another firewall stores the state of that flow and the ASA that owns the flow. If the real active flow owner fails, ITD failaction reassign will cause all flows (the bucket) from the failed owner ASA to shift to the next active node listed in the device group. If the new firewall to receive this traffic is not the backup owner for the flows it receives, it should receive the flow state information from the backup owner and process the traffic seamlessly.

A potential drawback to using ASA clustering with ITD isthat backup flows and other cluster table operations consume memory and CPU resources that non-clustered firewalls do not. Therefore, firewall performance might improve when using non-clustered firewalls.

The following table shows a summary comparison of the impact to the cluster control link (CCL) that occurs with ECMP versus ITD when the ASA device status changes.

 $\mathbf{l}$ 

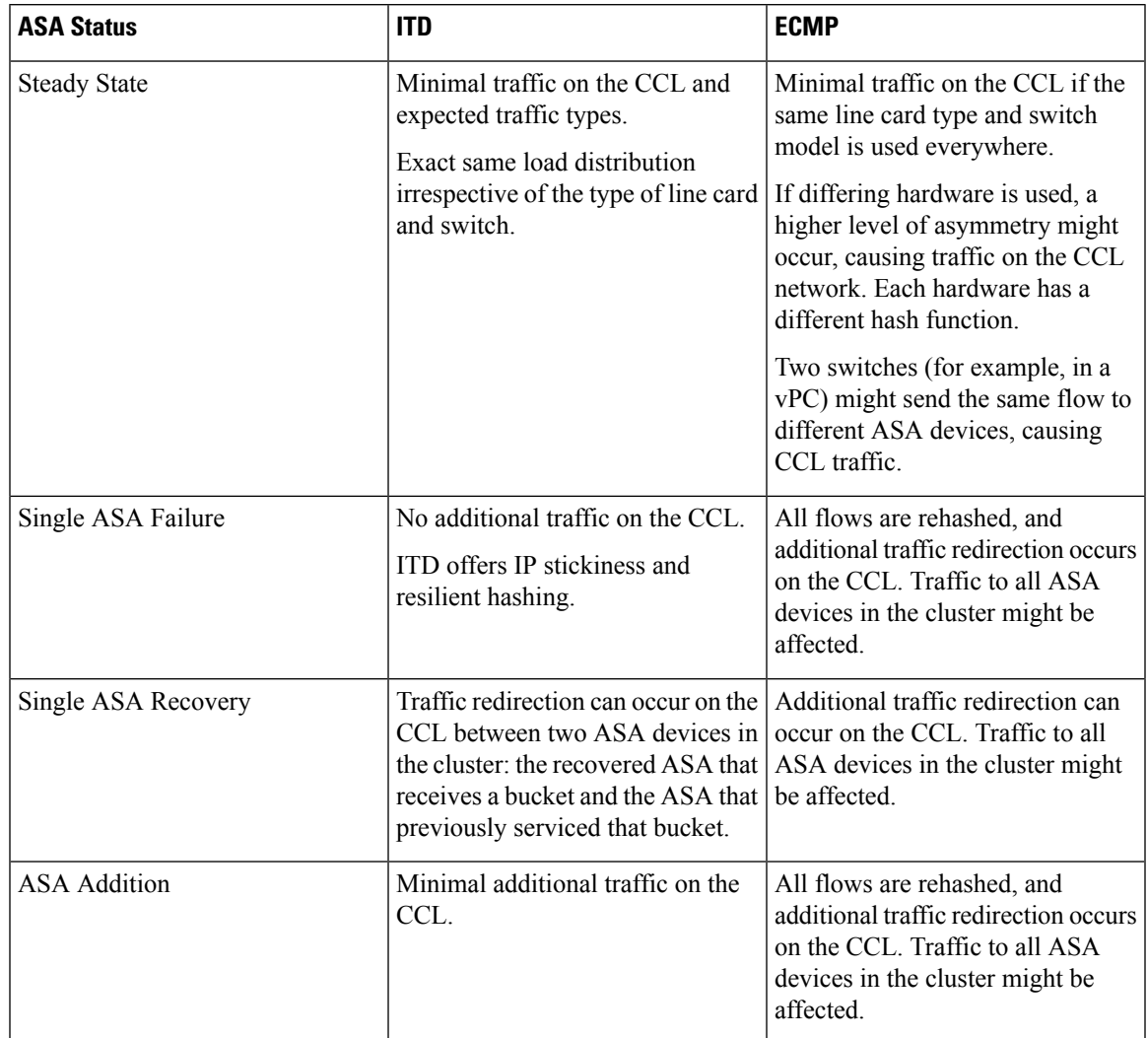

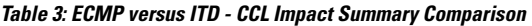

**Figure 25: ASA Cluster with Dual-Switch Sandwich with vPC**

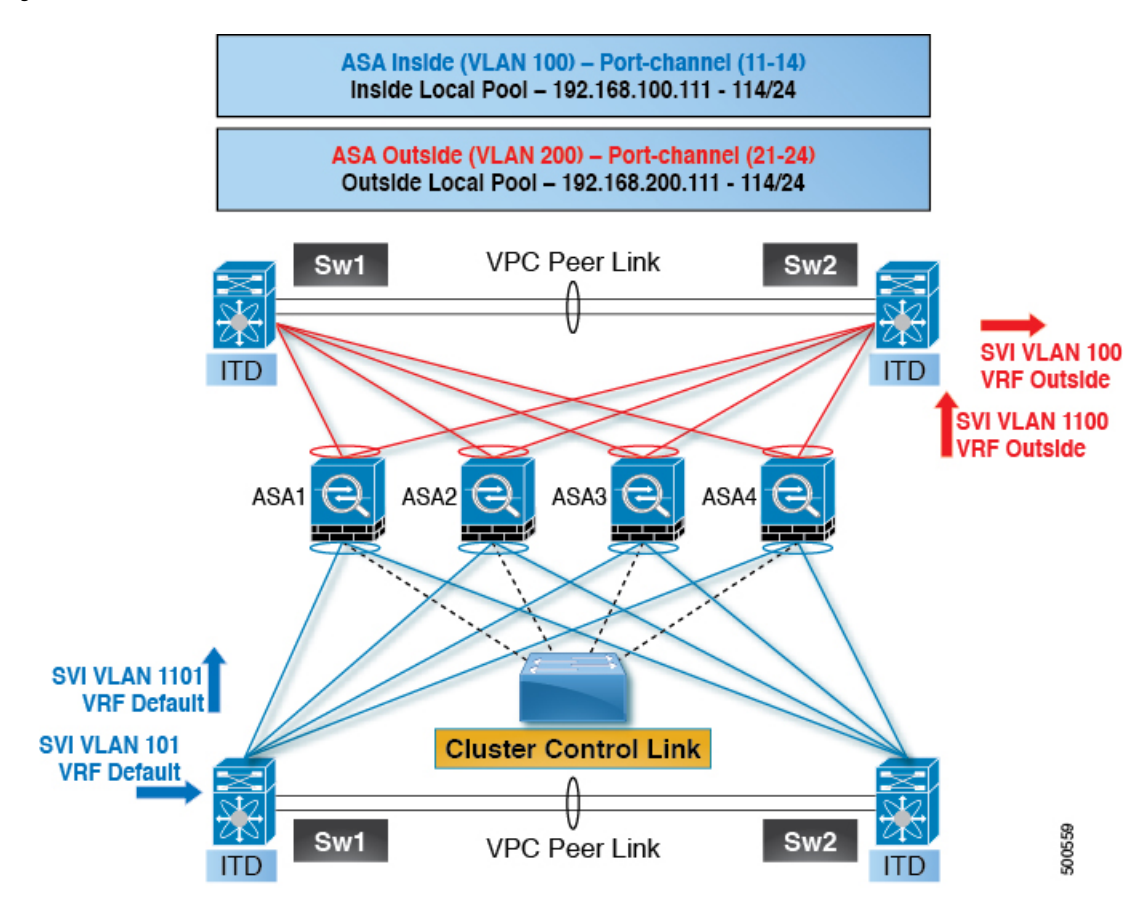

Step 1: Configure the two switches.

The introduction of clustering does not change the ITD configuration. The ITD configuration depends on the type of topology. In this example, the configuration is the same as in the dual-switch sandwich with vPC topology.

```
switch #1:
interface vlan 10
  description INSIDE_VLAN
  ip address 192.168.10.10/24
interface vlan 100
  description FW_INSIDE_VLAN
  ip address 192.168.100.10/24
interface port-channel 11
  description To_ASA-1_INSIDE
  switchport mode access
  switchport access vlan 100
  vpc 11
interface ethernet 4/1
  description To_ASA-1_INSIDE
  switchport mode access
```
**Note**

```
switchport access vlan 100
  channel-group 11 mode active
switch #2:
interface vlan 20
 description OUTSIDE_VLAN
 ip address 192.168.20.10/24
interface vlan 200
  description FW_OUTSIDE_VLAN
  ip address 192.168.200.10/24
interface port-channel 21
 description To_ASA-1_OUTSIDE
 switchport mode access
 switchport access vlan 200
  vpc 11
interface ethernet 4/25
 description To_ASA-1_OUTSIDE
  switchport mode access
  switchport access vlan 200
```
channel-group 21 mode active

# Step 2: Configure ASA.

```
cluster group ASA-CLUSTER-L3
  local-unit ASA1
  cluster-interface port-channel 31
 ip address 192.168.250.100 255.255.255.0
  piority 1
  health-check holdtime 1.5
 clacp system-mac auto system-priority 1
  enable
mac-address pool MAC-INSIDE aaaa.0101.0001 - aaaa.0101.0008
mac-address pool MAC-OUTSIDE aaaa.0100.0001 - aaaa.0100.0008
ip local pool IP-OUTSIDE 192.168.200.111-192.168.200.114
ip local pool IP-INSIDE 192.168.100.111-192.168.100.114
interface port-channel 11
  description INSIDE
  lacp max-bundle 8
  mac-address cluster-pool MAC-INSIDE
 nameif inside
  security-level 100
 ip address 192.168.100.11 255.255.255.0 cluster-pool IP-INSIDE
interface port-channel 21
  description OUTSIDE
  lacp max-bundle 8
 mac-address cluster-pool MAC-OUTSIDE
 nameif outside
  security-level 100
  ip address 192.168.200.11 255.255.255.0 cluster-pool IP-OUTSIDE
interface port-channel 31
  description Clustering Interface
  lacp max-bundle 8
interface TenGigabitEthernet 0/6
  channel-group 11 mode active
```

```
no nameif
```

```
no security-level
 no ip address
interface TenGigabitEthernet 0/7
  channel-group 11 mode active
  no nameif
 no security-level
 no ip address
interface TenGigabitEthernet 0/8
  channel-group 21 mode active
  no nameif
 no security-level
 no ip address
interface TenGigabitEthernet 0/9
  channel-group 21 mode active
  no nameif
 no security-level
 no ip address
interface TenGigabitEthernet 1/0
  channel-group 31 mode on
 no nameif
 no security-level
 no ip address
interface TenGigabitEthernet 1/1
 channel-group 31 mode on
 no nameif
 no security-level
 no ip address
```
In this example, port channels 11 and 21 are used for the inside and outside interfaces. Port channel 31 is the clustering interface. Individual interfaces are normal routed interfaces, each with its own IP address taken from a pool of IP addresses. The main cluster IP address is a fixed address for the cluster that always belongs to the current primary unit. Similarly, a MAC address POOL is also configured and used under the corresponding inside or outside port channel.

# **Configuration Examples for ITD Layer 2**

This example shows how to configure ITD-L2:

Enabling the ITD Layer 2 feature.

```
(config) feature itd
(config) itd Port-group 100
(config-port-group) int eth 1/11
(config-port-group) int eth 1/12
(config) itd SER3
(config-itd) port-group 100
(config-itd) source vlan 2010-2015
(config-itd) no shutdown
```
#### Verifying the ITD-L2 configuration.

```
s!Command: show running-config services
!Running configuration last done at: Thu Dec 5 00:04:35 2019
!Time: Thu Dec 5 20:44:06 2019
```

```
version 9.3(3u)I9(1u) Bios:version 08.36
```
feature itd itd port-group PG100 interface Eth1/11 interface Eth1/12 interface Eth1/13 interface Eth1/14 interface Eth1/15 interface Eth1/16 interface Eth1/17 interface Eth1/18 interface Eth1/19 interface Eth1/20 interface Eth1/21 interface Eth1/22 interface Eth1/23 itd SER1 port-group PG100 source vlan 10-15 no shut itd SER2 port-group PG100 source vlan 1010-1015 no shut

# **Verifying Layer-3 ITD Configuration**

To verify the ITD configuration, use the following commands:

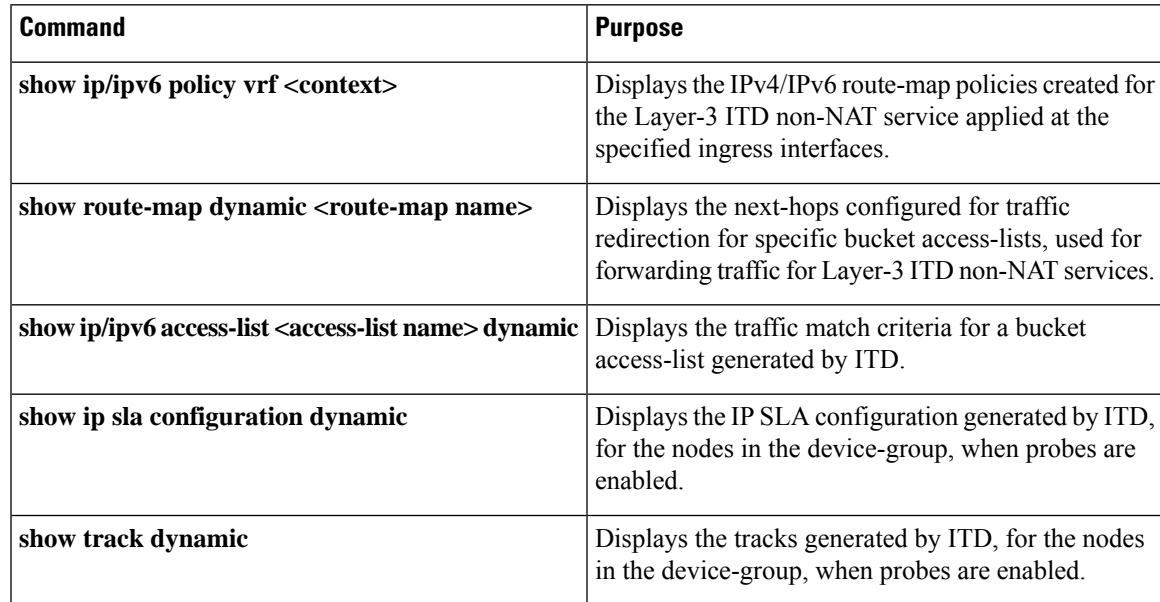

 $\mathbf l$ 

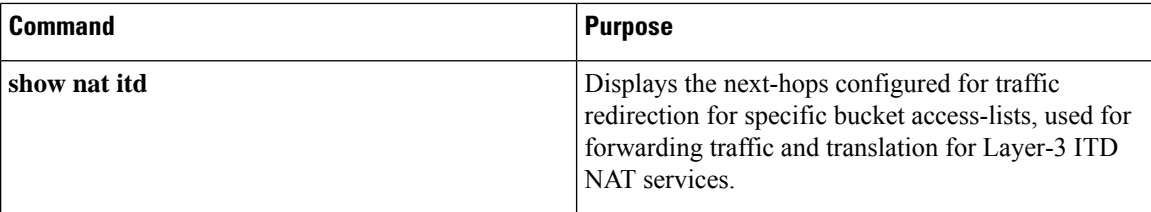

# **Related Documents**

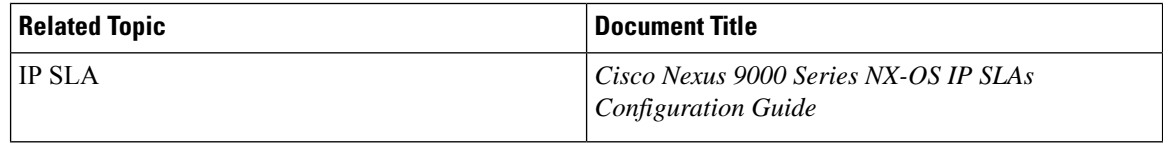

ı
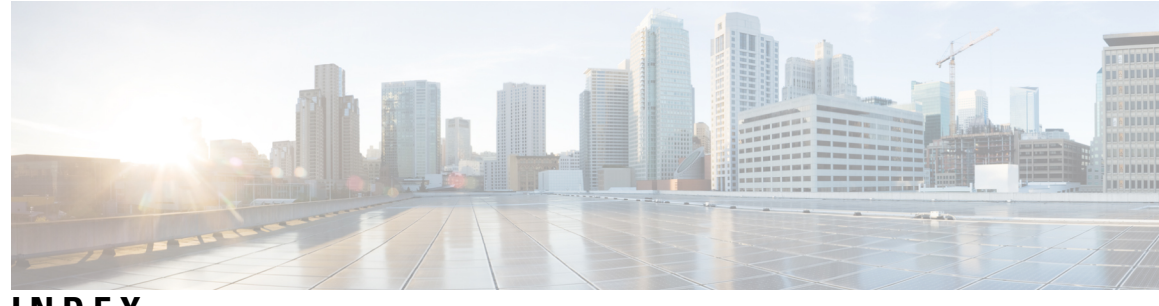

# **INDEX**

# **D**

device-group **[42](#page-51-0)**

## **F**

feature itd **[38](#page-47-0)**

## **I**

ingress interface **[42–43](#page-51-1)** itd **[42](#page-51-2)** itd device-group **[39](#page-48-0)**

# **N**

no shutdown **[42,](#page-51-3) [45](#page-54-0)**

node ip **[39](#page-48-1)**

#### **P**

peer local service **[42](#page-51-4), [45](#page-54-1)** probe dns **[39](#page-48-2), [41](#page-50-0)** probe icmp **[39,](#page-48-2) [41](#page-50-0)** probe tcp port **[39,](#page-48-2) [41](#page-50-0)** probe udp port  $39, 41$  $39, 41$  $39, 41$ 

## **V**

vrf **[42,](#page-51-5) [45](#page-54-2)**

#### **W**

weight **[39–40](#page-48-3)**

**INDEX**

Г

I